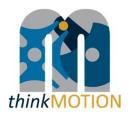

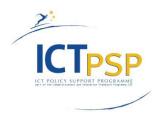

## DELIVERABLE

| Project Acronym:        | thinkMOTION                                       |
|-------------------------|---------------------------------------------------|
| Grant Agreement number: | 250485                                            |
| Project Title:          | Digital Mechanism and Gear Library goes Europeana |

## D6.3 - Final report on entered metadata sets

Revision: [1.1]

Authors:

Burkhard Corves (WP Leader, RWTH Aachen)

Claudia Cornely (RWTH Aachen)

|   | Project co-funded by the European Commission within the ICT Policy Support Programme |   |  |  |  |  |
|---|--------------------------------------------------------------------------------------|---|--|--|--|--|
|   | Dissemination Level                                                                  |   |  |  |  |  |
| Р | Public                                                                               | x |  |  |  |  |
| С | Confidential, only for members of the consortium and the Commission Services         |   |  |  |  |  |

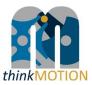

## **Revision History**

| Revision | Date       | Author                  | Organisation | Description       |
|----------|------------|-------------------------|--------------|-------------------|
| 0.1      | 24.05.2013 | C. Cornely              | RWTH Aachen  | First draft       |
| 1.0      | 29.05.2013 | C. Cornely<br>B. Corves | RWTH Aachen  | Final             |
| 1.1      | 01.06.2013 | S. Falke                | IUT          | Update of Table 1 |
|          |            |                         |              |                   |
|          |            |                         |              |                   |
|          |            |                         |              |                   |

## Statement of originality:

This deliverable contains original unpublished work except where clearly indicated otherwise. Acknowledgement of previously published material and of the work of others has been made through appropriate citation, quotation or both.

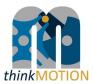

## **Table of Contents**

| 1.   | Introduction and work package objectives                | 4  |
|------|---------------------------------------------------------|----|
| 2.   | Resources, workflow and results                         | 5  |
|      | 2.1 Resources for metadata                              | 5  |
|      | 2.2 Workflow                                            | 5  |
|      | 2.2.1 Characteristics of thinkMOTION database           | 6  |
|      | 2.3 Results                                             | 8  |
|      | 2.3.1 Specifications for metadata sets                  | 8  |
|      | 2.3.2 ProDB tutorials                                   | 8  |
|      | 2.3.3 Entered metadata to thinkMOTION database          | 9  |
| Anne | ex 1: Metadata Guidelines                               | 11 |
| Anne | ex 2: Tutorial for simple metadata editor for documents | 19 |
| Anne | ex 3: Tutorial for Simple metadata editor for persons   | 20 |
| Anne | ex 4: Tutorial for Simple metadata editor for patents   | 21 |
| Anne | ex 5: Tutorial for metadata editor for images           | 22 |
| Anne | ex 6: Tutorial for metadata editor for CAx items        | 23 |
| Anne | ex 7: Tutorial for Europeana Compliance Button          | 24 |
| Anne | ex 8: Tutorial for Europeana Item Quality Criteria      | 25 |

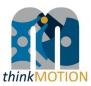

#### 1. Introduction and work package objectives

#### **O**bjective

"Metadata describes other data. It provides information about a certain item's content. For example, an image may include metadata that describes how large the picture is, the colour depth, the image resolution, when the image was created, and other data. A text document's metadata may contain information about how long the document is, who the author is, when the document was written, and a short summary of the document."<sup>1</sup>

For an efficient and reliable information retrieval Europeana uses a standardized metadata scheme which is based on Dublin Core (DC) and Europeana Semantic Elements (ESE). By applying these standards to the different types of digital content provided by *think*MOTION project, each type obtains a set of metadata, which describes the object as explicitly and detailed as possible.

In order to ensure the metadata quality, the "Description of Work" for *think*MOTION project includes *work package 6 "Entering metadata for content"*. The performed tasks and workflows and the achieved results of this work package in the overall project period (06/2010 - 05/2013) will be described in this document.

#### Main tasks

The work in WP6 "Entering metadata for content" includes two tasks.

The objective of **task 6.1** is to enter an appropriate set of metadata for each content item. The task involves the completion and (if necessary) the correction of the metadata entered as a result of the workflow in *WP 3*. The metadata sets for the different types of content are defined in accordance with the standards of Dublin Core (DC) and Europeana Semantic Elements (ESE). Additionally the language of the entered metadata sets is marked in order to facilitate the translation work in *WP 8*.

The aim of **Task 6.2** is the preparation and publication of guidelines for entering metadata. These guidelines cover the conversion of existing metadata and the entering of new metadata in line with the required metadata for Europeana. In addition, the guidelines are the basis for the staff training activities in *WP10* (Task 10.3).

<sup>&</sup>lt;sup>1</sup> http://www.techterms.com/definition/metadata

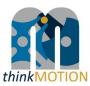

#### 2. Resources, workflow and results

#### 2.1 Resources for metadata

Metadata for documents can be gathered from bibliographic catalogues and databases in case the document has been registered there. For types of content like images, videos/ animations, teaching materials or persons other ways to collect information about the objects must be identified. In case of thinkMOTION project the following sources for metadata are used:

#### Text documents

- Literature/reference lists
- Patent databases
- Archives of university libraries, museums and other institutions
- GVK GBV Union Catalogue (this multi-material bibliographic database covers the holdings of over 34.1 million records of more than 400 GBV member and associated libraries with over 79.4 million separate catalogue entries of books, conference proceedings, periodicals, dissertations, microfilms and electronic resources)
- Journals, reports, proceedings from national engineering associations

#### Images

- attached text e.g. in a book, text included on the image
- collections of physical models
- photos of persons

#### Videos/Animations

- technical information attached to the files
- student projects for CAD models

#### Teaching materials

- information contained in the documents
- details given by the institution, which produced the documents

#### Persons

- data given by the authors directly or their heirs
- biography data found in books, articles or internet
- research institutions

#### 2.2 Workflow

The workflow for entering metadata follows an approved workflow established during the national DMG-Lib project. Because this workflow guarantees a high quality of metadata it has been transferred from DMG-Lib project to thinkMOTION.

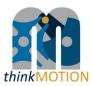

#### 2.2.1 Characteristics of thinkMOTION database

The basis for the established workflow is the "production database" (ProDB). It supports the metadata input by offering special interfaces for the different types of content. With regard to the high amount of items that the thinkMOTION project wants to provide for Europeana and therefore to ease the process of entering metadata, simplified input interfaces for documents, patents, images, file based content (e.g. CAD data, videos) and persons were developed (see Figure 2 - 6). These interfaces allow the entering of metadata that describe the object shortly but explicitly and furthermore fulfil the requirements of the ESE standard.

When entering the ProDB the user can chose between several editors for entering metadata. A detailed description of the editors and a definition of the input fields are given in the tutorials attached to this document.

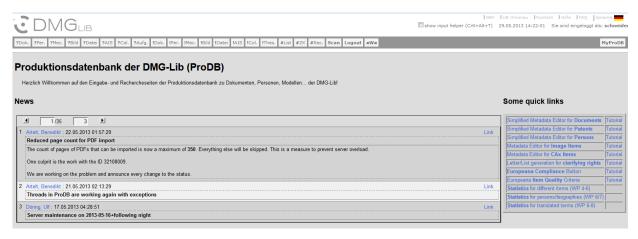

Figure 1: Welcome interface of ProDB

Due to the characteristics of the database it is possible to enter metadata incrementally. In case there are only few informal references on a certain object it is possible to enter only these fragmentary metadata and to complete or correct them as soon as a proven set of metadata can be provided.

The input fields for *persons/biographies* (Figure 3: Simplified Metadata Editor for PersonsFigure 3) offer options for entering information about "who", "when", "what" and "where", which allow time as well as location based searches. By linking the person's biography with primary and secondary literature, images and other relevant objects, a comprehensive overview on a person's work can be offered to the user.

The interface of the image editor (Figure 45) requires only few metadata for creating an item (name, description, image semantics). Additional technical information on the image file is imported automatically.

Since thinkMOTION provides a large amount of multimedia items (videos, animations, CAx data) the input mask for these item types (FBC – file based content) allows to enter metadata for very diverse file types. As shown in Figure 6 the user can choose the required file type from a drop-down list. ProDB supports the following FBC-types:

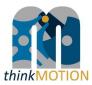

- Multi image (.mpo) In MPO-files (MPO=Multi Part Object) we often find stereo images,
   e.g. those taken with a Fujifilm FinePix Real 3D
- STEP STEP means Standard for the Exchange of Product model data. STEP files describe 3D-CAD objects and related information. They are defined in ISO 10303. We assume that each file starts in the first line with ISO-10303
- AutoCAD .dxf DXF means Drawing Exchange Format. This CAD data file format is developed by Autodesk. Data may be in binary or ASCII form.
- AutoCAD .dwg DWG means Drawing. This CAD data file format was developed by Autodesk as the internal/native format for AutoCAD.
- o Cinderella pure .CDY A pure Cinderella data file cannot be opened in a Web-browser
- 3D XML (Dassault) The 3D XML Player application provided by Dassault Systems or the GLC Player can be used to view 3D XML files.
- GeoGebra pure .GGB A pure GeoGebra data file which usually cannot be opened in a Web-browser directly. You may install GeoGebra from http://www.geogebra.org
- VRML (.wrl) A VRML-file includes 3D-model data which can be shown via browser plugins
- GIM mechanism file A GIM mechanism file cannot be opened in a Web-browser directly. You may download and install the GIM software from <u>http://www.ehu.es/compmech/software</u>

| Simplified Me       | tadata Editor for Documents                                                                                                    |                          | Simplified Metad        | ata Editor for Person | s Tutorial | (Version 1.1, 25.02.2011)                |                                                              |     |
|---------------------|----------------------------------------------------------------------------------------------------|--------------------------|-------------------------|-----------------------|------------|------------------------------------------|--------------------------------------------------------------|-----|
| Enter only those of | locuments whose rights clearance is supposable.                                                                                               |                          | Person search:          |                       |            |                                          |                                                              |     |
| Only those docum    | ents whose legal situation concerning usage/copy rights is clear can be digitised, made online available in DMG-Lib and can be taken into acc | count as Europeana item. |                         |                       |            | Create new person                        |                                                              |     |
| Examples            | utorial (Version 1.5, 20.05.2011)                                                                                                    |                          | Dmg-ID: 0               |                       |            |                                          |                                                              |     |
| Search for a title  | Clear the title field Add new dataset                                                                                                    |                          | Name:                   |                       |            |                                          |                                                              |     |
|                     |                                                                                                    |                          | First Name(s):          |                       |            |                                          |                                                              |     |
| J                   | A                                                                                                    |                          | Short Description:      |                       |            |                                          |                                                              |     |
| Title:              |                                                                                                    | •                        | Long Description:       |                       |            |                                          | enumerations:                                                |     |
| Authors:            |                                                                                                    |                          |                         |                       |            |                                          | [ul][k]text1 [k]text2<br>[k]text3 etc.[vul]                  |     |
| Part of:            |                                                                                                    | 🗆 pin                    |                         |                       |            |                                          | <ul> <li>forced line break:</li> </ul>                       |     |
| Year:               |                                                                                                    | ⊡ pin                    |                         |                       |            |                                          | [br], Hint: \                                                |     |
| Type of publication |                                                                                                    | - Copen                  |                         |                       |            |                                          | <ul> <li>Inks:<br/>[a][URL]text[ia]</li> </ul>               |     |
| Publisher:          |                                                                                                    |                          |                         |                       |            |                                          | example                                                      |     |
|                     |                                                                                                    | 🖾 pin                    |                         | Preview               |            |                                          | URL.http://www.dmg-<br>ib.org/dmgib                          |     |
| Location:           |                                                                                                    | Dpin                     |                         |                       |            |                                          | /handler?modsc=1821025                                       |     |
| Comment:            |                                                                                                    | 🗖 pin                    |                         |                       |            |                                          | <ul> <li>subscript:<br/>[sublitext which is to be</li> </ul> |     |
| External metadata:  |                                                                                                    |                          |                         |                       |            |                                          | [subscripted[isub]                                           |     |
|                     |                                                                                                    |                          |                         |                       |            |                                          |                                                              |     |
|                     |                                                                                                    |                          | Vita infos:             | What                  | When       | Where (geographic) Where (institution) ( | Description .                                                |     |
|                     |                                                                                                    |                          |                         | Clear born            |            | mere (prographic) mere (manation) i      |                                                              | Add |
|                     |                                                                                                    |                          |                         |                       |            |                                          |                                                              |     |
| Send new data       | Rejectnew data                                                                                                    |                          | Primary Literature: 2   |                       |            | New Document                             |                                                              |     |
|                     |                                                                                                    |                          |                         |                       |            |                                          |                                                              |     |
| Handled docs        |                                                                                                    |                          | Secondary Literature: 2 |                       |            | New Document                             |                                                              |     |
| Show the last 10    | processed documents.                                                                                                    |                          | Images:                 |                       |            | Upload Image >                           |                                                              |     |
| Show the last 10    | processes accuments.                                                                                                    |                          |                         |                       |            |                                          |                                                              |     |
| ID Short Title Auth | tors Year Edit here Edit on expert pages                                                                                                    |                          | Annotation:             |                       |            |                                          |                                                              |     |
| Figure 2            | 2: Simplified Metadata Editor for Documents                                                                                                   |                          |                         |                       |            |                                          |                                                              |     |
| inguie 4            |                                                                                                    |                          |                         |                       |            |                                          |                                                              |     |
|                     |                                                                                                    |                          | Write to DB Reset       |                       |            |                                          |                                                              |     |

|                                                                   | ditor for Patent Docume                       | ents                                                    |          |
|-------------------------------------------------------------------|-----------------------------------------------|---------------------------------------------------------|----------|
| Tutorial                                                          |                                               |                                                         |          |
| Search prodb database                                             |                                               |                                                         |          |
| Search publication number [Court                                  | try Code (19) + Number (11) + Kind Code       | e (13)] - e.g. EP 0123456 B1                            |          |
|                                                                   |                                               |                                                         |          |
| Search for a title (54)                                           |                                               |                                                         |          |
| Search OPS database (Ope                                          | n Patent Convice)                             |                                                         |          |
| search of a unabase (ope                                          | n Paterit Service)                            |                                                         |          |
| Access denied                                                     |                                               |                                                         |          |
|                                                                   |                                               |                                                         |          |
| You do not have access to the                                     |                                               |                                                         |          |
| Ask the administrator (ult doer<br>Please login here :To login pa | ingl@tu-limenau.de or +49-3677-69-1211;<br>99 | ) of the prodb to get the necessary rights/permissions. |          |
| New Dataset                                                       |                                               |                                                         |          |
| Add new dataset                                                   |                                               |                                                         |          |
| Country Code (19)                                                 | eg EP                                         |                                                         | 🔁 pin    |
| Publication Number (11)<br>and Kind Code [A1, B1,] (13):          |                                               | e.g. 0123456 B1                                         |          |
| Title (54):<br>Inventors (72):                                    |                                               |                                                         | <u>-</u> |
| Date of publication (4X):                                         |                                               |                                                         | <br>     |
| IPC Number(s) (51):<br>Comment:                                   |                                               |                                                         | ·        |
|                                                                   |                                               |                                                         | iii pin  |
| External metadata:                                                |                                               |                                                         |          |
|                                                                   |                                               |                                                         |          |
|                                                                   |                                               |                                                         |          |
| Send new data Reject ne                                           | w data                                        |                                                         |          |
|                                                                   |                                               |                                                         |          |

#### Figure 3: Simplified Metadata Editor for Persons

| humbnail<br>arge | Usable in portal : 🔳                 |                           |        |       |     | Formating rules:                                                                                                    |
|------------------|--------------------------------------|---------------------------|--------|-------|-----|----------------------------------------------------------------------------------------------------|
| mage:            | Name :                               |                           |        |       |     | enumerations:<br>[ul][li]text1 [li]text2 [li]text3 etc.[/ul]                                                                                                    |
|                  | Description :                        |                           |        |       | , d | forced line brais:<br>[By], Hir: "usual" line braiss will be<br>links:<br>[BHR], Hir: "Usual" line braiss will be<br>indig: "[BHR], braiss<br>example URL: [BHR], braiss<br>subscript / superscript / bold / italic:<br>[BubBest which is to be subscripted] |
| Main             | Image semantics                      |                           |        |       |     |                                                                                                    |
| Intern           | Creation date                        |                           |        |       |     |                                                                                                    |
| Data prov.       | Path on server                       |                           |        |       |     |                                                                                                    |
| Links            | Path on server<br>Original file name |                           |        |       |     |                                                                                                    |
| Attrib.          | Height                               |                           |        |       |     | 0                                                                                                    |
| Logs             | Width                                |                           |        |       |     | 0                                                                                                    |
|                  | File length                          |                           |        |       |     | 0 (not a plain file)                                                                                                    |
|                  | Persons = ± ±                        |                           |        |       |     |                                                                                                    |
|                  | No entry found.                      |                           |        |       |     |                                                                                                    |
|                  | Keywords = ± ±                       |                           |        |       |     |                                                                                                    |
|                  | No entry found.                      |                           |        |       |     |                                                                                                    |
|                  | Create a new image from: Image D     | escription I Display uplo | ader [ |       |     |                                                                                                    |
|                  |                                      |                           |        |       |     |                                                                                                    |
|                  | Objects found in Incoming folder:    | Title                     |        | Image |     | Comment                                                                                                    |

Figure 4: Simplified Metadata Editor for Patents

Figure 5: Image Editor

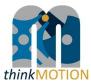

| Usable in portal : 📃             |     |                                         | Formating rules: !                                                  |
|----------------------------------|-----|-----------------------------------------|---------------------------------------------------------------------|
|                                  |     |                                         | <ul> <li>enumerations:<br/>[ul][li]text1 [li]text</li> </ul>        |
| Name :                           |     |                                         | <ul> <li>forced line break:</li> </ul>                              |
|                                  |     |                                         | <ul> <li>forced line break.</li> <li>[br], Hint: "usual"</li> </ul> |
| Description :                    |     |                                         | <br>Iinks:                                                          |
|                                  |     |                                         | [a][URL]text[/a]                                                    |
|                                  |     |                                         | example URL: [a]<br>example URL: [a]                                |
|                                  |     |                                         | <ul> <li>subscript / supers</li> </ul>                              |
|                                  |     |                                         | [sub]text which is                                                  |
|                                  |     |                                         |                                                                     |
|                                  |     |                                         |                                                                     |
| Kind                             |     | unknown kind 🖃                          |                                                                     |
| Creation date                    |     | unknown kind                            |                                                                     |
| <i>I</i>                         |     | Cinderella<br>Video                     |                                                                     |
| Original file name               |     | CATIA                                   |                                                                     |
| Height                           |     | other<br>MASP                           |                                                                     |
| Width                            |     | Multi image (.mpo)                      |                                                                     |
|                                  |     | STEP<br>AutoCAD.dxf                     |                                                                     |
|                                  |     | AutoCAD .dxt<br>AutoCAD .dwg            |                                                                     |
| File length                      |     | Cinderella pure .CDY                    |                                                                     |
|                                  |     | 3D XML (Dassault)<br>GeoGebra pure .GGB |                                                                     |
| languages = ± !                  | new | VRML (.wrl)                             |                                                                     |
|                                  |     | GIM mechanism file                      |                                                                     |
|                                  |     |                                         |                                                                     |
| Persons = ± !                    |     |                                         |                                                                     |
| Persons = + !<br>No entry found. |     |                                         |                                                                     |
|                                  |     |                                         |                                                                     |

Figure 6: Editor for File based Content

#### 2.3 Results

During the overall period of thinkMOTION project significant result have been achieved.

#### 2.3.1 Specifications for metadata sets

The work for defining a metadata set for each type of content started with a detailed analysis of the Dublin Core and ESE standards. As these definitions differ slightly from the common terms used in librarianship, it was necessary to adapt them to the definitions used in the database interfaces.

The result of this work is shown in Annex 1 "Metadata Guidelines". This document displays the metadata for each type of content both as common terms and ESE. Additionally the guidelines give information about metadata which are recommended by Europeana but do not have to be entered to the database manually. Due to the technical characteristics of thinkMOTION database it is possible to generate certain metadata automatically while transferring the datasets to Europeana.

In line with these guidelines the adapted definitions were implemented to the database. The results are shown in Figure 2 - 6 and the ProDB tutorials (Annex 1 - 6).

#### 2.3.2 ProDB tutorials

In order to guarantee high quality standards regarding metadata several tutorials were developed during the lifetime of the project. These tutorials enable all partner institutions to train their staff autonomously, without requesting a training session with the database

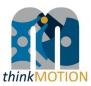

administrators. All tutorials are available in the database directly and thus allow the user to lookup details of ProDB features efficiently.

Besides the usage within the thinkMOTION project the tutorials can also help to introduce new users or potential future users to ProDB. This is important especially with regard to the sustainability strategy of thinkMOTION project which includes the commercialisation of the software infrastructure.

Interested readers can find all tutorials attached to this Deliverable.

#### 2.3.3 Entered metadata to thinkMOTION database

The described work package 6 is closely connected with work package 3 "Locating and providing content and clarification of rights of use". The contents, that the partners have located, provide the metadata to be entered and therefore the work of WP6.

The result of thinkMOTION project is shown in Table 1: Entered metadata sets in the overall project period.

| Type of content         | Amount of entered metadata sets |
|-------------------------|---------------------------------|
| Text documents          | 38.432                          |
| Article                 | 11.499                          |
| Book                    | 2.598                           |
| PhD                     | 885                             |
| Patent                  | 12.453                          |
| Others                  | 10.997                          |
| Persons                 | 22.033                          |
| Images                  | 36.839                          |
| CAx files               | 4.053                           |
| Movies                  | 2.912                           |
| Animations              | 2.339                           |
| Total (without persons) | 84.575                          |

Table 1: Entered metadata sets in the overall project period

Most of the entered metadata sets are for text documents, such as articles, books, theses and patents, and for images. The required metadata for these types of content are defined in the

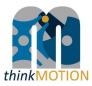

*metadata guidelines* and in compliance with the Europeana Semantic Elements. Additionally, the project partners were very successful in registering metadata for movies and animations.

There is a slight difference between the number of registered metadata sets and the actual number of online items. This is due to unsolved IPR issues regarding the related documents, but does not affect the overall project goal of 62.000 online items. The number of more than 22.000 registered metadata sets for persons cannot be compared to the expected result of 1.500 personas/vitas, since not every author is an outstanding personality in mechanism and machine science.

To ensure and check the compliance of all thinkMOTION items with the Europeana requirements the Europeana Compliance Button and the Tutorial on Europeana Item Quality Criteria were implemented (Annex 7: Tutorial for Europeana Compliance Button).

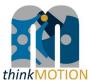

#### **Annex 1: Metadata Guidelines**

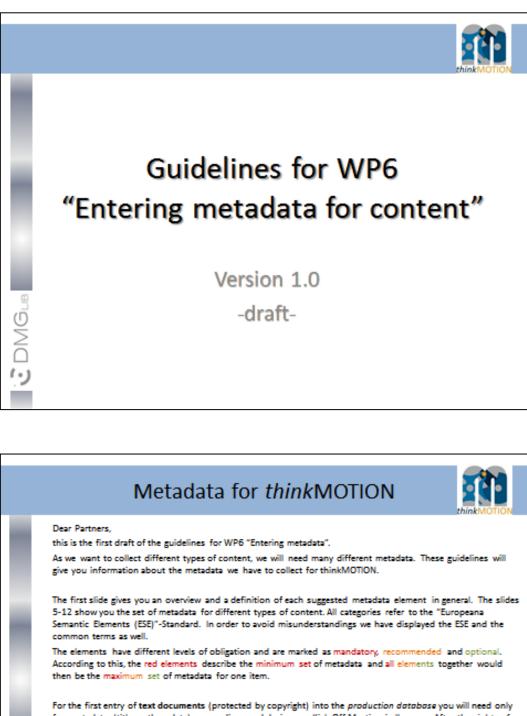

For the first entry of text documents (protected by copyright) into the *production database* you will need only few metadata (title, author, date), as we discussed during our Kick-Off Meeting in Ilmenau. After the *rights of use* have been clarified it will be necessary to enter more detailed metadata. For those types of content where we do not have to ask for the rights of use, all requested (and available) metadata can be entered into the database directly.

In order to make this draft a final version as soon as possible, we ask you for your feedback. Please send us your comments and/or ideas for improvement.

Thank you and best regards, thinkMOTION team at RWTH Aachen

DMG

5

11/25

z

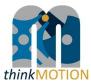

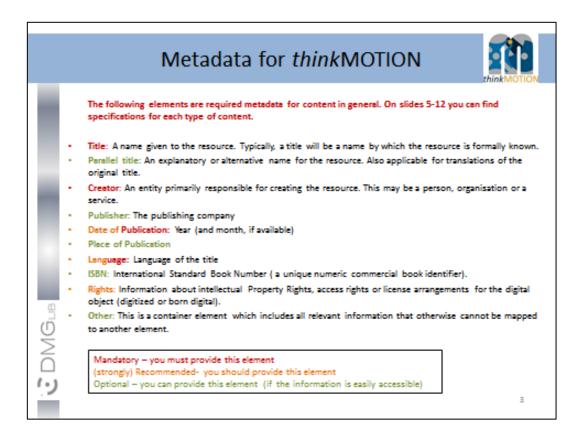

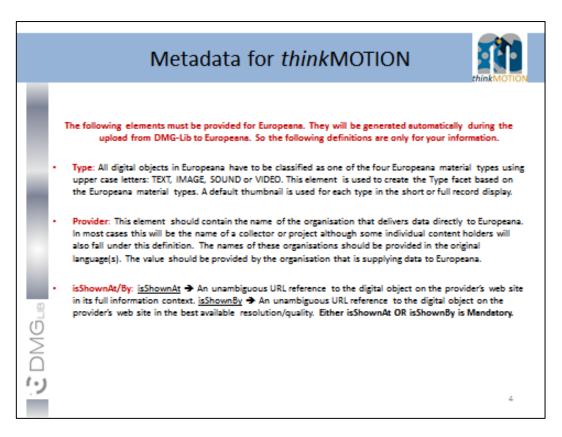

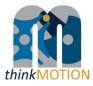

|     | Metadata for                                                                                                    | thinkMOTION                                                                                                    |   |
|-----|----------------------------------------------------------------------------------------------------|----------------------------------------------------------------------------------------------------|---|
|     | Books/Ec<br>(monographs,                                                                                                    | commended Optional<br>ducation works<br>proceedings, bachelor/<br>altheses, lecture notes)                                                                                                    |   |
|     | Common Term                                                                                                    | Europeana<br>Semantic Element                                                                                                    |   |
| DMG | <ul> <li>Title/Parallel title</li> <li>Language (of title(s))</li> <li>Alternative title</li> <li>Author</li> <li>Publisher</li> <li>Date of publication</li> <li>Place of publication</li> <li>Language (of content)</li> <li>ISBN</li> <li>Rights</li> <li>Other</li> </ul> | <ul> <li>europeana:title</li> <li>europeana:language</li> <li>europeana:alternative</li> <li>europeana:creator</li> <li>europeana:publisher</li> <li>europeana:date</li> <li>dc:language</li> <li>europeana:rights</li> <li>europeana:unstored</li> </ul> |   |
|     |                                                                                                    |                                                                                                    | 5 |

|          | Metadata for thinkMOTION                                                                                                    |   |
|----------|----------------------------------------------------------------------------------------------------|---|
|          | Mandatory Recommended Optional<br>Articles/Papers<br>(from Journals, Conferences, etc.)                                                                                                    |   |
|          | Common Term Europeana Semantic<br>Element                                                                                                    |   |
|          | <ul> <li>Title/Parallel Title</li> <li>Language (of title(s))</li> <li>Author</li> <li>europeana:language</li> <li>Author</li> <li>europeana:creator</li> <li>Volume</li> <li>Issue</li> <li>Pages</li> <li>Publisher</li> <li>europeana:publisher</li> </ul> |   |
| DMGub    | <ul> <li>Date of publication</li> <li>Place of publication</li> <li>Language (of content)</li> <li>Rights</li> <li>Parent Document</li> <li>dcterms:isPartOf</li> </ul>                                                                                       |   |
| ()<br>() | Other     europeana:unstored                                                                                                    | 6 |

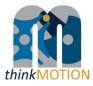

| Common Term                                                                                                    | Europeana Semantic<br>Element                                                                                                    |                           |
|----------------------------------------------------------------------------------------------------|----------------------------------------------------------------------------------------------------|---------------------------|
| ublication Number<br>ternational Classification<br>de/Parallel Title<br>inguage (of title(s))<br>uthor/Inventor<br>ate of publication<br>inguage (of content)<br>ghts<br>ther | <ul> <li>europeana:title</li> <li>europeana:language</li> <li>europeana:creator</li> <li>europeana:date</li> <li>dc:language</li> <li>europeana:rights</li> <li>europeana:unstored</li> </ul> |                           |
|                                                                                                    | ther                                                                                                    | ther • europeana:unstored |

|        | Metadata for thinkMOTION                                                                                                    |   |
|--------|----------------------------------------------------------------------------------------------------|---|
|        | Mandatory Recommended Optional<br>Brochures<br>(product catalogues, information material from<br>companies or research institutions)                                                                                                    |   |
|        | Common Term Europeana Semantic<br>Element                                                                                                    |   |
|        | <ul> <li>Title/Parallel Title</li> <li>Language (of title(s))</li> <li>Author (company, etc.)</li> <li>Date of publication</li> <li>Language (of content)</li> <li>Content description</li> <li>Rights</li> <li>Other</li> <li>europeana:title</li> <li>europeana:language</li> <li>europeana:date</li> <li>dc:language</li> <li>dc:description or<br/>dc:tableOfContens</li> <li>europeana:rights</li> <li>Other</li> </ul> |   |
| ()<br> |                                                                                                    | 8 |

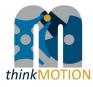

| Mandatory Re                               | commended Optional                                          |  |
|--------------------------------------------|-------------------------------------------------------------|--|
| Videos//                                   | Animations                                                  |  |
| Common Term                                | Europeana Semantic<br>Element                               |  |
| Title/Parallel Title                       | europeana:title                                             |  |
| <ul> <li>Language (of title(s))</li> </ul> | <ul> <li>europeana:language</li> </ul>                      |  |
| <ul> <li>Author</li> </ul>                 | <ul> <li>europeana:creator</li> </ul>                       |  |
| <ul> <li>Language (of content)</li> </ul>  | <ul> <li>dc:language</li> </ul>                             |  |
| Content description                        | <ul> <li>dc:description or<br/>dc:tableOfContent</li> </ul> |  |
| <ul> <li>Date created</li> </ul>           | <ul> <li>europeana:date</li> </ul>                          |  |
| Resolution                                 |                                                             |  |
| - Duration                                 | <ul> <li>dcterms:extent</li> </ul>                          |  |
| <ul> <li>Rights</li> </ul>                 | <ul> <li>europeana:rights</li> </ul>                        |  |
| Other                                      | <ul> <li>europeana:unstored</li> </ul>                      |  |

| М | etadata for                                                                                                    | thinkMOTION                                                                                                    | thinkMOTION |
|---|----------------------------------------------------------------------------------------------------|----------------------------------------------------------------------------------------------------|-------------|
|   | Mandatory Rec                                                                                                    | commended Optional                                                                                                    |             |
|   | Ima                                                                                                    | ages                                                                                                    |             |
| - | Common Term                                                                                                    | Europeana Semantic<br>Element                                                                                                    |             |
|   | Title/Parallel Title<br>Language (of title(s))<br>Author<br>Language (of content)<br>Content description<br>Date taken | <ul> <li>europeana:title</li> <li>europeana:language</li> <li>europeana:creator</li> <li>dc:language</li> <li>dc:description or<br/>dc:tableOfContent</li> <li>europeana:date</li> </ul> |             |
|   | Resolution<br>Rights<br>Other                                                                                          | <ul> <li>europeana:rights</li> <li>europeana:unstored</li> </ul>                                                                                                    |             |
|   |                                                                                                    |                                                                                                    | 10          |

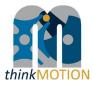

|                                         | Recommended Optional                                           |  |
|-----------------------------------------|----------------------------------------------------------------|--|
| People/                                 | /Biographies                                                   |  |
| Common Term                             | Europeana Semantic<br>Element                                  |  |
| Name/Sumame                             | europeana:title                                                |  |
| Birth Date                              | <ul> <li>europeana:date</li> </ul>                             |  |
| <ul> <li>Birth Place</li> </ul>         | <ul> <li>europeana:unstored</li> </ul>                         |  |
| Death Date                              | <ul> <li>europeana:date</li> </ul>                             |  |
| Death Place     Main Biography fact     | <ul> <li>europeana:unstored</li> <li>dc:description</li> </ul> |  |
| <ul> <li>Main Biography fact</li> </ul> | - ucuescription                                                |  |
|                                         |                                                                |  |
|                                         |                                                                |  |
|                                         |                                                                |  |
|                                         |                                                                |  |

|          | Mandatory                       | Recommended Optional                                        |  |
|----------|---------------------------------|-------------------------------------------------------------|--|
|          | Mechanisms                      | /Physical Models                                            |  |
|          | Common Term                     | Europeana Semantic<br>Element                               |  |
|          | Name                            | europeana:title                                             |  |
|          | Alternative name                | europeana:alternative                                       |  |
|          | Function     Structure          |                                                             |  |
|          | <ul> <li>Application</li> </ul> |                                                             |  |
|          | Collection                      | europeana:isPartOf                                          |  |
|          | Dimension                       | - dcterms:extent                                            |  |
| <u>n</u> | Material                        | <ul> <li>dcterms:medium</li> </ul>                          |  |
|          | <ul> <li>description</li> </ul> | <ul> <li>dc:description or<br/>dc:tableOfContent</li> </ul> |  |
| 5        |                                 |                                                             |  |

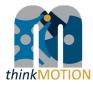

|       | Metadata for thinkMOTION                                                                                                    |
|-------|----------------------------------------------------------------------------------------------------|
| 8     | Explanations for europeana:rights                                                                                                    |
|       | The following rights statements can be used for digital objects that are subject to copyrights held by the data<br>providers or third parties such as authors or distributors. They express that a work is protected by<br>copyright. Europeana provides three different statements that differ in the amount of access an end-user<br>has to the digital object described by the statement. For digital objects where the copyright status is not<br>known (not reserved) to the data provider, Europeana provides an 'unknown' statement. |
| 1     | <ul> <li>Rights Reserved – free access, is applicable when users have free (as in gratis), direct and full access to the digitized<br/>object. Needing to register or other administrative procedures in order for users to gain access to the digitized object<br/>should not limit the user.</li> </ul>                                                                                                    |
| Ľ     | <ul> <li>Rights Reserved - paid access, is applicable when users need to pay data providers to gain access to the digitized work. This can be the case when only a preview is accessible through the portal of a data provider and when registration and payment is required to gain access to the digitized object itself.</li> </ul>                                                                                                    |
| i.    | <ul> <li>Rights Reserved – restricted access, is applicable when users are limited in accessing a digitized object other than needing payment, for example when registration is required or only snippets or previews are available to users.</li> </ul>                                                                                                    |
| DMGub | <ul> <li>Unknown – applies to objects where the data provider does not have conclusive information pertaining to the rights<br/>status of the digital object. This value is only to be used when the copyright status of the work described is unknown.<br/>This rights statement can be used by Europeana to exclude items from display.</li> </ul>                                                                                                    |
|       | Please note: The rights statement has an obligation level of "recommended" at the moment. It is anticipated<br>that it will be changed to "Mandatory" for later implementations of the portal.                                                                                                    |
| 9     | And: thinkMOTION aims to provide OPEN ACCESS to most of the digital objects.                                                                                                    |

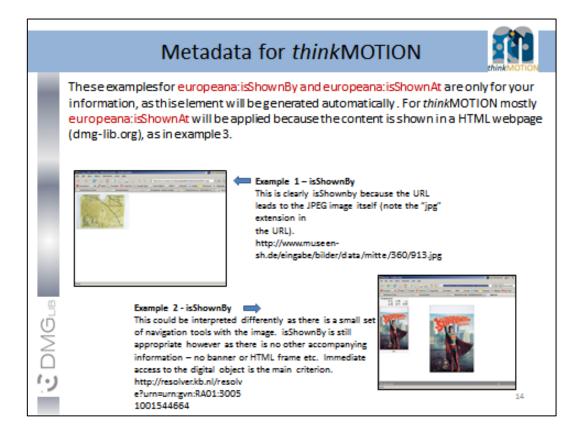

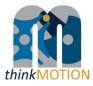

| Metadata for t                                                                                                    |                                                                                                    |
|----------------------------------------------------------------------------------------------------|----------------------------------------------------------------------------------------------------|
| All Concernson and an and an an an and an an an an an an an an an an an an an | a 3 - isShownAt<br>learly isShownAt<br>e the object is<br>led in HTML web<br>www.mmm.ac.uk/coll<br>(explore/object.cfm<br>/1627<br>At<br>ge is<br>only<br>hoto),<br>what<br>inner<br>ess.fi.it |

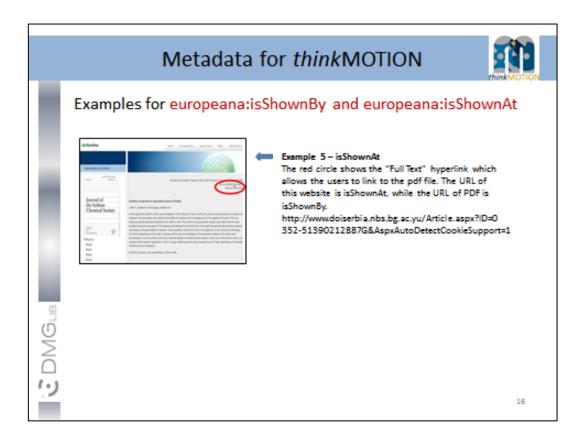

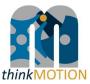

#### Annex 2: Tutorial for simple metadata editor for documents

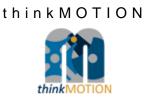

# TUTORIAL

## Simplified Metadata Editor for Documents

#### **Simplified Metadata Editor for Documents**

Enter only those documents whose rights clearance is supposable. Only those documents whose legal situation concerning usage/copy rights is clear can be digitised, made online available in DMG-Lib and can be taken into account as Europeana item.

| Search for a title    | Clear the title field Add new dataset |         |
|-----------------------|---------------------------------------|---------|
|                       |                                       |         |
| Title:                |                                       | +       |
| Authors:              |                                       | -       |
| Part of:              |                                       | 🗖 🗖 pin |
| Year:                 |                                       | 🗖 pin   |
| Type of publication   | -                                     | ]       |
| Publisher:            |                                       | 🗖 pin   |
| Location:             |                                       | 🗖 pin   |
| Comment:              |                                       | 🗖 pin   |
| External<br>metadata: |                                       |         |
|                       |                                       |         |
| Send new data         | Reject new data                       |         |

#### Version 1.5 Ilmenau, 2011-05-20

Authors: Benedikt Artelt, Rike Brecht, Ulf Döring, Roger Miller, Birgit Tolkemit

## Table of contents

| 1 | Wha            | at is new in Version 1.5?                                                                     | 3  |
|---|----------------|-----------------------------------------------------------------------------------------------|----|
| 2 | Ove            | erview                                                                                        | 4  |
| 3 | Plea           | ase note                                                                                      | 5  |
| 4 | Whi            | ich documents should be recorded?                                                             | 6  |
| 5 | Des            | cription of fields for entering metadata                                                      | 7  |
|   | 5.1            | Fields for entering a new document                                                            | 7  |
|   | 5.2            | Fields for entering a new author                                                              | 11 |
| 6 | Woi            | rkflow                                                                                        | 12 |
|   | 6.1            | Check if the document's metadata that you want to enter is not already stored in the database |    |
|   | 6.2            | Title of a new document and language code                                                     | 14 |
|   | 6.3            | Author(s)                                                                                     | 15 |
|   | 6.3.1<br>6.3.2 |                                                                                               |    |
|   | 6.4            | Part of                                                                                       |    |
|   | 6.5            | Year                                                                                          |    |
|   | 6.6            | Type of publication                                                                           |    |
|   | 6.7            | Publisher                                                                                     | 19 |
|   | 6.8            | Location of the publisher                                                                     |    |
|   | 6.9            | Comment                                                                                       |    |
|   | 6.10           | External metadata                                                                             |    |

## 1 What is new in Version 1.5?

The use of the External metadata is explained with more details for the generation of the list of documents which are part of the letter of agreement.

#### 2 Overview

| Simplified Metadata Editor for Documents |                                                                                                    |  |  |
|------------------------------------------|----------------------------------------------------------------------------------------------------|--|--|
|                                          | nents whose rights clearance is supposable.<br>whose legal situation concerning usage/copy rights is clear can be digitised, made online available in DMG-Lib and can be taken<br>ana item. |  |  |
| Search for a title                       | Clear the title field Add new dataset                                                                                                    |  |  |

#### Simplified Metadata Editor for Documents

| Only those docu     | e documents whose rights clearance is supposable.<br>uments whose legal situation concerning usage/copy rights is clear can be digitised, made online available in DMG-<br>unt as Europeana item. | -Lib and car | 1 be  |
|---------------------|----------------------------------------------------------------------------------------------------|--------------|-------|
| Search for a title  | Clear the title field Add new dataset                                                                                                    |              |       |
|                     |                                                                                                    |              |       |
| Title:              |                                                                                                    |              | +     |
| Authors:            |                                                                                                    |              |       |
| Part of:            |                                                                                                    |              | 🗖 pin |
| Year:               |                                                                                                    |              | 🗖 pin |
| Type of publication |                                                                                                    | •            |       |
| Publisher:          |                                                                                                    |              | 🗖 pin |
| Location:           |                                                                                                    |              | Din   |
| Comment:            |                                                                                                    |              | Din   |
| External            |                                                                                                    |              |       |
| metadata:           |                                                                                                    |              |       |
|                     |                                                                                                    |              |       |
|                     |                                                                                                    |              |       |
| Send new data       | Reject new data                                                                                                    |              |       |

With the simplified editor you can

- search for titles and/or,
- enter a first set of metadata for documents and authors/persons into the production database ProDB. This is necessary to prepare the generation of the <u>letter of agreement</u>.

#### 3 Please note

- First of all, search for a title before adding a new dataset! This is important to avoid duplicates.
- Copy & paste helps to save time!
- Respect the already entered metadata!
- Never change the identity of a metadata set i.e. a metadata set and the identifying DMG-ID must never be changed in such a way that it describes another document.
- Each existing metadata set has a unique and permanent DMG-ID. This DMG-ID is used in many ways, e.g. bookmarks, as reference links between documents within DMG-Lib or by other libraries to reference DMG-Lib documents. If somebody has bookmarked a certain DMG-Lib item, he will be confused if this later leads to a different document. Therefore existing titles should never be modified without very good reason. Only slight corrections can be done e.g. if you have access to the original or the scanned document version.

## 4 Which documents should be recorded?

Enter only those documents whose rights clearance is supposable.

Only those documents whose legal situation concerning usage/copy rights is clear can
be digitised,

- made online available in DMG-Lib, and
- can be taken into account as Europeana item.

### Examples

- Documents which should be recorded (i.e. entering metadata in ProDB) and digitised:
  - $\circ$  The author is dead since at least 70 years ⇒ the document in the public domain
  - The author is of known identity and/or can be asked easily because of private or professional contacts
  - The document is published by a publisher with whom the clarification of usage/copy rights was successful. Or the publisher is a university publishing house, the clarification of rights can be easy.
- Documents whose metadata can be recorded but which cannot be taken into account as Europeana items:
  - The document is important and interesting for DMG-Lib users and already the metadata without access to the digitised full-text enriche the DMG-Lib collection. The digitisation is not possible because of difficult rights clearance. The DMG-Lib users must try to find another access option (purchase or loan). Those documents without digitised full-text cannot be taken into account as Europeana items!
- Documents whose recording and digitising is <u>not</u> meaningful in thinkMOTION project:
  - The document is published by a considerable publisher (e.g. Springer)  $\Rightarrow$  rights clearance is unlikely and complicated

## 5 Description of fields for entering metadata

## 5.1 Fields for entering a new document

| Enter only those d<br>Only those docum | adata Editor for Documents<br>ocuments whose rights clearance is supposable.<br>ents whose legal stuation concerning usage/copy rights is clear can be digitised, made online available in DMG-Lib and c<br>as Europeana item. | an be   |
|----------------------------------------|----------------------------------------------------------------------------------------------------|---------|
| Search for a title                     | Clear the title field Add new dataset                                                                                                    |         |
|                                        |                                                                                                    |         |
| Title:                                 |                                                                                                    | +       |
| Authors:                               |                                                                                                    |         |
| Part of:                               |                                                                                                    | 🗖 🗖 pin |
| Year:                                  |                                                                                                    | 🗖 🗖 pin |
| Type of                                |                                                                                                    | -       |
| publication<br>Publisher:              |                                                                                                    | <br>pin |
| Location:                              |                                                                                                    | = pin   |
| Comment:                               |                                                                                                    | = pin   |
| External                               |                                                                                                    | - pin   |
| metadata:                              |                                                                                                    |         |
|                                        |                                                                                                    |         |
|                                        |                                                                                                    |         |
|                                        |                                                                                                    |         |
| Send new data                          | Reject new data                                                                                                    |         |

This is the simple editor to generate a new document metadata set.

| Metadata<br>field                 | Desci                                | ription                                                                                         | Necessity     |      |                                                          |                               |  |  |  |
|-----------------------------------|--------------------------------------|-------------------------------------------------------------------------------------------------|---------------|------|----------------------------------------------------------|-------------------------------|--|--|--|
| Title                             | The m                                | mandatory<br>(must be filled)                                                                   |               |      |                                                          |                               |  |  |  |
|                                   |                                      | The title is very important to <u>avoid duplicates</u> .<br>Instructions on page: <u>12, 14</u> |               |      |                                                          |                               |  |  |  |
| Parallel<br>title                 |                                      | rst title is the main title<br>ations to other langua                                           |               | r ti | tles are parallel titles, i.e.                           | must be filled if known       |  |  |  |
|                                   | D It i<br>those<br>in the<br>Instrue |                                                                                                 |               |      |                                                          |                               |  |  |  |
| Language<br>code of<br>the title/ | 5                                    | anguage code of the t                                                                           |               |      | title.<br>title is not necessarily the                   | mandatory<br>(must be filled) |  |  |  |
| parallel<br>title                 |                                      | age of the document                                                                             | •             | 101  |                                                          |                               |  |  |  |
|                                   | the fu                               |                                                                                                 | e titles will |      | port translation actions in<br>e translated and not full |                               |  |  |  |
|                                   |                                      |                                                                                                 |               |      | o ISO 639-1 language<br>e help for proDB handling.       |                               |  |  |  |
|                                   | de                                   | German                                                                                          | CS            |      | Czech                                                    |                               |  |  |  |
|                                   | en                                   | English                                                                                         | hu            |      | Hungarian                                                |                               |  |  |  |
|                                   | el                                   | Greek                                                                                           | ro            |      | Romanian                                                 |                               |  |  |  |
|                                   | la                                   | Latin                                                                                           | es            |      | Spanish                                                  |                               |  |  |  |
|                                   | ru                                   | Russian                                                                                         | pt            |      | Portuguese                                               |                               |  |  |  |
|                                   | fr                                   | French                                                                                          | sh            |      | Serbo-Croatian                                           |                               |  |  |  |
|                                   | it                                   | Italian                                                                                         | zh            |      | Chinese                                                  |                               |  |  |  |
|                                   | nl                                   | Dutch                                                                                           |               |      |                                                          |                               |  |  |  |
|                                   | Instruc                              | ctions on page: <u>14</u>                                                                       |               |      |                                                          |                               |  |  |  |

| Authors                | The name of the author(s) of the document.                                                                                                    | must be filled if                                                            |
|------------------------|----------------------------------------------------------------------------------------------------|------------------------------------------------------------------------------|
|                        | You can select an author from the proposal list or enter a new author.                                                                                                    | known                                                                        |
|                        | The author is important for the clarification of <u>copy rights</u> and the preparation of the <u>letter of agreement</u> as well as for the representation of the author's work in the DMG-Lib.                                                                                                    |                                                                              |
|                        | While entering the name, the <u>auto completion</u> <sup>1</sup> offers<br>suggestions. The selection of a listed author may save time<br>because you don't have to type the full name. Furthermore it<br>usually avoids entering the same author twice. But of course it<br>cannot be guaranteed; that's the price we pay for a fast entering<br>metadata (a compromise to quality). |                                                                              |
|                        | Instructions on page: <u>15</u>                                                                                                    |                                                                              |
| Part of                | The title of the parent document. For example a proceeding is the parent document of an article.                                                                                                    | optional<br>strongly                                                         |
|                        | While entering the title of the parent document, the <u>auto</u><br><u>completion</u> <sup>1</sup> offers suggestions. The selection of a listed title may<br>save time because you don't have to type the full name.                                                                                                    | recommended<br>if all parts of<br>parent<br>document are<br>entered e.g. all |
|                        | Metadata of the parent document must be entered first,<br>otherwise the parent document can not be found in the list and<br>the link can not be set.                                                                                                    | articles of a<br>conference<br>proceeding                                    |
|                        | According to our experience <u>titles can differ slightly</u> . That's<br>why you should check the auto completion list carefully. Maybe<br>some list entries have a different word order or words are<br>omitted (e.g. 'Proceedings of Gears and Cams Conference' vs.<br>'Conference Proceeding of Gears and Cams 1999').                                                            |                                                                              |
|                        | Instructions on page: <u>17</u>                                                                                                    |                                                                              |
| Year                   | The year or date of publication, e.g. 2010 or May 1999, etc.<br>Instructions on page: <u>18</u>                                                                                                    | must be filled if<br>known                                                   |
| Type of<br>publication | Select the type of publication <ul> <li>article</li> <li>book</li> <li>contribution</li> <li>dipl. thesis</li> <li>habilitation</li> <li>periodical</li> <li>m.thesis</li> <li>multipart item</li> <li>serial bibliography</li> <li>off print</li> </ul>                                                                                                    | optional                                                                     |

<sup>&</sup>lt;sup>1</sup> Auto completion involves the program predicting a word or phrase that the user wants to type in without the user actually typing it in completely.

|                      |                                                                                                    | ,                           |
|----------------------|----------------------------------------------------------------------------------------------------|-----------------------------|
|                      | <ul> <li>part of multipart item</li> <li>patent</li> <li>Ph.D</li> <li>proceedings</li> <li>report</li> <li>other</li> <li>software</li> <li>standard</li> </ul>                                                                                                    |                             |
| Publisher            | <ul> <li>The publisher (publishing house).</li> <li>You can select a publisher from the proposal list or enter a new publisher.</li> <li>While entering the publisher, the <u>auto completion</u><sup>1</sup> offers suggestions. The selection of a listed publisher may save time because you don't have to type the full name. Furthermore, this</li> </ul>                                                                                                    | optional                    |
| Location             | prevents typing errors. Instructions on page: <u>19</u> The location of a publisher (place of publication).                                                                                                    | optional                    |
|                      | You can select a location from the proposal list or enter a new location.<br>While entering the publisher location, the <u>auto completion</u> <sup>1</sup> offers suggestions. The selection of a listed publisher location may save time because you don't have to type the full name. Furthermore, this prevents typing errors.                                                                                                    |                             |
| Comment              | If you have internal comments for yourself or other DMG-Lib colleagues, you can enter your notes in the field <i>Comment</i> . For example, you are not sure if the title is correct (e.g. "It could be a duplicate of DMG-ID 1234009")                                                                                                    | optional                    |
| External<br>metadata | <ul> <li>External metadata are the original metadata which can be found for example in reference lists of papers, on websites of library databases, etc.</li> <li>The external metadata will be used to generate the list for the contract to obtain copy rights (letter of agreement) because it is usually more detailed than the metadata you can enter in the other fields of the form. External metadata usually includes additional information like page numbers, volume numbers, conference details, etc.</li> <li>Please always use copy &amp; paste to fill in this field.</li> <li>You can enter the external metadata here first to use it for copy and paste to the other fields above.</li> </ul> | must be filled if available |

| Instructions on page: 22 |  |
|--------------------------|--|

### 5.2 Fields for entering a new author

This is the simple editor to quickly generate a new author.

|                    |                            | litor for Documen              |                  |                           |               |     |   |       |
|--------------------|----------------------------|--------------------------------|------------------|---------------------------|---------------|-----|---|-------|
| Search for a title | Clear                      | the title field Add new c      | lataset          |                           |               |     |   |       |
|                    |                            |                                |                  |                           |               |     |   |       |
| Title:             | Test-mechan                | iem ecience                    |                  |                           |               | en  | _ |       |
|                    | ,                          | the main title. Further titles | are parallel tit | les (translations to othe | r languages)  | len |   |       |
|                    |                            | schaft der Mechanismen         |                  |                           | r languagoo). | de  | - | +     |
| Authors:           | test-Smith Jo              | hn (1913 - 1982)               |                  | - 4445004 pin             |               |     |   |       |
|                    |                            |                                |                  |                           |               |     |   |       |
| Part of:           |                            |                                |                  |                           |               |     |   | pin   |
| Year:              | Name                       | test-Miller                    | first names      | Eric                      |               |     |   |       |
|                    | Born (date)                | 01.07.1956                     | location         | Brighton                  |               |     |   | pin   |
| Publisher:         |                            | DD.MM.YYYY, e.g. 27.12.1999    |                  |                           | _             |     |   | D pin |
| Location:          | Died (date)                |                                | location         |                           |               |     |   | □ pin |
| Comment:           | Dict (date)                | <u> </u> ]                     | locadon          |                           |               |     |   | 🗆 pin |
| External metadata  | О.К.                       |                                |                  |                           |               |     |   |       |
|                    | 0.10                       |                                |                  |                           |               |     |   |       |
|                    | $\langle ESC \rangle = CI$ | ose                            |                  |                           |               |     |   |       |
|                    |                            |                                |                  |                           |               |     |   |       |
|                    |                            |                                |                  |                           |               |     |   |       |

| Metadata    | Description                                                                                               | Necessity                  |
|-------------|----------------------------------------------------------------------------------------------------|----------------------------|
| field       |                                                                                                    |                            |
| Name        | The surname of the author.                                                                                | mandatory                  |
| First names | The first name(s) [and middle names or initials as appropriate] of the author as written in the document. | must be filled if<br>known |
|             | Examples: 'John Frederic' or 'John F.' or 'J. F.'                                                         |                            |
| Born (date) | The date of birth.                                                                                        | must be filled if known    |
|             | D Please use the following format: DD.MM.YYYY                                                             |                            |
|             | Example: 27.12.2001                                                                                       |                            |
| Died (date) | The date of death.                                                                                        | must be filled if known    |
|             | D Please use the following format: DD.MM.YYYY                                                             |                            |
|             | Example: 27.12.2001                                                                                       |                            |
| Location    | The location of birth/death.                                                                              | must be filled if          |
|             |                                                                                                    | known                      |

Instructions on page: 16

## Sips for entering the metadata:

- If you enter the name in the order 'Surname, First name(s)' during auto completion then the corresponding fields are filled in automatically.
- If you have used the simple editor for entering a new author, the author automatically receives a DMG-ID. The DMG-ID is shown beside the *Authors* field. You can use the DMG-ID link to see the entered metadata and to enter additional metadata of the person.

### 6 Workflow

## 6.1 Check if the document's metadata that you want to enter is not already stored in the database

## First of all, search for a title before adding a new dataset! This is important to avoid duplicates

| Simplified Metadata Editor for Documents                                      |
|-------------------------------------------------------------------------------|
| Search for a title Clear the title field Add new dataset                      |
|                                                                               |
|                                                                               |
| Handled docs                                                                  |
| Show the last 10 processed documents.                                         |
| ID Short Title Authors Year Edit here Edit on expert pages                    |
|                                                                               |
|                                                                               |
| 1.1 Enter the title to see if the document is already stored in the database. |

#### Simplified Metadata Editor for Documents

Clear the title field Add new dataset Search for a title test (1980) Test-mechanism science (2004) Vehicle dynamics observer for a scaled test vehicle (1996) Basic investigations for the preparation of RRT 3 - Fog chamber test (2010) High precision test device for calibration of miniaturized three-dimensional magnetic sensors (2002) Test facility for lateral control of a scaled vehicle in an automated highway system (2005) Investigations on a Magnetically Guided High-Precision Multi-Coordinate Drive Operated in a Hardware-in-the-Loop Test Rig (2005) Reiterated tension testing of silicone elastomer (2003) Uniaxial and equi-biaxial tension tests of silicone elastomer (2008) Evaluation of tire contact properties using nondestructive testing : part 2: experimental determination and fuzzy model of the cor (2005) Modellaestützte Methodik zur Erprobung von mechatronischen Antriebsstrangkomponenten (1995) Synthesis, analysis, design and testing of the masoni continuosly variable transmission DMG-Lib ID 7379009 atronischer Fahrzeugkomponenten durch ei Authors Werff, Klaas/van der; Kalker-Kalkman, Cornelia; Kempes, W.J.J.M. Publisher Ed. Unicopli Location Milano Year 1995 (1907) Kinemathics of Maschines (<UP>/<DOWN> = Select entries | <ENTER> = Accept) ESC> = Close

1.2 While typing in the title, the database automatically suggests (similar) titles which are already stored in the database (<u>auto completion</u>). If you place the mouse cursor over the titles you can see more metadata in an overlaid yellow tool tip. You have three possibilities:

1.2.a Select the title you are looking for.

To review the metadata in more detail (\*) use the editSimple or editExpert(\*\*) links.

| Hints       | Simplified Metadata Editor for Documents                 |                        |                       |                   |           |      |            |                      |                     |  |  |
|-------------|----------------------------------------------------------|------------------------|-----------------------|-------------------|-----------|------|------------|----------------------|---------------------|--|--|
| Doc. input  |                                                          |                        |                       |                   |           |      |            |                      |                     |  |  |
| List gener. | Search for a title Clear the title field Add new dataset |                        |                       |                   |           |      |            |                      |                     |  |  |
| List recon. |                                                          |                        |                       |                   |           |      |            |                      |                     |  |  |
| List manag. | 1                                                        |                        |                       |                   |           |      |            |                      |                     |  |  |
| List final. | Handle                                                   | ed docs                |                       |                   |           |      |            |                      |                     |  |  |
| Free works  | Hanule                                                   | eu uocs                |                       |                   |           |      |            |                      |                     |  |  |
| Statistics  | Show th                                                  | ne last 10 proces      | sed documents.        |                   |           |      |            |                      |                     |  |  |
| All files   | ID                                                       | Short Title            |                       |                   | Authors   | Year | Edit here  | Edit on expert pages |                     |  |  |
| All lists   | 10009                                                    | Theorie der Getriebe   | und der mechanische   | n Messinstrumente | Grashof   | 1883 | editSimple | editExpert           | 21.10.2010 14:38:46 |  |  |
|             | 25009                                                    | Atlas, Theil 1: Eine S | Sammlung von Mechar   | nismen            | Reuleaux  | 1880 | editSimple | editExpert           | 21.10.2010 14:38:01 |  |  |
|             | 8009                                                     | Theoretische Mecha     | ally atoms Orightense |                   | Gravaliua | 1000 | oditCimple | editExpert           | 21.10.2010.14:37:24 |  |  |

1.2.b If the title is not in the list, click on "<u>Generate a new document</u>" or "<u>Add new</u> <u>datase</u>t" to enter the metadata (see <u>6.2</u>) 1.2.c Escape

According to our experience <u>titles can differ slightly</u>. That's why you should check the auto completion list carefully. Maybe some list entries have a different word order or words are omitted (e.g. 'Proceedings of Gears and Cams Conference' vs. 'Conference Proceedings of Gears and Cams 1999').

(\*) Each existing metadata set has a unique and permanent DMG-ID. This DMG-ID is used in many ways e.g. bookmarks, as reference links between documents within DMG-Lib or by other libraries to reference DMG-Lib documents. If somebody has bookmarked a certain DMG-Lib item he will be confused if this later leads to a different document. <u>Therefore existing titles should never be</u> <u>modified indiscriminately</u>. Only slight corrections should be made e.g. if you have access to the original or the scanned document version.

(\*\*) editExpert is available only for those persons who have taken part in thinkMOTION training activities

## 6.2 Title of a new document and language code

The title is taken over automatically in the field *Title*. The *Title* field and the language code are mandatory (must be filled).

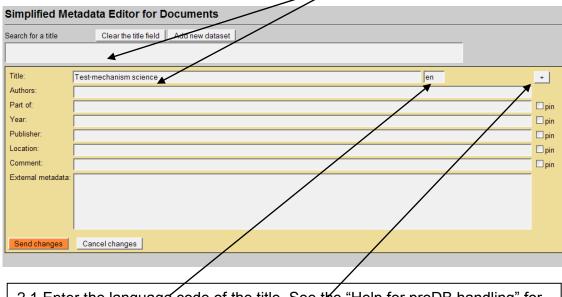

2.1 Enter the language code of the title. See the "Help for proDB handling" for a list of language codes. The language code field is mandatory (must be filled).

2.2 If the document has a **parallel title** in another language, press the +-Button to add another field (see 2.3 - 2.4).

It is not necessary to translate the title. You should only use those parallel titles which can be found in the document or e.g. in the library database to copy & paste.

#### Enter the parallel title

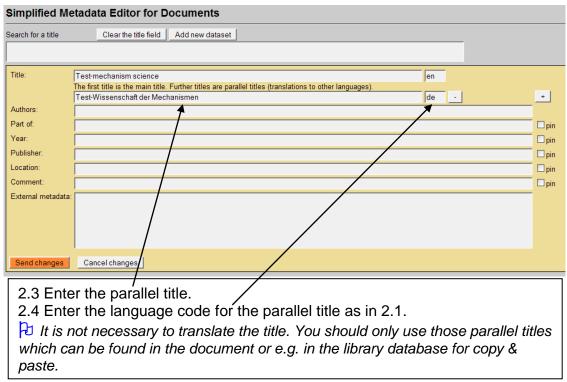

### 6.3 Author(s)

#### 6.3.1 Select an author

#### **Simplified Metadata Editor for Documents** Search for a title Clear the title field Add new dataset Title: Test-mechanism science en The first title is the main title. Further titles are parallel titles (translations to other languages Test-Wissenschaft der Mechanismen + de -Authors test 🗌 pin Part of: test test-Smith, John (1913 - 1982) Year: 🗌 pin test-Miller, Eric (1956 - ) test1, test1 Publisher: 🗌 pin Tester, Teo (1980 - ) Location 🗆 pin Tester, Ute (2001 - ) Add new author Comment 🗌 pin (<UP>/<DOWN> = Select entries | <ENTER> = Accept) External metadata <ESC> = Close Send changes Cancel changes

3.1 Enter the name of the author in the field *Authors*. The database automatically suggests (similar) names which are already stored in database. If you place the mouse pointer over the names you can see more metadata in a yellow overlaid tool tip. You have three possibilities:

3.1.a Select the name you are looking for.

3.1.b If the name is not in the list, click on "Add new author" to enter the metadata (see 6.3.2)

3.1.c Escape

## 6.3.2 Add a new author

|                                                                                                    | Clear the title field Add ne                                                                                                    | ew dataset                                                                                     |                                                                      |                                                                                                    |                                                                                             |
|----------------------------------------------------------------------------------------------------|----------------------------------------------------------------------------------------------------|------------------------------------------------------------------------------------------------|----------------------------------------------------------------------|----------------------------------------------------------------------------------------------------|---------------------------------------------------------------------------------------------|
|                                                                                                    |                                                                                                    |                                                                                                |                                                                      |                                                                                                    |                                                                                             |
| e:                                                                                                    | Test-mechanism science                                                                                                    |                                                                                                |                                                                      | en                                                                                                    |                                                                                             |
|                                                                                                    | The first title is the main title. Further t<br>Test-Wissenschaft der Mechanismer                                                                                                    |                                                                                                | anslations to other languages).                                      | de -                                                                                                    | +                                                                                           |
| hors:                                                                                                    | test-Smith, John (1913 - 1982)                                                                                                    |                                                                                                | 4445004 🗖 pin                                                        |                                                                                                    |                                                                                             |
| t of:                                                                                                    |                                                                                                    |                                                                                                |                                                                      |                                                                                                    |                                                                                             |
| ar:                                                                                                    | Name test-Miller                                                                                                    | first names Eric                                                                               |                                                                      |                                                                                                    | pin                                                                                         |
| olisher:                                                                                                    | Born (date) 01.07.1956                                                                                                    | 1ocation Brigh                                                                                 | hton                                                                 |                                                                                                    | pin                                                                                         |
| ation:                                                                                                    | DD.MM.YYYY, e.g. 27.12.1<br>Died (date)                                                                                                    | location                                                                                       |                                                                      |                                                                                                    | 🗆 pin                                                                                       |
| ment:<br>mal metadata:                                                                                                    |                                                                                                    |                                                                                                |                                                                      |                                                                                                    | D pin                                                                                       |
| mai metauata.                                                                                                    | О.К.                                                                                                    |                                                                                                |                                                                      |                                                                                                    |                                                                                             |
|                                                                                                    | <esc> = Close</esc>                                                                                                    |                                                                                                |                                                                      |                                                                                                    |                                                                                             |
|                                                                                                    |                                                                                                    |                                                                                                |                                                                      |                                                                                                    |                                                                                             |
| end changes                                                                                                    | Cancel changes                                                                                                    |                                                                                                |                                                                      |                                                                                                    |                                                                                             |
|                                                                                                    |                                                                                                    |                                                                                                |                                                                      |                                                                                                    |                                                                                             |
| .2 Ente                                                                                                    | er the name of the                                                                                                    | e author in                                                                                    | the fields Name                                                      | e, first name.                                                                                                    |                                                                                             |
| .3 Ente                                                                                                    | er the date of birth                                                                                                    | h in the fiel                                                                                  | d Born (date).                                                       |                                                                                                    |                                                                                             |
| 5                                                                                                    | Please use the fo                                                                                                    |                                                                                                | , ,                                                                  | / / / /                                                                                                    |                                                                                             |
|                                                                                                    | ample: 27.12.201                                                                                                    | •                                                                                              |                                                                      |                                                                                                    |                                                                                             |
|                                                                                                    | er the location of                                                                                                    |                                                                                                | field Location                                                       |                                                                                                    |                                                                                             |
|                                                                                                    |                                                                                                    |                                                                                                |                                                                      |                                                                                                    |                                                                                             |
| 5                                                                                                    | er the date of dea                                                                                                    |                                                                                                |                                                                      | ~~/                                                                                                    |                                                                                             |
|                                                                                                    | Please use the fo                                                                                                    | 0                                                                                              | mat: DD.MM.Y                                                         | ΥYY                                                                                                    |                                                                                             |
|                                                                                                    | ample: 27.12.201                                                                                                    |                                                                                                |                                                                      |                                                                                                    |                                                                                             |
|                                                                                                    | er the location of                                                                                                    |                                                                                                |                                                                      |                                                                                                    |                                                                                             |
| 3.7 Pres                                                                                                    | ss O.K. button to                                                                                                    | send the n                                                                                     | netadata to pro[                                                     | DB                                                                                                    |                                                                                             |
| f the m                                                                                                    | atadata of tha na                                                                                                    |                                                                                                |                                                                      |                                                                                                    |                                                                                             |
|                                                                                                    |                                                                                                    | w author is                                                                                    | s entered, the pr                                                    | oDB automati                                                                                                    | cally                                                                                       |
| jeneral                                                                                                    | es a new ID num                                                                                                    |                                                                                                | s entered, the pr                                                    | oDB automati                                                                                                    | cally                                                                                       |
| general                                                                                                    |                                                                                                    |                                                                                                | s entered, the pr                                                    | oDB automati                                                                                                    | cally                                                                                       |
|                                                                                                    |                                                                                                    | ber.                                                                                           | s entered, the pr                                                    | oDB automati                                                                                                    | cally                                                                                       |
| plified M                                                                                                    | es a new ID num<br>etadata Editor for Docu                                                                                                    | ber.                                                                                           | s entered, the pr                                                    | oDB automati                                                                                                    | cally                                                                                       |
| nplified M                                                                                                    | es a new ID num<br>etadata Editor for Docu                                                                                                    | ber.                                                                                           | s entered, the pr                                                    | roDB automati                                                                                                    | cally                                                                                       |
| nplified M                                                                                                    | es a new ID num<br>etadata Editor for Docu<br>Clear the title field Add                                                                                                    | ber.                                                                                           | s entered, the pr                                                    |                                                                                                    | cally                                                                                       |
| mplified M                                                                                                    | es a new ID num<br>etadata Editor for Docur<br>Clear the title field Add                                                                                                    | ber.<br>ments<br>new dataset                                                                   |                                                                      | en                                                                                                    |                                                                                             |
| nplified M<br>rch for a title<br>le:                                                                                                    | es a new ID num<br>etadata Editor for Docur<br>Clear the title field Add                                                                                                    | ber.<br>ments<br>new dataset<br>rr titles are parallel titles<br>nen                           |                                                                      |                                                                                                    | cally                                                                                       |
| nplified M<br>ch for a title<br>e:                                                                                                    | es a new ID num<br>etadata Editor for Docur<br>Clear the title field Add                                                                                                    | ber.<br>ments<br>new dataset<br>rtitles are parallel titles<br>nen<br>gid:4445004)             | s (translations to other languages).                                 | en                                                                                                    |                                                                                             |
| nplified M<br>ch for a title<br>e:<br>thors:                                                                                                    | es a new ID num<br>etadata Editor for Docur<br>Clear the title field Add<br>Test-mechanism science<br>The first title is the main title. Furthe<br>Test-Wissenschaft der Mechanism<br>test-Smith, John (1913 - 1982) (dmg                                                     | ber.<br>ments<br>new dataset<br>rtitles are parallel titles<br>nen<br>gid:4445004)             | s (translations to other languages).                                 | en                                                                                                    | •                                                                                           |
| nplified M<br>cch for a title<br>e:<br>thors:<br>tt of:                                                                                               | es a new ID num<br>etadata Editor for Docur<br>Clear the title field Add<br>Test-mechanism science<br>The first title is the main title. Furthe<br>Test-Wissenschaft der Mechanism<br>test-Smith, John (1913 - 1982) (dmg                                                     | ber.<br>ments<br>new dataset<br>rtitles are parallel titles<br>nen<br>gid:4445004)             | s (translations to other languages).                                 | en                                                                                                    | +                                                                                           |
| nplified M<br>ch for a title<br>e:<br>hors:<br>t of:<br>ar:                                                                                           | es a new ID num<br>etadata Editor for Docur<br>Clear the title field Add<br>Test-mechanism science<br>The first title is the main title. Furthe<br>Test-Wissenschaft der Mechanism<br>test-Smith, John (1913 - 1982) (dmg                                                     | ber.<br>ments<br>new dataset<br>rtitles are parallel titles<br>nen<br>gid:4445004)             | s (translations to other languages).                                 | en                                                                                                    | •                                                                                           |
| nplified M<br>ch for a title<br>c:<br>c:<br>hors:<br>t of:<br>r:<br>lisher:                                                                           | es a new ID num<br>etadata Editor for Docur<br>Clear the title field Add<br>Test-mechanism science<br>The first title is the main title. Furthe<br>Test-Wissenschaft der Mechanism<br>test-Smith, John (1913 - 1982) (dmg                                                     | ber.<br>ments<br>new dataset<br>rtitles are parallel titles<br>nen<br>gid:4445004)             | s (translations to other languages).                                 | en                                                                                                    | +<br>                                                                                       |
| nplified M<br>ch for a title<br>e:<br>thors:<br>thors:<br>ar:<br>blisher:<br>sation:<br>mment:                                                        | es a new ID num<br>etadata Editor for Docur<br>Clear the title field Add<br>Test-mechanism science<br>The first title is the main title. Furthe<br>Test Wissenschaft der Mechanism<br>Itest-Smith, John (1913 - 1982) (dmg<br>Itest-Miller, Eric (1956 - ) (dmgld45           | ber.<br>ments<br>new dataset<br>rtitles are parallel titles<br>nen<br>gid:4445004)             | s (translations to other languages).                                 | en                                                                                                    | +                                                                                           |
| nplified M<br>rch for a title<br>le:<br>thors:<br>tt of:<br>ar:<br>blisher:<br>cation:<br>mment:                                                      | es a new ID num<br>etadata Editor for Docur<br>Clear the title field Add<br>Test-mechanism science<br>The first title is the main title. Furthe<br>Test Wissenschaft der Mechanism<br>Itest-Smith, John (1913 - 1982) (dmg<br>Itest-Miller, Eric (1956 - ) (dmgld45           | ber.<br>ments<br>new dataset<br>rtitles are parallel titles<br>nen<br>gid:4445004)             | s (translations to other languages).                                 | en                                                                                                    | •<br>•<br>•<br>•<br>•<br>•<br>•<br>•<br>•<br>•<br>•<br>•<br>•<br>•<br>•<br>•<br>•<br>•<br>• |
| nplified M<br>rch for a title<br>le:<br>thors:<br>tt of:<br>ar:<br>blisher:<br>cation:<br>mment:                                                      | es a new ID num<br>etadata Editor for Docur<br>Clear the title field Add<br>Test-mechanism science<br>The first title is the main title. Furthe<br>Test Wissenschaft der Mechanism<br>Itest-Smith, John (1913 - 1982) (dmg<br>Itest-Miller, Eric (1956 - ) (dmgld45           | ber.<br>ments<br>new dataset<br>rtitles are parallel titles<br>nen<br>gid:4445004)             | s (translations to other languages).                                 | en                                                                                                    | •<br>•<br>•<br>•<br>•<br>•<br>•<br>•<br>•<br>•<br>•<br>•<br>•<br>•<br>•<br>•<br>•<br>•<br>• |
| -                                                                                                    | es a new ID num<br>etadata Editor for Docur<br>Clear the title field Add<br>Test-mechanism science<br>The first title is the main title. Furthe<br>Test Wissenschaft der Mechanism<br>Itest-Smith, John (1913 - 1982) (dmg<br>Itest-Miller, Eric (1956 - ) (dmgld45           | ber.<br>ments<br>new dataset<br>rtitles are parallel titles<br>nen<br>gid:4445004)             | s (translations to other languages).                                 | en                                                                                                    | •<br>•<br>•<br>•<br>•<br>•<br>•<br>•<br>•<br>•<br>•<br>•<br>•<br>•<br>•<br>•<br>•<br>•<br>• |
| nplified M<br>rch for a title<br>le:<br>thors:<br>thors:<br>ar:<br>blisher:<br>cation:<br>imment:<br>ternal metadata                                  | es a new ID num etadata Editor for Docur Clear the title field Add Test-mechanism science The first title is the main title. Furthe Test-Wissenschaft der Mechanism test-Smith, John (1913-1982) (drog test-Miller, Eric (1956 - ) (dmgld.45                                  | ber.<br>ments<br>new dataset<br>rtitles are parallel titles<br>nen<br>gid:4445004)             | s (translations to other languages).                                 | en                                                                                                    | •<br>•<br>•<br>•<br>•<br>•<br>•<br>•<br>•<br>•<br>•<br>•<br>•<br>•<br>•<br>•<br>•<br>•<br>• |
| nplified M<br>rch for a title<br>le:<br>thors:<br>thors:<br>ar:<br>blisher:<br>cation:<br>imment:<br>ternal metadata                                  | es a new ID num<br>etadata Editor for Docur<br>Clear the title field Add<br>Test-mechanism science<br>The first title is the main title. Furthe<br>Test Wissenschaft der Mechanism<br>Itest-Smith, John (1913 - 1982) (dmg<br>Itest-Miller, Eric (1956 - ) (dmgld45           | ber.<br>ments<br>new dataset<br>rtitles are parallel titles<br>nen<br>gid:4445004)             | s (translations to other languages).                                 | en                                                                                                    | •<br>•<br>•<br>•<br>•<br>•<br>•<br>•<br>•<br>•<br>•<br>•<br>•<br>•<br>•<br>•<br>•<br>•<br>• |
| mplified M<br>arch for a title<br>tle:<br>uthors:<br>art of:<br>ear:<br>ublisher:<br>acation:<br>comment:<br>demal metadata                           | etadata Editor for Docur<br>etadata Editor for Docur<br>Clear the title field Add<br>Test-mechanism science<br>The first title is the main title. Further<br>Test-Wissenschaft der Mechanism<br>test-Smith. John (1913 - 1982) (drug<br>test-Miller, Eric (1956 - ) (dmgld:45 | ber.<br>ments<br>new dataset<br>rr titles are parallel titles<br>nen<br>gld:4445004)<br>85004) | s (translations to other languages).<br>444 004 	pin<br>4585004 	pin | en de _                                                                                                    | •                                                                                           |
| mplified M<br>rch for a title<br>le:<br>thors:<br>art of:<br>tar:<br>iblisher:<br>cation:<br>imment:<br>ternal metadata                               | etadata Editor for Docur<br>clear the title field Add<br>Test-mechanism science<br>The first title is the main title. Furthe<br>Test-Wissenschaft der Mechanism<br>test-Smith, John (1913 - 1982) (drug<br>test-Miller, Eric (1956 - ) (drug)d.45<br>                         | ber.<br>ments<br>new dataset<br>rr titles are parallel titles<br>nen<br>gld:4445004)<br>85004) | 3.8.b If you a                                                       | en de -                                                                                                    | +<br>                                                                                       |
| mplified M<br>arch for a title<br>tle:<br>thors:<br>art of:<br>ear:<br>ublisher:<br>acation:<br>omment:<br>dernal metadata                            | etadata Editor for Docur<br>etadata Editor for Docur<br>Clear the title field Add<br>Test-mechanism science<br>The first title is the main title. Further<br>Test-Wissenschaft der Mechanism<br>test-Smith. John (1913 - 1982) (drug<br>test-Miller, Eric (1956 - ) (dmgld:45 | ber.<br>ments<br>new dataset<br>rr titles are parallel titles<br>nen<br>gld:4445004)<br>85004) | 3.8.b If you a documents b                                           | are going to enter<br>by this author in                                                                                   | +<br>+<br>pin<br>pin<br>pin<br>pin<br>pin<br>pin<br>pin<br>pin                              |
| mplified M<br>arch for a title<br>tle:<br>thors:<br>art of:<br>ear:<br>ublisher:<br>acation:<br>omment:<br>dernal metadata                            | etadata Editor for Docur<br>clear the title field Add<br>Test-mechanism science<br>The first title is the main title. Furthe<br>Test-Wissenschaft der Mechanism<br>test-Smith, John (1913 - 1982) (drug<br>test-Miller, Eric (1956 - ) (drug)d.45<br>                         | ber.<br>ments<br>new dataset<br>rr titles are parallel titles<br>nen<br>gld:4445004)<br>85004) | 3.8.b If you a documents b step, you can                             | en<br>de -                                                                                                    | er more<br>the next<br>by checking                                                          |
| mplified M<br>rch for a title<br>le:<br>thors:<br>art of:<br>sar:<br>ublisher:<br>ccation:<br>mment:<br>dernal metadata<br>Send changes<br>3.8.a If y | etadata Editor for Docur<br>clear the title field Add<br>Test-mechanism science<br>The first title is the main title. Furthe<br>Test-Wissenschaft der Mechanism<br>test-Smith, John (1913 - 1982) (drug<br>test-Miller, Eric (1956 - ) (drug)d.45<br>                         | ber.<br>ments<br>new dataset<br>rr titles are parallel titles<br>nen<br>gld:4445004)<br>85004) | 3.8.b If you a documents b step, you can the checkbox                | en<br>de -<br>de -<br>are going to ente<br>by this author in<br><u>pin this author</u><br>x <i>pin.</i> This is a h       | er more<br>the next<br>by checking<br>helpful action                                        |
| mplified M<br>rch for a title<br>le:<br>thors:<br>art of:<br>sar:<br>ublisher:<br>ccation:<br>mment:<br>dernal metadata<br>Send changes<br>3.8.a If y | etadata Editor for Docur<br>clear the title field Add<br>Test-mechanism science<br>The first title is the main title. Furthe<br>Test-Wissenschaft der Mechanism<br>test-Smith, John (1913 - 1982) (drug<br>test-Miller, Eric (1956 - ) (drug)d.45<br>                         | ber.<br>ments<br>new dataset<br>rr titles are parallel titles<br>nen<br>gld:4445004)<br>85004) | 3.8.b If you a documents b step, you can the checkboo to save time   | are going to enter<br>by this author in<br>n pin this author<br>k pin. This is a h<br>because the fie                     | er more<br>the next<br>by checking<br>helpful action                                        |
| e:<br>thors:<br>thors:<br>tr of:<br>ar:<br>blisher:<br>sation:<br>mment:<br>ternal metadata                                                           | etadata Editor for Docur<br>clear the title field Add<br>Test-mechanism science<br>The first title is the main title. Furthe<br>Test-Wissenschaft der Mechanism<br>test-Smith, John (1913 - 1982) (drug<br>test-Miller, Eric (1956 - ) (drug)d.45<br>                         | ber.<br>ments<br>new dataset<br>rr titles are parallel titles<br>nen<br>gld:4445004)<br>85004) | 3.8.b If you a documents b step, you can the checkboo to save time   | are going to enter<br>by this author in<br>n pin this author<br>k pin. This is a h<br>because the fie<br>in the following | er more<br>the next<br>by checking<br>helpful action                                        |

### 6.4 Part of

Precondition: metadata of a parent document must exist so that it can be selected here. If necessary you have to enter the full metadata set of the parent document first.

| Search for a title | Clear the title field Add new dataset                                                                                                    |        |
|--------------------|----------------------------------------------------------------------------------------------------|--------|
|                    |                                                                                                    |        |
| Title:             | Test-mechanism science en                                                                                                    |        |
|                    | The first title is the main title. Further titles are parallel titles (translations to other languages). Test-Wissenschaft der Mechanismen de                | +      |
| Authors:           | test-Smith, John (1913 - 1982) - 4445004 pin                                                                                                    |        |
|                    | test-Miller, Eric (1956 - ) 4585004 pin                                                                                                    |        |
|                    |                                                                                                    |        |
| Part of:           | Proceedings of the Roya                                                                                                    | pi     |
| Year:              | (1830 - 1905) Proceedings of the Royal Society                                                                                                    | pi     |
| Publisher:         | DMG-Lib ID 4573009                                                                                                    | pi     |
| Location:          | Authors Kempe, Alfred Bray; test-Smith, John; test-Miller, Eric work                                                                                         | <br>pi |
| Comment:           | Publisher Royal Society of the Royal Institution of Great Britain                                                                                            | [] pi  |
| External metadata  | Location London eriment in Restoration England                                                                                                    | e      |
|                    | Year 1830 - 1905                                                                                                    | Ť      |
|                    | (1875) On a Lady's Fan, on Parallel Motion, and on an Orthogonal Web of Jointed Rods<br>(1847 - 1982) Proceedings of the Institution of Mechanical Engineers |        |
|                    | (1914) Samuel Roberts                                                                                                    |        |
|                    | (1870) On Pedals of Conic Sections<br>(1972) Design curves for linkages and their use                                                                        |        |
| Send changes       | (1971) Vol. Ď                                                                                                    |        |
|                    | (1984) Vol. 2<br>(1984) Vol. 1                                                                                                    |        |
| landled docs       | (1999) Proceedings // 1999 International ADAMS Users' Conference                                                                                             |        |
|                    | (1993) European historiography of technology<br>(1996) Koppelgetriebetypbezeichnung                                                                          |        |
| Show the last 10   | ( <up>/<down> = Select entries   <enter> = Accept)</enter></down></up>                                                                                       |        |
| ID Short T         | • * *                                                                                                    |        |

4.1 Enter the title of the parent document in the field *Part of.* The database automatically suggests (similar) titles which are already stored in the database. If you place the mouse pointer over the titles you can see more metadata in a yellow overlaid tool tip. You have three possibilities: 4.1.a Select the title you are looking for.

4.1.b If the title is not in the list, press Escape or the blue cross (X) to close the window. This means you will have to generate a new document to enter the metadata of the parent document.

4.2 If you selected or entered the title of the parent document you can pin the field (similar to 3.8.b).

Entering the parent document is strongly recommended if all parts of the parent document are to be entered e.g. all articles of a conference proceeding

According to our experience <u>titles can differ slightly</u>. That's why you should check the auto completion list carefully. Maybe some list entries have a different word order or words are omitted (e.g. 'Proceedings of Gears and Cams Conference (1999)' vs. 'Conference Proceeding of Gears and Cams 1999').

### 6.5 Year

| Search for a title | Clear the title field Add new dataset                                                                                                    |        |
|--------------------|----------------------------------------------------------------------------------------------------|--------|
|                    |                                                                                                    |        |
| Title:             | Test-mechanism science en                                                                                                    |        |
|                    | The first title is the main title. Further titles are parallel titles (translations to other languages).         Test-Wissenschaft der Mechanismen         de | +      |
| Authors:           | test-Smith, John (1913 - 1982) (dmgld:4445004)                                                                                                    |        |
|                    | test-Miller, Eric (1956 - ) (dmgld:4585004) - 4585004 pin                                                                                                    |        |
| Part of:           | Proceedings of the Royal Society                                                                                                    | 🗆 pi   |
| Year:              | 1980                                                                                                    | pi     |
| Publisher:         |                                                                                                    | pi     |
| Location:          |                                                                                                    | 🗌 🗆 pi |
| Comment:           |                                                                                                    | 🗌 🗆 pi |
| External metadata  |                                                                                                    |        |
|                    |                                                                                                    |        |
|                    |                                                                                                    |        |
|                    |                                                                                                    |        |
| Send changes       | Cancel changes                                                                                                    |        |

5.1 Enter the year of publication in the field Year.5.2 If you entered the year of publication you can pin the field (similar to 3.8.b).

### 6.6 Type of publication

### Simplified Metadata Editor for Documents

| Search for a title       Clear the title field       Add new dataset         Title:       Test-mechanism science       en         The first title is the main title. Further titles are parallel titles (translations to other languages).       de _ +         Authors:       test-Smith, John (1913 - 1982)       _ 4445004 □ pin         Hest-Smith, John (1913 - 1982)       _ 4445004 □ pin                                                                                                    |  |
|----------------------------------------------------------------------------------------------------|--|
| Authors: test-Smith, John (1913 - 1982)   etst-Smith, John (1913 - 1982)   test-Smith, John (1913 - 1982)   test-Smith, John (1913 - 198                                                                                                    |  |
| The first title is the main title. Further titles are parallel titles (translations to other languages).   Test-Wissenschaft der Mechanismen   Authors:   test-Smith, John (1913 - 1982)   test-Miller, Eric (1956 - )   test-Miller, Eric (1956 - )   test-Miller, Eric (1956 - )   Part of:   Proceedings of the Royal Society   Year:   1980   Type of publication   book   Publisher:   Location:   Comment:   External metadata:                                                                                                    |  |
| Authors: Test-Wissenschaft der Mechanismen   Authors: test-Smith, John (1913 - 1982)   test-Miller, Eric (1956 - ) - 4445004 pin   test-Miller, Eric (1956 - ) - 4585004 pin   Part of: Proceedings of the Royal Society Year:   1980 pin   Type of publication book   Publisher: Location:   Comment: pin   External metadata: pin                                                                                                    |  |
| Authors: test-Smith, John (1913 - 1982)   test-Miller, Eric (1956 - )   Part of.   Proceedings of the Royal Society   Year.   1980   Type of publication   book   Publisher:   Location:   Comment:   External metadata:                                                                                                    |  |
| Itest-milit, doini (1915-1962)   Itest-militer, Eric (1956 - )   Itest-militer, Eric (1956 - )   Part of:   Proceedings of the Royal Society   Year:   1980   Type of publicatio   book   Publisher:   Iccation:   Comment:   External metadata:                                                                                                    |  |
| Part of:       Proceedings of the Royal Society       □ pin         Year:       1980       □ pin         Type of publication       book       □         Publisher:       □       □         Location:       □       □         Comment:       □       □         External metadata:       □       □                                                                                                    |  |
| Year:       1980       Image: pin         Type of publication       book       Image: pin         Publisher:       Image: pin       Image: pin         Location:       Image: pin       Image: pin         Comment:       Image: pin       Image: pin         External metadata:       Image: pin       Image: pin                                                                                                    |  |
| Proceedings of the Hoyal Society       Implify the Hoyal Society         Year:       1980       Implify the Hoyal Society         Type of publicatio       book       Implify the Hoyal Society         Publisher:       Implify the Hoyal Society       Implify the Hoyal Society         Location:       Implify the Hoyal Society       Implify the Hoyal Society         Comment:       Implify the Hoyal Society       Implify the Hoyal Society         External metadata:       Implify the Hoyal Society       Implify the Hoyal Society                                                                                                    |  |
| Type of publication       book       Image: Constraint of the second of the second of the sec                                                  |  |
| Publisher:       Image: pin state state stat                                         |  |
| Location: Comment: Comment: Co |  |
| Comment:     Image: Description of the second second                            |  |
| Comment: Description Description Descripti |  |
| External metadata:                                                                                                    |  |
|                                                                                                    |  |
| Send changes     Cancel changes                                                                                                    |  |
| Send changes     Cancel changes                                                                                                    |  |
| Send changes Cancel changes                                                                                                    |  |
| Send changes Cancel changes                                                                                                    |  |
|                                                                                                    |  |
|                                                                                                    |  |
|                                                                                                    |  |

### 6.7 Publisher

#### Simplified Metadata Editor for Documents Search for a title Clear the title field Add new dataset Title en Test-mechanism science , The first title is the main title. Further titles are parallel titles (translations to other languages) de -+ Test-Wissenschaft der Mechanismen Authors: - 4445004 🗆 pin test-Smith, John (1913 - 1982) (dmgld:4445004) test-Miller, Eric (1956 - ) (dmgld:4585004) 4585004 🔲 pin Part of: Proceedings of the Royal Society 🗌 pin Year 1980 🗌 pin Publisher: 🗌 pin roya Location: Royal Society 🗌 pin Royal Institution of Great Britain Royal Greenwich Observatory Comment: 🗌 pin The Royal Scottish Museum Academie Royale des Sciences de l'Institut de France External metadata (<UP>/<DOWN> = Select entries | <ENTER> = Accept) <ESC> = Close Send changes Cancel changes

6.1 Enter the name of the publisher in the field *Publisher*. The database automatically suggests (similar) publishers which are already stored in the database. You have three possibilities:

6.1.a Select the publisher you are looking for and press ENTER.

6.1.b If the publisher is not listed, keep on typing in the full name of the publisher and then press Escape <ESC> to leave auto completion mode. The new name is now in the field.

6.1.c If you change your mind and you don't want to enter a publisher then delete the typed letters and press Escape <ESC>

6.2 If you selected or entered the name of the publisher you can pin the field (similar to 3.8.b)

### 6.8 Location of the publisher

### Simplified Metadata Editor for Documents

| Search for a title                          | Clear the title field Add new dataset                                                                                                    |          |
|---------------------------------------------|----------------------------------------------------------------------------------------------------|----------|
|                                             |                                                                                                    |          |
| Title:<br>Authors:                          | Test-mechanism science       en         The first title is the main title. Further titles are parallel titles (translations to other languages).       en         Test-Wissenschaft der Mechanismen       de       -         test-Smith, John (1913 - 1982) (dmgld:4445004)       -       4445004       pin         test-Miller, Eric (1956 - ) (dmgld:4585004)       -       4585004       pin | <u>+</u> |
| Part of:<br>Year:<br>Publisher:             | Proceedings of the Royal Society<br>1980<br>Royal Society                                                                                                    | D pin    |
| Location:<br>Comment:<br>External metadata: | Ion  Icondon u.a.  Finsbury (London) Cambridge, London New York, San Francisco, Toronto, London New York, San Francisco, Toronto, London New York, London London London Los Angeles                                                                                                    | _ pin    |
| Send changes                                | ( <up>/<down> = Select entries   <enter> = Accept)<br/><esc> = Close</esc></enter></down></up>                                                                                                    |          |
| Handled docs                                |                                                                                                    |          |

7.1 Enter the location of the publisher in the field *Location*. The database suggests automatically (similar) locations which are already stored in database. You have three possibilities:

7.1.a Select the location you are looking for.

7.1.b If the location is not listed, keep on typing in the full name of location and press Escape <ESC>

7.1.c If you changed your mind and you don't want to enter a location then delete the typed letters and press Escape <ESC>

7.2 If you selected or entered the location of the publisher you can pin the field (similar to 3.8.b)

### 6.9 Comment

### Simplified Metadata Editor for Documents

| Search for a title | Clear the title field Add new dataset                                                                    |    |      |
|--------------------|----------------------------------------------------------------------------------------------------|----|------|
|                    |                                                                                                    |    |      |
| Title:             | Test-mechanism science                                                                                   | en |      |
|                    | The first title is the main title. Further titles are parallel titles (translations to other languages). |    |      |
|                    | Test-Wissenschaft der Mechanismen                                                                        | de | +    |
| Authors:           | test-Smith, John (1913 - 1982) (dmgld:4445004) - 4445004 pin                                             |    |      |
|                    | test-Miller, Eric (1956 - ) (dmgld:4585004) - 4585004 pin                                                |    |      |
|                    |                                                                                                    |    |      |
| Part of:           | Proceedings of the Royal Society                                                                         |    | pi   |
| Year:              | 1980                                                                                                    |    | p    |
| Publisher:         | Royal Society                                                                                            |    | pi   |
| Location:          | London u.a.                                                                                              |    | pi   |
| Comment:           | This is just a test-document. Please Ulf delete this dataset.                                            |    | 🗌 pi |
| External metadata  |                                                                                                    |    |      |
|                    |                                                                                                    |    |      |
|                    |                                                                                                    |    |      |
|                    |                                                                                                    |    |      |
|                    |                                                                                                    |    |      |
| Send changes       | Cancel changes                                                                                           |    |      |
| Send changes       |                                                                                                    |    |      |

8.1 Enter a comment in the field *Comment*.

8.2 If you entered the comment you can pin the field (similar to 3.8.b)

If you have internal comments for yourself or other DMG-Lib colleagues, you can enter your notes in the field *Comment*. For example you are not sure if the title is correct (e.g. "It could be a duplicate of DMG-ID 1234009")

Please write the comment in English.

### 6.10 External metadata

#### Simplified Metadata Editor for Documents Search for a title Clear the title field Add new dataset Title Test-mechanism science en . The first title is the main title. Further titles are parallel titles (translations to other languages) de -+ Test-Wissenschaft der Mechanismen Authors test-Smith, John (1913 - 1982) (dmgld:4445004) - 4445004 🗆 pin 4585004 🗌 pin test-Miller, Eric (1956 - ) (dmgld:4585004) Part of Proceedings of the Royal Society 🗌 pin Year 1980 🗌 pin Publisher Royal Society 🗌 pin Location: London u.a 🗌 pin Comment: This is just a test-document. Please Ulf delete this dataset 🗌 pin John Smith, Eric Miller (1980: Test-mechanism science, In: Proceedings of the Royal Society, Volume 4, London u.a., Royal Society, pp.502-515 External metadata Send changes Cancel changes

9.1 Enter external metadata in the field *External metadata*.

This is the original text of the metadata. External metadata usually include additional information like page numbers, volume numbers, conference details, etc.

**External metadata and the list of documents for letter of agreement** The external metadata will be used to generate the list of documents for the letter of agreement to get the copy rights because it is usually more detailed than the metadata you can enter in the other fields of this form.

If the field External metadata is not filled the list of documents of the letter of agreement will be generated by the data in the fields of this form.

D Please always use copy & paste to fill in this field.

P Never write any comments in the External metadata because they are used to generate the list of documents (letter of agreement)

Check if the author of your dataset (field Authors) is also in the External metadata.

You can enter the external metadata here first to use it for copy and paste to the other fields above.

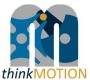

### Annex 3: Tutorial for Simple metadata editor for persons

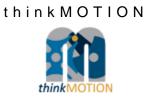

# TUTORIAL

### Simplified Metadata Editor for Persons

| Simplified       | Metad                 | ata Editor fo | r Perso | ons  |                    |                     |                |                                                                                                    |         |     |
|------------------|-----------------------|---------------|---------|------|--------------------|---------------------|----------------|----------------------------------------------------------------------------------------------------|---------|-----|
| Person search:   |                       |               |         |      | Crea               | te new person       |                |                                                                                                    |         |     |
| Dmg-ID: 0        |                       |               |         |      |                    |                     |                |                                                                                                    |         |     |
| Name:            |                       |               |         |      |                    |                     |                |                                                                                                    |         |     |
| First Name(s):   |                       |               |         |      |                    |                     |                |                                                                                                    |         |     |
| Short Descriptio | n:                    |               |         |      |                    |                     |                |                                                                                                    |         |     |
| Long Descriptio  |                       | Preview       |         |      |                    |                     | •              | Itemizations:<br>[u][ii]text1 [ii]text2<br>[ii][text2 etc [/u]]<br>forced line break:<br>[br]. Hint: "usual" line<br>breaks will be took over<br>automatically<br>links:<br>[a][ur][text[/a]<br>example<br>ur].http://www.dmg-lib.oi<br>/dmglib<br>/handler?mcdsc=18210<br>subscript:<br>[sub]text which shall be<br>subscripted[/sub] | g<br>25 |     |
| Vita Infos:      |                       | What          |         | When | Where (geographic) | Where (institution) | Description    |                                                                                                    |         |     |
|                  |                       | born          | •       |      |                    |                     |                |                                                                                                    |         | Add |
| Primary Literatu | re: <mark>?</mark>    |               |         |      |                    |                     | New Document   |                                                                                                    |         |     |
| Secondary Liter  | ature: <mark>?</mark> |               |         |      |                    |                     | New Document   |                                                                                                    |         |     |
| Images:          |                       |               |         |      |                    |                     | Upload Image > |                                                                                                    |         |     |
| Annotation:      | Durati                |               |         |      |                    |                     |                |                                                                                                    |         |     |
| Write to DB      | Reset                 |               |         |      |                    |                     |                |                                                                                                    |         |     |

Version 1.1 Ilmenau, 2011-02-25 Authors: Benedikt Artelt, Rike Brecht, Ulf Döring

## Table of contents

| 1 | Wh  | at is new in Version 1.1?                                                                   | 3  |
|---|-----|---------------------------------------------------------------------------------------------|----|
| 2 | Use | e Mozilla Firefox und JavaScript for proDB                                                  | 3  |
| 3 | Ov  | erview                                                                                      | 4  |
| 4 | Ple | ase note                                                                                    | 5  |
| 5 | De  | scription of fields for entering metadata                                                   | 6  |
|   | 5.1 | Fields for entering a new person into proDB                                                 | 6  |
|   | 5.2 | Translation feature for selected metadata fields                                            | 9  |
| 6 | Wo  | orkflow                                                                                     | 10 |
|   | 6.1 | Check if the person's metadata that you want to enter is not already stored in the database |    |
|   | 6.2 | Name                                                                                        | 11 |
|   | 6.3 | First name                                                                                  |    |
|   | 6.4 | Short description                                                                           | 11 |
|   | 6.5 | Long description                                                                            | 12 |
|   | 6.6 | Vita infos                                                                                  | 13 |
|   | 6.7 | Primary and secondary literature                                                            | 14 |
|   | 6.8 | Image                                                                                       | 15 |
|   | 6.9 | Annotation                                                                                  | 16 |

### 1 What is new in Version 1.1?

There is a new feature for translation of Sort Description, Long Description and the Description field of Vita Info (see 5.2).

### 2 Use Mozilla Firefox und JavaScript for proDB

The proDB is a webbased database. For optimal performance you should use the Mozilla Firefox Browser and activate JavaScript.

### 3 Overview

| Simplified Metad                   | ata Editor for Persons                                                                                                    |
|------------------------------------|----------------------------------------------------------------------------------------------------|
| Person search:                     | Create new person                                                                                                    |
| Dmg-ID: 0                          |                                                                                                    |
| Name:                              |                                                                                                    |
| First Name(s):                     |                                                                                                    |
| Short Description:                 |                                                                                                    |
| Long Description:                  | Preview       Itemizations:         Image: state state |
| Vita Infos:                        | What When Where (geographic) Where (institution) Description                                                                                                    |
|                                    | born  Add                                                                                                    |
| Primary Literature: <mark>?</mark> | New Document                                                                                                    |
| Secondary Literature: ?            | New Document                                                                                                    |
| Images:                            | _Upload Image >                                                                                                    |
| Annotation:                        |                                                                                                    |
| Write to DB Reset                  |                                                                                                    |

### With the Simplified Metadata Editor for Persons you can

- search for persons and/or,
- enter new metadata sets for persons into the production database proDB (biographies). This is necessary to prepare the generation of the <u>letter of</u> <u>agreement</u>.

### 4 Please note

- First of all, search for a person before adding a new dataset! This is important to avoid duplicates.
- Copy & paste helps to save time!
- Respect the already entered metadata!
- Never change the identity of a metadata set i.e. a metadata set and the identifying DMG-ID must never be changed in such a way that it describes another document.
- Each existing metadata set has a unique and permanent DMG-ID. This DMG-ID is used in many ways, e.g. bookmarks, as reference links between documents within DMG-Lib or by other libraries to reference DMG-Lib documents. If somebody has bookmarked a certain DMG-Lib item, he/she will be confused if this later leads to a different document. Therefore existing metadata sets of persons should never be modified without very good reason. Only slight corrections can be done e.g. if you have access to the original or the scanned document version.

#### Description of fields for entering metadata 5

### 5.1 Fields for entering a new person into proDB

This is the simple editor to generate a new metadata set for persons.

### Simplified Metadata Editor for Persons

|                | <br> |
|----------------|------|
| Person search: |      |
|                |      |

| _  |    |     |    | ~ |
|----|----|-----|----|---|
| Dr | ng | -IC | ): | U |

| Dmg-ID: 0        |                       |         |   |      |                    |                     |              |      |                                                                                                    |     |
|------------------|-----------------------|---------|---|------|--------------------|---------------------|--------------|------|----------------------------------------------------------------------------------------------------|-----|
| Name:            |                       |         |   |      |                    |                     |              |      |                                                                                                    |     |
| First Name(s):   |                       |         |   |      |                    |                     |              |      |                                                                                                    |     |
| Short Descriptio | n:                    |         |   |      |                    |                     |              |      |                                                                                                    |     |
| Long Descriptio  | n:                    | Preview |   |      |                    |                     |              | •    | Itemizations:<br>[u][[I][text1 [I]]text2<br>[I][text3 etc.[/u]]<br>forced line break:<br>[br], Hint: "usual" line<br>breaks will be took over<br>automatically<br>links:<br>[a][ur][text[/a]<br>example<br>urI:http://www.dmg-lib.org<br>/dmglib<br>/handler?mcdsc=1821025<br>subscript:<br>[sub]text which shall be<br>subscripted[/sub] |     |
| Vita Infos:      |                       | What    |   | When | Where (geographic) | Where (institution) | ) Descriptio | n    |                                                                                                    |     |
|                  |                       | born    | ▼ |      |                    |                     |              |      |                                                                                                    | Add |
| Primary Literatu | re: <mark>?</mark>    |         |   |      |                    |                     | New Docum    | ent  |                                                                                                    |     |
| Secondary Liter  | ature: <mark>?</mark> |         |   |      |                    |                     | New Docum    | ent  |                                                                                                    |     |
| Images:          |                       |         |   |      |                    |                     | Upload Imag  | je > |                                                                                                    |     |
| Annotation:      | Reset                 |         |   |      |                    |                     |              |      |                                                                                                    |     |
| WING TO DB       | neset                 |         |   |      |                    |                     |              |      |                                                                                                    |     |

Create new person

| Metadata<br>field | Description                                                                                                    | Necessity                     |
|-------------------|----------------------------------------------------------------------------------------------------|-------------------------------|
| Person<br>search  | <ul> <li>The search field for searching already entered persons.</li> <li>If the person is in the database you can edit the metadata.</li> <li>If the person is <u>not</u> in the database you can <i>Create new person</i></li> <li>Prist of all, search for a person before adding a new dataset to <u>avoid duplicates</u>.</li> <li>While entering the name of a person, the <u>auto completion</u> offers suggestions.</li> <li>Instructions on page: <u>10</u></li> </ul> | mandatory<br>(must be filled) |
| Name              | The surname of the person.<br><i>It should be the very last word of the name. If it is a legal body/juristic person, all words should be entered here.</i><br>Instructions on page: <u>11</u>                                                                                                    | mandatory<br>(must be filled) |
| First<br>Name(s)  | The first name(s) [and middle names or initials as appropriate] of<br>the person (as written in the document)Examples: 'John Frederic' or 'John F.' or 'J. F.'<br>Instructions on page: 11                                                                                                    | mandatory<br>(must be filled) |

| Description       • person's role in the mechanism and gear science,       • about his/her work and inventions,         • about his/her area of expertise       • about his/her attainments         • about his/her attainments         • This field can be translated to different languages.         Instructions on page: 12                                                                                                    |            |                                                                                                    |                            |
|----------------------------------------------------------------------------------------------------|------------|----------------------------------------------------------------------------------------------------|----------------------------|
| P: Do not enter more than 250 characters.         Examples for Franz Reuleaux: German Engineer and scientist, said to be the originator of the scientific kinetics         Example for Robert Willis: English mathematician and architect; provides important work to establish the kinetics as science Instructions on page: 11         Long       Long description for the person. A long description about the • person's role in the mechanism and gear science, • about his/her work and inventions, • about his/her attainments         examples to This field can be translated to different languages.       must be filled if known         Instructions on page: 12       Vita Infos         Vita Infos       Description of the person's vita.         What includes the following events or options       must be filled if known         • other       • membership: • membership: • main creative time • location         • died       • other         • coation       • ?         When: The date of the event or option selected in the field What. It also can be a range where the limiting dates are separated by a "-"         • ?       Where (institution): The institution where this event or option occurred. This should not be the name of a building or equal.         Where (institution): The institution where this event.       event.         • This field can be translated to different languages.       instruction option occurred. This should be a building or facility.                                                                                                    |            | person's role in the mechanism and gear science, about his/her                                                                                            |                            |
| Examples for Franz Reuleaux: German Engineer and scientist, said to be the originator of the scientific kinetics       must be filled if said to be the originator of the scientific kinetics         Long       Long description for the person. A long description about the person's role in the mechanism and gear science, about his/her work and inventions, about his/her area of expertise       must be filled if known         e about his/her work and inventions, about his/her area of expertise       about his/her area of expertise       must be filled if known         what includes the following events or options       e born       known       must be filled if known         Vita Infos       Description of the person's vita.       must be filled if known       known         What includes the following events or options       e born       known       known         i. died       other       i. born       known       known         i. died       i. died       i. died       i. died       known         i. died       i. died       i. died       i. died       known         i. died       i. died       i. died       i. died       known         i. died       i. died       i. died       i. died       known         i. died       i. died       i. died       i. died       i. died       known         i. died       i. died       i. di                                                                                                    |            | This field can be translated to different languages.                                                                                                    |                            |
| said to be the originator of the scientific kinetics         Example for Robert Willis: English mathematician and architect;<br>provides important work to establish the kinetics as science<br>instructions on page: 11         Long<br>Description       Long description for the person. A long description about the<br>• person's role in the mechanism and gear science,<br>• about his/her area of expertise<br>• about his/her area of expertise<br>• borm<br>• died<br>• other<br>• main creative time<br>• location<br>• ?must be filled if<br>knownWhere instructions on page: 12Where: The date of the event or option selected in the field What.<br>It also can be a range where the limiting dates are separated by<br>a "-"must be filled if<br>knownWhere: YYYY or DD.MM.YYYY. E.g. 2005; 20.10.1998; 2000-<br>2010; 2.2.1342 - 1345; 123 BCWhere (ins |            | Do not enter more than 250 characters.                                                                                                    |                            |
| provides important work to establish the kinetics as science<br>Instructions on page: 11       must be filled if         Long<br>Description       Long description for the person. A long description about the<br>person's role in the mechanism and gear science,<br>about his/her area of expertise<br>about his/her area of expertise       must be filled if         is about his/her area of expertise       about his/her area of expertise       must be filled if         is about his/her area of expertise       about his/her attainments       must be filled if         What includes on page: 12       Must be following events or options       must be filled if         Vita Infos       Description of the person's vita.       must be filled if         What includes the following events or options       born       died         is other       other       membership:       membership:         is main creative time       location       ?       When: The date of the event or option selected in the field What.<br>It also can be a range where the limiting dates are separated by<br>a "-"       a "-"         Pattern: YYYY or DD.MM.YYYY. E.g. 2005; 20.10.1998; 2000-<br>2010; 2.2.1342 - 1345; 123 BC       Where (institution): The location/place where this event or<br>option occurred. This should not be the name of a building or<br>equal.       Where (institution): The institution where this event or option<br>occurred. This should be a building or facility.         Description: A short description what happened at this event.       This field can be translated to different lang                                                                                                    |            |                                                                                                    |                            |
| Description       • person's role in the mechanism and gear science,<br>• about his/her vork and inventions,<br>• about his/her area of expertise<br>• about his/her area of expertise<br>• about his/her attainments       known <ul> <li>• This field can be translated to different languages.<br/>Instructions on page: 12</li> <li>Vita Infos</li> <li>Description of the person's vita.</li> <li>• What includes the following events or options<br/>• born<br/>• died<br/>• other</li> <li>• Membership:<br/>• membership (no time)<br/>• main creative time<br/>• location<br/>• ?</li> <li>• When: The date of the event or option selected in the field What.<br/>It also can be a range where the limiting dates are separated by<br/>a ""</li> <li>Pattern: YYYY or DD.MM.YYYY. E.g. 2005; 20.10.1998; 2000-<br/>2010; 2.2.1342 - 1345; 123 BC</li> <li>• Where (geographic): The location/place where this event or<br/>option occurred. This should not be the name of a building or<br/>equal.</li> <li>• Where (institution): The institution where this event or option<br/>occurred. This should be a building or facility.</li> <li>Description: A short description what happened at this event.</li> <li>• This field can be translated to different languages.</li> </ul>                                                                                                    |            | provides important work to establish the kinetics as science                                                                                              |                            |
| Instructions on page: 12         Vita Infos       Description of the person's vita.         What includes the following events or options       must be filled if known         • died       other         • died       other         • membership:       membership (no time)         • main creative time       location         • location       ?         When: The date of the event or option selected in the field What. It also can be a range where the limiting dates are separated by a "-"         Pattern: YYYY or DD.MM.YYYY. E.g. 2005; 20.10.1998; 2000-2010; 2.2.1342 - 1345; 123 BC         Where (geographic): The location/place where this event or option occurred. This should not be the name of a building or equal.         Where (institution): The institution where this event or option occurred. This should be a building or facility.         Description: A short description what happened at this event.         ** This field can be translated to different languages.                                                                                                    | •          | <ul> <li>person's role in the mechanism and gear science,</li> <li>about his/her work and inventions,</li> <li>about his/her area of expertise</li> </ul> | must be filled if<br>known |
| Vita Infos       Description of the person's vita.       must be filled if known         What includes the following events or options       born       died         other       died       other         Membership:       membership (no time)       main creative time         Iccation       ?         When: The date of the event or option selected in the field What. It also can be a range where the limiting dates are separated by a "-"         Pattern: YYYY or DD.MM.YYYY. E.g. 2005; 20.10.1998; 2000-2010; 2.2.1342 - 1345; 123 BC         Where (geographic): The location/place where this event or option occurred. This should not be the name of a building or equal.         Where (institution): The institution where this event or option occurred. This should be a building or facility.         Description: A short description what happened at this event.         This field can be translated to different languages.                                                                                                    |            | His field can be translated to different languages.                                                                                                    |                            |
| What includes the following events or options       known         • born       died         • other       Membership:         • membership (no time)       main creative time         • location       ?         When: The date of the event or option selected in the field What.       It also can be a range where the limiting dates are separated by a "-"         Pattern: YYYY or DD.MM.YYYY. E.g. 2005; 20.10.1998; 2000-2010; 2.2.1342 - 1345; 123 BC       Where (geographic): The location/place where this event or option occurred. This should not be the name of a building or equal.         Where (institution): The institution where this event or option occurred. This should be a building or facility.       Description: A short description what happened at this event.         (*) This field can be translated to different languages.       It is should be a building or facility.                                                                                                    |            | Instructions on page: 12                                                                                                    |                            |
| <ul> <li>What includes the following events or options</li> <li>born</li> <li>died</li> <li>other</li> <li>Membership:</li> <li>membership (no time)</li> <li>main creative time</li> <li>location</li> <li>?</li> <li>When: The date of the event or option selected in the field What.<br/>It also can be a range where the limiting dates are separated by<br/>a "-"</li> <li>Pattern: YYYY or DD.MM.YYYY. E.g. 2005; 20.10.1998; 2000-2010; 2.2.1342 - 1345; 123 BC</li> <li>Where (geographic): The location/place where this event or option occurred. This should not be the name of a building or equal.</li> <li>Where (institution): The institution where this event or option occurred. This should be a building or facility.</li> <li>Description: A short description what happened at this event.</li> <li>This field can be translated to different languages.</li> </ul>                                                                                                    | Vita Infos | Description of the person's vita.                                                                                                    | must be filled if          |
| It also can be a range where the limiting dates are separated by a "-"<br>Pattern: YYYY or DD.MM.YYYY. E.g. 2005; 20.10.1998; 2000-2010; 2.2.1342 - 1345; 123 BC<br><i>Where (geographic):</i> The location/place where this event or option occurred. This should not be the name of a building or equal.<br><i>Where (institution):</i> The institution where this event or option occurred. This should be a building or facility.<br><i>Description</i> : A short description what happened at this event.<br><i>This field can be translated to different languages.</i>                                                                                                    |            | <ul> <li>born</li> <li>died</li> <li>other</li> <li>Membership:</li> <li>membership (no time)</li> <li>main creative time</li> </ul>                      | KIIOWIT                    |
| <ul> <li>2010; 2.2.1342 - 1345; 123 BC</li> <li>Where (geographic): The location/place where this event or option occurred. This should not be the name of a building or equal.</li> <li>Where (institution): The institution where this event or option occurred. This should be a building or facility.</li> <li>Description: A short description what happened at this event.</li> <li>This field can be translated to different languages.</li> </ul>                                                                                                    |            | It also can be a range where the limiting dates are separated by                                                                                          |                            |
| <ul> <li>option occurred. This should not be the name of a building or equal.</li> <li>Where (institution): The institution where this event or option occurred. This should be a building or facility.</li> <li>Description: A short description what happened at this event.</li> <li>This field can be translated to different languages.</li> </ul>                                                                                                    |            | <b>o</b>                                                                                                    |                            |
| <ul> <li>occurred. This should be a building or facility.</li> <li><i>Description</i>: A short description what happened at this event.</li> <li><i>This field can be translated to different languages.</i></li> </ul>                                                                                                    |            | option occurred. This should not be the name of a building or                                                                                             |                            |
| This field can be translated to different languages.                                                                                                    |            |                                                                                                    |                            |
|                                                                                                    |            | Description: A short description what happened at this event.                                                                                             |                            |
| Instructions on page: <u>13</u>                                                                                                    |            | His field can be translated to different languages.                                                                                                    |                            |
|                                                                                                    |            | Instructions on page: <u>13</u>                                                                                                    |                            |

| Primary Literature embraces documents written by this person, i.e. the person is a kind of author/creator                                                                                                    | optional                                                                                                    |
|----------------------------------------------------------------------------------------------------|----------------------------------------------------------------------------------------------------|
| If the document is already in the database you can select the title from the list.<br>If the document is not already in the database you can create a new document ( $\Re$ see tutorial for "Simplified Metadata Editor for Documents" for a description of the fields)                                                                                                    |                                                                                                    |
| <ul> <li>First of all, search for a title of a document before adding a new dataset to <u>avoid duplicates</u>.</li> <li>While entering the title of the document, the <u>auto completion</u> offers suggestions.</li> <li>Instructions on page: <u>14</u></li> </ul>                                                                                                    |                                                                                                    |
| Secondary Literature embraces documents with information about this person, e.g. biography sources.                                                                                                    | optional                                                                                                    |
| If the document is already in the database you can select the<br>title from the list.<br>If the document is not already in the database you can create a<br>new document.                                                                                                    |                                                                                                    |
| <ul> <li>First of all, search for a title of a document before adding a new dataset to <u>avoid duplicates</u>.</li> <li>While entering the title of the document, the <u>auto completion</u> offers suggestions.</li> <li>Instructions on page: <u>14</u></li> </ul>                                                                                                    |                                                                                                    |
| Upload an image showing the person.                                                                                                    |                                                                                                    |
| <ul> <li>What defines the kind of image</li> <li>Person: image of a person or a group of persons</li> <li>Picture of a model: photograph of a physical model</li> <li>Product: product, machine, case of application</li> <li>Document: e.g. cover of a book</li> <li>AIS: Overview image of a AIS</li> <li>Location: Location, e.g. building, landscape</li> <li>Rest: rest</li> <li>Drawing: drawing of a model</li> <li>CAD model</li> <li>solution principle: representation of a mechanism as a technical principle</li> </ul> |                                                                                                    |
| <i>File</i> is the field for uploading the picture file from your computer.<br>The uploaded files are not automatically online. They must be<br>selected separately in the form for person data (see the tab<br><i>Pers? or Pers!)</i>                                                                                                    |                                                                                                    |
| Description: Enter a short name/description of the image (this is mandatory, i.e. it must be filled. If it is not filled the field turns red.)                                                                                                    |                                                                                                    |
| To search for an image, enter the title. The auto completion<br>list will show available images.<br>Instructions on page: <u>15</u>                                                                                                    |                                                                                                    |
| Annotation about the source where the entered metadata come from.                                                                                                    |                                                                                                    |
|                                                                                                    | <ul> <li>i.e. the person is a kind of author/creator</li> <li>If the document is already in the database you can select the title from the list.</li> <li>If the document is not already in the database you can create a new document (Pa see tutorial for "Simplified Metadata Editor for Documents" for a description of the fields)</li> <li>Pa First of all, search for a title of a document before adding a new dataset to <u>avoid duplicates</u>.</li> <li>Pa While entering the title of the document, the <u>auto completion</u> offers suggestions.</li> <li>Instructions on page: 14</li> <li>Secondary Literature embraces documents with information about this person, e.g. biography sources.</li> <li>If the document is not already in the database you can select the title from the list.</li> <li>If the document is not already in the database you can create a new dataset to <u>avoid duplicates</u>.</li> <li>Pa While entering the title of the document, the <u>auto completion</u> offers suggestions.</li> <li>Instructions on page: 14</li> <li>Upload an image showing the person.</li> <li>What defines the kind of image <ul> <li>Person: image of a person or a group of persons</li> <li>Picture of a model: photograph of a physical model</li> <li>Product: product, machine, case of application</li> <li>Document e.g. cover of a book</li> <li>AlS: Overview image of a AIS</li> <li>Location: Location, e.g. building, landscape</li> <li>Rest: rest</li> <li>Drawing: drawing of a model</li> <li>CAD model</li> <li>solution principle: representation of a mechanism as a technical principle.</li> </ul> </li> <li>File is the field for uploading the picture file from your computer. The uploaded files are not automatically online. They must be selected separately in the form for person data (see the tab Pers? or Pers!)</li> <li>Description: Enter a short name/description of the image (this is mandatory, i.e. it must be filled. If it is not filled the field turns read.)</li> <li>Instructions on page: 15</li> </ul> |

### 5.2 Translation feature for selected metadata fields

The fields Short Description, Long Description and Description of Vita Infos can be translated to different languages.

| Short Description: |                                                                                                    | _                                                                                                    |
|--------------------|----------------------------------------------------------------------------------------------------|----------------------------------------------------------------------------------------------------|
| Long Description:  | Short Description:   kqx.gen.unknownbedeut_k<br>add a language to edit →<br>en<br>apply<br><esc> = Close</esc> | Itemizations:<br>[u]][i][text1 [i][text2<br>[l][text3 etc.[/u]]<br>forced line break:<br>[br], Hint: "usual" line<br>breaks will be took over<br>automatically<br>links:<br>[a][url]text[/a]<br>example<br>url:http://www.dmg-lib.org<br>//dmglib<br>/handler?mcdsc=1821025<br>subscript:<br>[sub]text which shall be<br>subscripted[/sub] |

Select the language with "add a language to edit". You can edit the metadata to the following languages:

| de | German         |
|----|----------------|
| en | English        |
| fr | French         |
| it | Italian        |
| pt | Portuguese     |
| ru | Russian        |
| es | Spanish        |
| sh | Serbo-Croatian |

In the following example you can see that the Short Description is available in English and German.

| Short Description: | Engineer                                                         |   | _                                                                                                 |
|--------------------|------------------------------------------------------------------|---|---------------------------------------------------------------------------------------------------|
| Long Description:  | Short Description:   kqx.gen.unknownbedeut_k<br>[de] "Ingenieur" | X | Itemizations:<br>[ul][li]text1 [li]text2                                                          |
|                    | Engineer<br>en                                                   |   | [li]text3 etc.[/ul]<br>forced line break:<br>[br], Hint: "usual" line<br>breaks will be took over |
|                    | Ingenieur<br>de                                                  |   | automatically<br>links:<br>[a][url]text[/a]<br>example                                            |
|                    | apply                                                            |   | url:http://www.dmg-lib.org<br>/dmglib<br>/handler?mcdsc=1821025                                   |
|                    | <esc> = Close</esc>                                              |   | subscript:<br>[sub]text which shall be<br>subscripted[/sub]                                       |

### 6 Workflow

# 6.1 Check if the person's metadata that you want to enter is not already stored in the database

## P First of all, <u>search for a person</u> before adding a new dataset! This is important to avoid duplicates

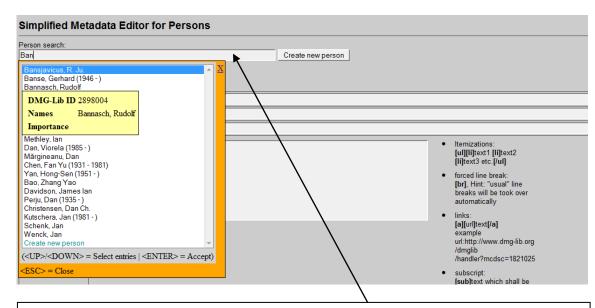

2.1.1 Enter the name of the person to see if the person is already stored in the database.

While typing in the name, the database automatically suggests (similar) persons which are already stored in the database (auto completion). If you place the mouse cursor over the titles you can see more metadata in an overlaid yellow tool tip. You have two possibilities:

2.1.1.a Select the person you are looking for. Now you can review the metadata in more detail and/or edit the metadata<sup>(\*)</sup>.

2.1.1.b If the person is not in the list, click on "Create new person"

According to our experience <u>names can differ slightly</u>. That's why you should check the auto completion list carefully. Maybe some list entries have a different word order or words are omitted (e.g. 'Miller, Roger or Miller, R.).

(\*) Each existing metadata set has a unique and permanent DMG-ID. This DMG-ID is used in many ways e.g. bookmarks, as reference links between documents within DMG-Lib or by other libraries to reference DMG-Lib documents. If somebody has bookmarked a certain DMG-Lib item he will be confused if this later leads to a different document. <u>Therefore existing metadata sets should never be modified indiscriminately</u>. Only slight corrections should be made e.g. if you have access to the original or the scanned document version.

### 6.2 Name

### Simplified Metadata Editor for Persons

| •                  |                                                                                                    |
|--------------------|----------------------------------------------------------------------------------------------------|
| Person search:     | Create new person                                                                                                    |
| Dmg-ID: 0          |                                                                                                    |
| Name:              | Bank                                                                                                    |
| First Name(s):     |                                                                                                    |
| Short Description: |                                                                                                    |
| Long Description:  | temizations:     [u][li]text1 [li]text2     [li]text3 etc.[/u]                                                                                          |
|                    | er the last name (surname) of the person. It should be the very last word of . If it is a legal body/juristic person, all words should be entered here. |

### 6.3 First name

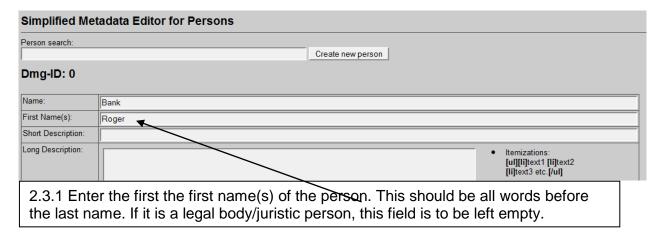

### 6.4 Short description

| Simplified Me      | etadata Editor for Persons                                                                                                |
|--------------------|----------------------------------------------------------------------------------------------------|
| Person search:     | Cracto nouvergen                                                                                                    |
| Dmg-ID: 0          | Create new person                                                                                                    |
| Name:              | Bank                                                                                                    |
| First Name(s):     | Roger                                                                                                    |
| Short Description: | English engineer and physicist                                                                                            |
| Long Description:  | Itemizations:     [u][li]text1 [li]text2     [li]text3 etc.[/u]                                                           |
| 2.4.1 Ent          | er a short description of the person.                                                                                     |
|                    | short statement about the person's role in the mechanism and gear science,<br>/her work and inventions, or the job title. |
| ⇔ This fi          | ield can be translated to different languages.                                                                            |
| 🔁 Do noi           | t enter more than 250 characters.                                                                                         |

### 6.5 Long description

### Simplified Metadata Editor for Persons

| Person search         | n: Create new person                                                                                                    |                                                                                                    |
|-----------------------|----------------------------------------------------------------------------------------------------|----------------------------------------------------------------------------------------------------|
| Dmg-ID:               | 0                                                                                                    |                                                                                                    |
| Name:                 | Bank                                                                                                    |                                                                                                    |
| First<br>Name(s):     | Roger                                                                                                    |                                                                                                    |
| Short<br>Description: | English engineer and physicist                                                                                                    |                                                                                                    |
| Long<br>Description:  | Roger Bank worked as engineer for the royal house. He constructed a goods lift for the kitchen service. Bank also worked at London university as scientist and published articles in the fields of [u1][11]belt and chain drives[11]wedge mechanism.[/u1] He was the Ph.D. supervisor of [a][http://www.dmg-lib.org/dmglib/handler?biogr=1419004]John Farrey[/a].         Preview       Roger Bank worked as engineer for the royal house. He constructed a goods lift for the kitchen service. Bank also worked at London university as scientist and published articles in the field of         • belt and chain drives       • wedge mechanism.         • wedge mechanism.       He was the Ph.D. supervisor of John Farrey | <ul> <li>Itemizations:         <ul> <li>[II][I][ext1 [II][text2</li> <li>[II][text3 etc.[/uI]</li> </ul> </li> <li>forced line break:         <ul> <li>[br]. Hint: "usual" line breaks will be took over automatically</li> <li>links:                 <ul> <li>[a][uT][text[/a] example url:http://www.dmg-lib.org /dmglib /handler?mcdsc=1821025</li> <li>subscript:</li></ul></li></ul></li></ul> |

### 2.5.1 Enter a long description of the person. For example:

- person's role in the mechanism and gear science,
- about his/her work and inventions,
- about his/her area of expertise
- about his/her attainments

↔ This field can be translated to different languages.

12 For formatting the text you can use the notation guidelines on the right sight of the entry field. To see the results of the formatting click on <u>*Preview*</u>.

### 6.6 Vita infos

|                                                                                                    | Preview<br>Roger Bank worked as of<br>university as scientist a<br>• belt and chain of<br>• wedge mechan<br>He was the Ph.D. super                                                                   | nd published articl<br>drives<br>ism.                                                                                     | es in the fields of                                                                                                    | tted a goods lift for th                                                                                                    | ne kitchen service. Bank also worked at Lond                                                                                                    | <ul> <li>links:<br/>[a][ur][text[/a]<br/>example<br/>url:http://www.dmg-lib.o<br/>/dmglib<br/>/handler?mcdsc=18210;</li> <li>subscript:<br/>[sub]text which shall be<br/>subscripted[/sub]</li> </ul> |
|----------------------------------------------------------------------------------------------------|----------------------------------------------------------------------------------------------------|----------------------------------------------------------------------------------------------------|----------------------------------------------------------------------------------------------------|----------------------------------------------------------------------------------------------------|----------------------------------------------------------------------------------------------------|----------------------------------------------------------------------------------------------------|
| a Infos:                                                                                                    | What                                                                                                    | When                                                                                                    | Where (geographi                                                                                                    | c) Where (institutio                                                                                                    | on) Description                                                                                                    |                                                                                                    |
|                                                                                                    | membership                                                                                                    | ▼ 1833-1854                                                                                                    | London                                                                                                    | Royal house                                                                                                    | Engineer                                                                                                    | Add                                                                                                    |
|                                                                                                    | What Wi<br>[born] 178<br>[membership] 187                                                                                                    | 30 London                                                                                                    | eographic) Where (ir<br>Royal eng                                                                                                    | nstitution) De                                                                                                    | E -<br>E -                                                                                                    |                                                                                                    |
|                                                                                                    | [membership] 18                                                                                                    |                                                                                                    |                                                                                                    | ineering scociety                                                                                                    | E -                                                                                                    |                                                                                                    |
|                                                                                                    | [main creative time] 180<br>[membership] 183                                                                                                    | 33-1854 London                                                                                                    | London Ui<br>Royal hou                                                                                                    | -                                                                                                    | ngineer E -                                                                                                    |                                                                                                    |
|                                                                                                    | [monitoriomp] 10.                                                                                                    | Le root condon                                                                                                    | Royarnou                                                                                                    |                                                                                                    | ×                                                                                                    |                                                                                                    |
| You c<br>Desci                                                                                                    | can edit the e<br>can delete en<br>ription of field                                                                                                    | tries by c                                                                                                    |                                                                                                    |                                                                                                    |                                                                                                    |                                                                                                    |
|                                                                                                    | (type of event)                                                                                                    |                                                                                                    |                                                                                                    |                                                                                                    |                                                                                                    |                                                                                                    |
|                                                                                                    | t (type of event)                                                                                                    | Dete                                                                                                    | - f h inth                                                                                                    |                                                                                                    |                                                                                                    |                                                                                                    |
| born                                                                                                    |                                                                                                    |                                                                                                    | of birth                                                                                                    |                                                                                                    |                                                                                                    |                                                                                                    |
| born<br>died                                                                                                    |                                                                                                    | Date                                                                                                    | of death                                                                                                    | your data to                                                                                                    | one of the fields than use a                                                                                                    | thor                                                                                                    |
| born<br>died<br>other                                                                                                    |                                                                                                    | Date<br>If yo                                                                                                    | e of death<br>u can't assign                                                                                                    | -                                                                                                    | one of the fields than use o                                                                                                    | ther                                                                                                    |
| born<br>died<br>other<br>memb                                                                                                    | bership                                                                                                    | Date<br>If yo<br>Mem                                                                                                    | e of death<br>u can't assign<br>bership inclue                                                                                                    | ding informat                                                                                                    | ion about time                                                                                                    | ther                                                                                                    |
| born<br>died<br>other<br>memb<br>memb                                                                                                    | bership<br>bership (no time)                                                                                                    | Date<br>If yo<br>Mem<br>Infor                                                                                             | e of death<br>u can't assign<br>abership includ<br>mation about                                                                                                    | ding informat<br>membership                                                                                                    | ion about time<br>(time not specified)                                                                                                    | ther                                                                                                    |
| born<br>died<br>other<br>memb<br>memb                                                                                                    | bership<br>bership (no time)<br>creative time                                                                                                    | Date<br>If yo<br>Mem<br>Infor<br>Mair                                                                                     | of death<br>u can't assign<br>bership incluo<br>mation about<br>u creative time                                                                                                    | ding informat<br>membership<br>(point or per                                                                                                    | ion about time<br>(time not specified)<br>riod)                                                                                                    |                                                                                                    |
| born<br>died<br>other<br>memb<br>memb                                                                                                    | bership<br>bership (no time)<br>creative time                                                                                                    | Date<br>If yo<br>Mem<br>Infor<br>Mair<br>Infor                                                                            | of death<br>u can't assign<br>bership incluo<br>mation about<br>u creative time                                                                                                    | ding informat<br>membership<br>(point or per<br>place and tin                                                                                           | ion about time<br>(time not specified)<br>riod)<br>ne, but not about the activity                                                                                                    |                                                                                                    |
| born<br>died<br>other<br>memb<br>main<br>locatio                                                                                                    | bership<br>bership (no time)<br>creative time<br>on                                                                                                    | Date<br>If yo<br>Mem<br>Infor<br>Mair<br>Infor                                                                            | e of death<br>u can't assign<br>ubership includ<br>mation about<br>a creative time<br>mation about                                                                                                 | ding informat<br>membership<br>(point or per<br>place and tin                                                                                           | ion about time<br>(time not specified)<br>riod)<br>ne, but not about the activity                                                                                                    |                                                                                                    |
| born<br>died<br>other<br>memb<br>main<br>locatie<br>?<br>Wher<br>The d<br>separ<br>Patte                                                                | bership<br>bership (no time)<br>creative time<br>on<br>n<br>date of the event<br>rated by a "-"<br>rn: YYYY   DD.M                                                                                   | Date<br>If yo<br>Mem<br>Infor<br>Mair<br>Infor<br>? (th<br>or option se                                                   | e of death<br>u can't assign<br>abership includ<br>mation about<br>a creative time<br>mation about<br>is field will be<br>elected in the f                                                         | ding informat<br>membership<br>(point or per<br>place and tin<br>deleted soor<br>ield <i>What</i> . It                                                  | ion about time<br>(time not specified)<br>riod)<br>ne, but not about the activity                                                                                                    | e limiting dates are                                                                                                    |
| born<br>died<br>other<br>memb<br>main<br>locatio<br>?<br>Wher<br>The d<br>separ<br>Patter<br>Wher                                                       | bership<br>bership (no time)<br>creative time<br>on<br>date of the event<br>rated by a "-"<br>rn: YYYY   DD.M<br>re (geographic)                                                                     | Date<br>If yo<br>Mem<br>Infor<br>Mair<br>Infor<br>? (th<br>or option se<br>M.YYYY [-                                      | e of death<br>u can't assign<br>abership includ<br>mation about<br>a creative time<br>mation about<br>is field will be<br>elected in the f                                                         | ding informat<br>membership<br>(point or per<br>place and tin<br>deleted soor<br>ield <i>What</i> . It<br>M.YYYY]. E.                                   | ion about time<br>(time not specified)<br>riod)<br>ne, but not about the activity<br>n)<br>can also be a range, i.e. the<br>g. 2005; 20.10.1998; 2000-2                                                                  | e limiting dates are                                                                                                    |
| born<br>died<br>other<br>memb<br>main<br>locatio<br>?<br>Wher<br>Patter<br>Wher<br>The lo<br>equal                                                      | bership<br>bership (no time)<br>creative time<br>on<br>date of the event<br>rated by a "-"<br>rn: YYYY   DD.M<br>re (geographic)<br>ocation/place wh<br>l.                                           | Date<br>If yo<br>Mem<br>Infor<br>Mair<br>Infor<br>? (th<br>or option se<br>M.YYYY [-                                      | e of death<br>u can't assign<br>abership includ<br>mation about<br>a creative time<br>mation about<br>is field will be<br>elected in the f                                                         | ding informat<br>membership<br>(point or per<br>place and tin<br>deleted soor<br>ield <i>What</i> . It<br>M.YYYY]. E.                                   | ion about time<br>(time not specified)<br>riod)<br>ne, but not about the activity<br>n)<br>can also be a range, i.e. the                                                                                                 | e limiting dates are                                                                                                    |
| born<br>died<br>other<br>memb<br>main<br>locatie<br>?<br>Wher<br>The d<br>separ<br>Patter<br>Wher<br>The lo<br>equal<br>Wher                            | bership<br>bership (no time)<br>creative time<br>on<br>date of the event<br>rated by a "-"<br>rn: YYYY   DD.M<br>re (geographic)<br>ocation/place wh<br>l.<br>re (institution)                       | Date<br>If yo<br>Mem<br>Infor<br>Mair<br>Infor<br>? (th<br>or option se<br>M.YYYY [-<br>ere this eve                      | e of death<br>u can't assign<br>abership incluo<br>mation about<br>o creative time<br>mation about<br>is field will be<br>elected in the f<br>YYYY   DD.M<br>nt or option or                       | ding informat<br>membership<br>(point or per<br>place and tin<br>deleted soor<br>ield <i>What</i> . It<br>M.YYYY]. E.<br>ccurred. This                  | ion about time<br>(time not specified)<br>riod)<br>ne, but not about the activity<br>n)<br>can also be a range, i.e. the<br>g. 2005; 20.10.1998; 2000-2<br>should not be the name of a                                   | e limiting dates are                                                                                                    |
| born<br>died<br>other<br>memb<br>main<br>locatio<br>?<br>Wher<br>The d<br>separ<br>Patter<br>Wher<br>The lo<br>equal<br>Wher<br>The ir                  | bership<br>bership (no time)<br>creative time<br>on<br>date of the event<br>rated by a "-"<br>rn: YYYY   DD.M<br>re (geographic)<br>ocation/place wh<br>l.<br>re (institution)<br>nstitution where t | Date<br>If yo<br>Mem<br>Infor<br>Mair<br>Infor<br>? (th<br>or option se<br>M.YYYY [-<br>ere this eve                      | e of death<br>u can't assign<br>abership incluo<br>mation about<br>o creative time<br>mation about<br>is field will be<br>elected in the f<br>YYYY   DD.M<br>nt or option or                       | ding informat<br>membership<br>(point or per<br>place and tin<br>deleted soor<br>ield <i>What</i> . It<br>M.YYYY]. E.<br>ccurred. This                  | ion about time<br>(time not specified)<br>riod)<br>ne, but not about the activity<br>n)<br>can also be a range, i.e. the<br>g. 2005; 20.10.1998; 2000-2                                                                  | e limiting dates are                                                                                                    |
| born<br>died<br>other<br>memb<br>main<br>locatio<br>?<br>Wher<br>The d<br>separ<br>Patter<br>Wher<br>The lo<br>equal<br>Wher<br>The ir<br>Desc          | bership<br>bership (no time)<br>creative time<br>on<br>date of the event<br>rated by a "-"<br>rn: YYYY   DD.M<br>re (geographic)<br>ocation/place wh<br>l.<br>re (institution)<br>nstitution where t | Date<br>If yo<br>Mem<br>Infor<br>Mair<br>? (th<br>or option se<br>M.YYYY [-<br>ere this even<br>his event of              | e of death<br>u can't assign<br>obership includ<br>mation about<br>o creative time<br>mation about<br>is field will be<br>elected in the f<br>YYYY   DD.M<br>nt or option occurr                   | ding informat<br>membership<br>(point or per<br>place and tin<br>deleted soor<br>ield <i>What</i> . It<br>M.YYYY]. E.<br>ccurred. This<br>red. This sho | ion about time<br>(time not specified)<br>riod)<br>ne, but not about the activity<br>n)<br>can also be a range, i.e. the<br>g. 2005; 20.10.1998; 2000-2<br>should not be the name of a                                   | e limiting dates are                                                                                                    |
| born<br>died<br>other<br>memb<br>main<br>locatio<br>?<br>Wher<br>The d<br>separ<br>Patter<br>Wher<br>The lo<br>equal<br>Wher<br>The ir<br>Desc<br>A sho | bership<br>bership (no time)<br>creative time<br>on<br>date of the event<br>rated by a "-"<br>rn: YYYY   DD.M<br>re (geographic)<br>ocation/place wh<br>l.<br>re (institution)<br>nstitution where t | Date<br>If yo<br>Mem<br>Infor<br>Mair<br>? (th<br>or option se<br>M.YYYY [-<br>ere this eve<br>his event of<br>at happene | e of death<br>u can't assign<br>abership includ<br>mation about<br>a creative time<br>mation about<br>is field will be<br>elected in the f<br>YYYY   DD.M<br>nt or option occurr<br>d at this even | t.                                                                                                    | ion about time<br>(time not specified)<br>riod)<br>ne, but not about the activity<br>n)<br>can also be a range, i.e. the<br>g. 2005; 20.10.1998; 2000-2<br>should not be the name of a<br>uld be a building or facility. | e limiting dates are                                                                                                    |

### 6.7 Primary and secondary literature

2.7.1 Enter the title of the document which is written by this person, i.e. the person is a kind of author/creator.

2.7.1.a If the document is already in the database you can select the title from the list.

| Primary Literature: ?   | theor New Document                                                                                                    |        |
|-------------------------|----------------------------------------------------------------------------------------------------|--------|
| Secondary Literature: ? | (2004) Samilungen und Geschichte                                                                                                    |        |
| Images:                 | (2004) Motion in Greek Geometry         (2004) Motion and geometry in Antiquity         (2004) Hotion and geometry in Antiquity         (2004) Hotion yof Dynamics of Mechanisms - From Ctesibius to Chaos Theory         (2004) On the development of the constraint motion theory of Franz Reuleaux - an overview         (2004) Engineering Education in 19th Century in European Comparison         (2004) "CINEMATICA DELLA BIELLA PIANA" BY LORENZO ALLEVI IN 1895         (2004) On the first works in kinematics of Kurt Hain in Leipzig and Dresden | )<br>) |
| Write to DB Reset       | (2004) Spring-driven Automata at the End of 16th century<br>(2004) SOME ASPECTS OF MECHANISMS AND MACHINE DESIGN IN MEXICO DURING THE SECOND HALF OF THE XIX CENTI<br>(2004) Some Historical Trace and Restoration of Ancient Chinese Walking Machines                                                                                                    |        |
| to be discussed:        | (2004) A few pages from TMM history in Russia in 19th century<br>(1960) Versuche an Stimrad-Globoid-Schneckentrieben : Einfluß v. Wälzlinienlage, Zahngröße, Werkstoffen, Schmierölen u. Drehzahl                                                                                                    |        |
| Form/type of biog       | (1853) Memoire sur un theoreme nouveau concernant les mouvements plans et sur l'application de la cinematique a la determination<br>(1953) The theory and construction of non-differentiable functions<br>(1998) A treatise on the theory of screws<br>(1900) A treatise on the theory of screws<br>(1983) History of strength of materials<br>Create new Document                                                                                                    |        |
|                         | ( <up>/<down> = Select entries   <enter> = Accept)</enter></down></up>                                                                                                    |        |
|                         | <esc> = Close</esc>                                                                                                    |        |

2.7.1.b If the document is not already in the database you can Create a new document. Now you have the following possibilities concerning the field Authors:

- You can leave this field blank if the author is the only person you are entering the metadata set for at the moment (the person has no DMG-ID until you write the data to DB). The document is automatically related to the person after writing the data to DB.
- You can select the co-authors in the auto-completion list. The document is • automatically related to the co-authors AND the person you are working on after writing the data to DB.
- You can write the other person metadata (name, first name(s), descriptions, vita • infos, images) to database. Then you can use the "Simplified Metadata Editor for Documents" to enter the literature.

| re: <mark>?</mark> theory | New Document           |  |
|---------------------------|------------------------|--|
| Title:                    | theory                 |  |
| Authors:                  |                        |  |
| Part of:                  |                        |  |
| Year:                     |                        |  |
| Publisher:                |                        |  |
| Location:                 |                        |  |
| Comment:                  |                        |  |
| External<br>metadata:     |                        |  |
|                           |                        |  |
|                           |                        |  |
| Send nev                  | v data Reject new data |  |

(Prison tutorial for "Simplified Matadata Editor for Documents" for a description of the

1 First of all, search for a title of a document before adding a new dataset to avoid duplicates.

b While entering the title of the document, the auto completion offers suggestions.

### 6.8 Image

Upload or select an image of the person. There are two possibilities:

2.8.1 Start to enter the title of the image in the field, the list will show you available images. Select the image you are looking for or upload a new image.

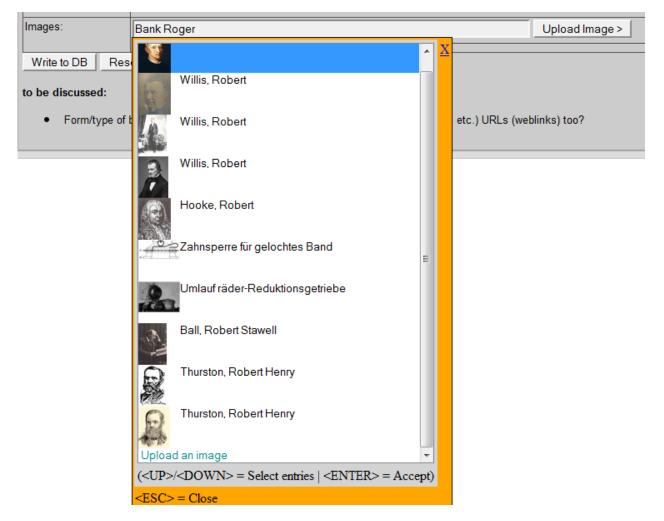

2.8.2 If the image is not already available in the database upload a new one.

a) Select the kind of image in the field What

- *Person*: image of a person or a group of persons
- Picture of a model: photograph of a physical model
- Product. product, machine, case of application
- Document: e.g. cover of a book
- AIS: Overview image of a AIS
- Location: Location, e.g. building, landscape
- Rest: rest
- Drawing: drawing of a model
- CAD model
- solution principle: representation of a mechanism as a technical principle
- b) Search and select the image on your computer in the field File

c) Enter a short name in the field *Description* (this is mandatory, i.e. it must be filled).

| Images: | Bank Roger |                                      |             | Upload Image > |      |  |
|---------|------------|--------------------------------------|-------------|----------------|------|--|
|         | What       | File                                 |             | Description    |      |  |
|         | person 💌   | C:\Users\rike\Desktop\bank_roger.gif | Durchsuchen | Bank Roger     | SEND |  |

### 6.9 Annotation

Enter the source of the entered metadata to reproduce where they come from (e.g. URL, document metadata, DMG-Lib ID, etc.)

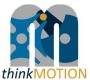

Annex 4: Tutorial for Simple metadata editor for patents

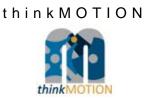

# TUTORIAL

### Simplified Metadata Editor for Patent Documents

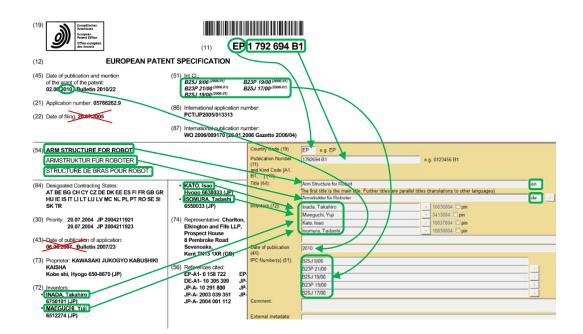

Version 1.0

Ilmenau, 2012-02-08

Author: Veit Henkel (IUT)

(Tutorial\_SimplePat\_v1.doc)

### **Table of Contents**

| Preamble                                                    | 1 |
|-------------------------------------------------------------|---|
| Short Explanation of Terms used in ProDB Masks and Tutorial | 1 |
| Fields of Input Mask for Patent Documents                   | 2 |
| Workflow for Entering a Patent Document into ProDB          | 4 |
| Some Examples for Entering Patents into ProDB               | 7 |

### 1. Preamble

For entering metadata of documents into the *DMG-Lib* database *ProDB*, which is used in the *thinkMOTION* project, a set of input masks, called *Simplified Metadata Editor for Common Documents*, was developed.

Patent documents have some metadata which are different from common documents and so it was necessary to develop some special input masks for patent documents. This set of input masks is called *Simplified Metadata Editor for Patent Documents* and is based on the *Simplified Metadata Editor for Common Documents*.

In this tutorial only the *Simplified Metadata Editor for Patent Documents* is described. But for a better understanding, it is necessary to read the tutorial for the *Simplified Metadata Editor for Common Documents* first. Especially adding of new persons (inventors of the patent) is not described in this tutorial, because it is similar to the workflow for common documents. But this step is absolutely necessary if a patent should be entered into *DMG-Lib* database *ProDB* and the inventor is not yet stored in the database.

<u>Please note</u>: The important keywords of the step descriptions in this tutorial are in **bold** letters. The names of buttons or fields, which are visible in the English *ProDB* version, are in *italics*.

### 2. Short Explanation of Terms used in ProDB Masks and Tutorial

For newer patents, standards for the notation of the bibliographical data in the patent documents are used in most of the important industrial countries. Unfortunately these standards have changed over the years and the older patents have often their own numbering systems depending on time and country. That makes it not easy for the *thinkMOTION* project staff.

The main idea of collecting patents in the *DMG-Lib* is not to build a database, which can be used for an extensive and complete patent research similar to the databases of the patent offices! Our aim is it to collect interesting patents in the field of motion systems, without the claim to completeness over all patents and without all the research functionality of the established patent databases. That allows us in the thinkMOTION project to reduce the full bibliographical set of metadata of the patents to a minimum set of metadata for the *DMG-Lib*.

Important metadata are the **Title** of the invention (patent document), the **Inventor** and the **Date of Publication** of the current patent document. The process of the patent issuance has more than one step and that is the reason for more than one date (day, month, year) at the patent documents. Normally, the date of publication of the current document should be used for the *DMG-Lib*. Further metadata are the **Country Code**, which tell us the country in which the patent was published and the so called **Kind-of-Document Code** (**Kind-Code**).

During the process of patent issuance, more than one document for the same patent will be produced. Among other things they differ usually from each other by the Kind-Code. A simplified example for German patents after the year 2004: The letter "A" in the Kind-Code means: this unexamined document was applied and was laid open for inspection in this current form and "B" means: this document is the patent specification which was granted in this current form.

The used characters for the Kind-Code can reach from "A" to "Z" and are normally followed by a number usually for the version. The content of these documents, which belongs to the same invention (patent), can be changed not or only a little and the title and the inventors are normally the same. So we should import only one of these documents. If available, please entering the patent specification document in the latest version. If not available, e.g. the patent was not granted, take the patent application document. In the *DMG-Lib*, the Kind-Code is only important to have a unique identifier for the patent documents.

The next metadata is the **International Patent Classification number (IPC)**. The IPC is a hierarchical system of terms, which indicates the subject to which the invention relates and give the user further details of the document's content. In some cases, especially for older patents or for patents of some countries the IPC is not available. The information source for the IPC numbers can be the metadata set in the patent offices' database or the patent document itself. Older patents are often post-classified, so that the IPC is only entered in the patent database and is not written in the patent document.

### Why are the IPC numbers important for DMG-Lib respectively thinkMOTION?

In the patents, technical terms are often paraphrased with words which nobody is using and nobody knows. The IPC numbers gives the patent documents a kind of keywords in a common and understandable technical language. The patent offices provide IPC-lists in different languages. These lists contain an assignment between the IPC number and the classification keywords. (E.g. IPC = 'B66F 3/04': "Devices, e.g. jacks, adapted for uninterrupted lifting of loads with racks actuated by pinions with several racks")

In the *thinkMOTION* project, we are going to use the IPC numbers to import the IPC-terms ("keywords") from these lists automatically. This saves you the time for searching and entering the IPC terms manually. The advantage of these IPC-terms or keywords in the *DMG-Lib* is that the user gets the possibility to find the document with his or her common technical language even though these terms are not written in the full text of the patent document.

For newer patent documents, normally all bibliographical data are marked in the patent document with the so-called INID-Codes. INID stands for *Internationally agreed Numbers for the Identification of (bibliographic) Data*. These numbers are helpful to find the correct metadata in the patent documents and to avoid faults. The INID-Codes are printed in the patent document nearby the metadata normally in brackets or in a circle. Unfortunately, the INID-Codes are not used in any patents, especially older patents or patents from particular countries. So that it is not a help in any case. In the *Simplified Metadata Editor for Patent Documents* the fields of the input masks are marked with the INID-Codes to give a support for entering metadata.

It is not necessary to know all details about patent codes. More information, give the standards of the WIPO - *World Intellectual Property Organization* (<u>www.wipo.int</u>). But it is not necessary for the *thinkMOTION* project.

### 3. Fields of Input Mask for Patent Documents

In this chapter the fields for entering metadata for patent documents into *ProDB* are shortly described. The Workflow, or how these fields are to be filled in, is described in the next chapter.

Figure 1 shows the input mask for adding a new metadata set for a patent document, which is not yet in the *ProDB*. Table 1 gives a short description of the input fields, the related INID-Codes and the necessity for entering into *ProDB*.

| Country Code (19)                                        | e.g. EP |                 | 🔲 pin |
|----------------------------------------------------------|---------|-----------------|-------|
| Publication Number (11)<br>and Kind Code [A1, B1,] (13): |         | e.g. 0123456 B1 |       |
| Title (54):                                              |         |                 | +     |
| Inventors (72):                                          |         |                 |       |
| Date of publication (4X):                                |         |                 |       |
| IPC Number(s) (51):                                      |         |                 | +     |
| Comment:                                                 |         |                 | 🗖 pin |
| External metadata:                                       |         |                 | -     |
|                                                          |         |                 |       |
|                                                          |         |                 |       |
|                                                          |         |                 |       |
| Send new data Reject ne                                  | w data  |                 |       |

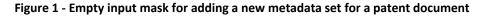

| Metadata input field in <i>ProDB</i>                                | Description                                                                                                    | INID-<br>Code <sup>1)</sup> | Necessity                        |
|---------------------------------------------------------------------|----------------------------------------------------------------------------------------------------|-----------------------------|----------------------------------|
| Country Code                                                        | Mostly 2 characters in front of the publication<br>number which characterize the country in which<br>the patent document was published (Examples:<br>EP, US, ES, IT, FR, DE, RO,)<br><u>Hint:</u> You can pin the Country Code if you entering<br>many patents from the same country | 19                          | Must be filled<br>if known       |
| Publication Number and                                              | The number of the patent document without the country code and followed by the                                                                                                    | 11                          | Must be filled<br>if known       |
| Kind Code                                                           | "Kind-of-document code" according WIPO-<br>Standard ST.16; it indicates the type of the<br>document (Examples: A1, B1,)                                                                                                    | 13                          | Must be filled<br>if known       |
| Title                                                               | Title of the invention as written in the document. If<br>translations are available, please add a further<br>title fields by pressing the plus button                                                                                                    | 54                          | Mandatory<br>(must be<br>filled) |
| Language code of<br>the title (no field<br>name visible in<br>mask) | The code must be entered according to ISO 639-1 language codes, which can be found in the online help for <i>ProDB</i> handling.                                                                                                    |                             | Mandatory<br>(must be<br>filled) |
| Inventors                                                           | Name(s) of inventor(s)                                                                                                    | 72                          | Must be filled<br>if known       |
| Date of publication                                                 | Date of making this document available to the public $-$ <u>not</u> other mentioned dates such as the date of filing the application (INID code 22). Even though the invention was made before, the date of publication of the current document has to be typed into this field!     | 4x <sup>2)</sup>            | Mandatory<br>(must be<br>filled) |
| IPC Number(s)                                                       | International Patent Classification number(s),<br>which helps to characterize the content of the<br>patent document; type in only the numbers not the<br>keywords (we intend to add the keywords later<br>automatically)                                                             | 51                          | Must be filled<br>if known       |
| Comment                                                             | If you have internal comments for yourself or other                                                                                                    | -                           |                                  |

#### Table 1 - Meaning of the metadata input fields in the *ProDB* (see Figure 1)

|                   | <i>DMG-Lib</i> colleagues, you can enter your notes in the field Comment. Please write all comments in English.                                                                                                    |   |  |
|-------------------|----------------------------------------------------------------------------------------------------|---|--|
| External metadata | External metadata are the original metadata which<br>can be found for example in reference lists of<br>papers, on websites of library databases, etc.<br>Please always use copy & paste to fill in this field.<br><u>Hint:</u> You can enter the external metadata here first and<br>then use it for copy and paste to the other fields above. | - |  |

<sup>1)</sup> INID - Internationally agreed Numbers for the Identification of (bibliographic) Data according to the WIPO-Standard ST.9 [http://www.wipo.int/standards/en/pdf/03-09-01.pdf]; WIPO - World Intellectual Property Organization; for newer patent documents, the INID-Codes are written at the document

<sup>2)</sup> INID-category 40, depends on the document type and the history of the patent application process, "x" stands for one of the number 1-8 (e.g. 45 means: making a patent document available to the public by printing or similar process on which grant has taken place on or before the said date)

### 4. Workflow for Entering a Patent Document into ProDB

For entering patent documents into *ProDB*, please use the *Simplified Metadata Editor for Patent Documents*, which is linked from our *ProDB* startup page (see Figure 2).

| Production database of DMG-Lib (ProDB)                                                          |          |  |  |
|-------------------------------------------------------------------------------------------------|----------|--|--|
| Welcome to the document/person/model/ input and search pages of the DMG-Lib production database |          |  |  |
| Some quick links                                                                                |          |  |  |
| Simplified Metadata Editor for Documents                                                        | Tutorial |  |  |
| Simplified Metadata Editor for Patents                                                          | Tutorial |  |  |
| Simplified Metadata Editor for Persons                                                          | Tutorial |  |  |
| Letter/List generation for clarifying rights                                                    | Tutorial |  |  |
| Statistics for persons/biographies                                                              |          |  |  |
| Statistics for persons/biographies                                                              |          |  |  |

Figure 2 - Startup page in the proDB with the linked Simplified Metadata Editor for Patent Documents

To avoid entering the same patent document several times, you have to check whether the patent is already in the *ProDB* or not. This is the same step as for common documents.

For this step you have two search fields, the **Search for the publication number** and the **Search for a title** of the patent document (see Figure 3).

The publication number search uses different information, the Country Code, the Document Number and the Kind-Code. (These terms are described above). This type of search is only successful if the fields for these metadata are filled for the already entered patent document.

But in a lot of cases, the publication number is only entered in a *ProDB's* field for a parallel title of the patent document. (That is a mistake, which should be fixed.) In order to avoid double documents, it is more safety to use the search for the patent title instead of the search for the publication number!

| Hints                      |                                                                                                   |  |  |  |
|----------------------------|---------------------------------------------------------------------------------------------------|--|--|--|
| Doc. input                 | Patents                                                                                           |  |  |  |
| Per. input                 | Simplified Metadata Editor for Patent Documents                                                   |  |  |  |
| List gener.<br>List manag. | Tutorial                                                                                          |  |  |  |
| Free works<br>Statistics   | Search publication number [Country Code (19) + Number (11) + Kind Code (13)] - e.g. EP 0123456 B1 |  |  |  |
| All files<br>All lists     | Search for a title (54)                                                                           |  |  |  |
|                            | Add new dataset 2.                                                                                |  |  |  |
|                            | Handled docs                                                                                      |  |  |  |
|                            | Show the last 10 processed documents.                                                             |  |  |  |
|                            | ID Short Title Authors Year Edit here Edit on expert pages                                        |  |  |  |

Figure 3 - Search mask of the Simplified Metadata Editor for Patent Documents – Workflow steps numbered

While typing in the patent title, the *ProDB* automatically suggests similar titles which are already stored in the database. By moving the mouse cursor over the titles, additional metadata are overlaid in a yellow tool tip to support the decision if the current document already exists in the *ProDB* or not. For more details about this auto completion function, please read the tutorial of the "Simplified Metadata Editor for Common Documents".

If the patent is not already in the *ProDB*, a new data set must be generated and an input mask (see Figure 4) appears by pressing the *Add new dataset* button.

The title from the search field will be taken automatically into the *Title* field of the input mask to save time. But <u>please make sure that the title is correct</u>. Then type in the abbreviation for the language of the title. If there are written titles in different languages in the patent document or in the patent office's database, please add parallel titles by pressing the + button and type in these titles also. (Adding parallel titles is detailed described in the tutorial for the *Simplified Metadata Editor for Common Documents*.)

|           | Country Code (19)                                        | EP e.g. EP              |                  |    | 🗖 pin |
|-----------|----------------------------------------------------------|-------------------------|------------------|----|-------|
|           | Publication Number (11)<br>and Kind Code [A1, B1,] (13): | 1792694 B1              | e.g. 0123456 B1  |    |       |
|           |                                                          | Arm Structure for Robot |                  |    | +     |
|           |                                                          | Arm Structure for Robot |                  | en |       |
|           | Inventors (72):                                          | Inada, Takahiro         | - 10036004 🔲 pin |    |       |
|           |                                                          | Maeguchi, Yuji          | 3413004 🔲 pin    |    |       |
| $\square$ |                                                          | Kato, Isao              | - 10037004 🔲 pin |    |       |
| (3.)      |                                                          | Isomura, Tadashi        | - 10038004 🔲 pin |    |       |
| $\bigvee$ |                                                          |                         |                  |    |       |
| <b>\</b>  | Date of publication (4X):                                | 2010                    |                  |    |       |
|           | IPC Number(s) (51):                                      | B25J 9/06               |                  |    |       |
|           |                                                          | B23P 21/00              |                  | •  |       |
|           |                                                          | B25J 19/00              |                  | •  |       |
|           |                                                          | B23P 19/00              |                  | -  |       |
|           |                                                          | B25J 17/00              |                  |    | +     |
|           | Comment:                                                 |                         |                  |    | 🔲 pin |
|           |                                                          |                         |                  |    |       |
| · · · · · | External metadata:                                       |                         |                  |    |       |
|           |                                                          |                         |                  |    |       |
|           |                                                          |                         |                  |    |       |
| $\frown$  |                                                          |                         |                  |    |       |
| (4.)      |                                                          |                         |                  |    |       |
| $\square$ | Send new data Reject ne                                  | w data                  |                  |    |       |
|           |                                                          |                         |                  |    |       |

Figure 4 - Input mask for adding a new metadata set for a European patent for example

The next field is for the *Inventors*. Please type in the name of each inventor in a separate field and check separately whether the person is already stored in the *ProDB*. For more details, see the tutorial of the *Simplified Metadata Editor for Common Documents*. Please observe that in a patent document usually more persons are mentioned. Please type in <u>only</u> the names of the <u>inventors</u> not of the applicant(s), the grantee(s), holder(s), assignee(s) or owner(s), attorney(s) or agent(s) or any other persons!

The next field is the **Date of publication**. Normally, there is more than one date written in a patent. Please use the date of the publication of the current document, which you hold in your hand or you see at your screen. Do not use publication dates of other documents, which are related to the current document. Please work carefully to find the correct publication date of the current patent document.

The *IPC Number(s)* are the next fields in the input mask of the *Simplified Metadata Editor for Patent Documents*. Please find the IPC number at the patent document or in the patent offices' database.

Internal comments for yourself or for other *thinkMOTION* staff can be entered in the field *Comment*. Write your comments in English please to make it readable for others.

**External metadata** means the original text of the metadata how you have found it in literature, lists of authors, etc. Please fill in this field by Copy&Paste. External metadata usually include additional information and can be used to solve errors. Never write any own comments in this field.

After checking all your data input, please press the **Send new data** button. After this, a new metadata set for a patent document was generated. Changes can be made on this data set by using the search and *editSimple* function in the *ProDB*.

### 5. Some Examples for Entering Patents into *ProDB*

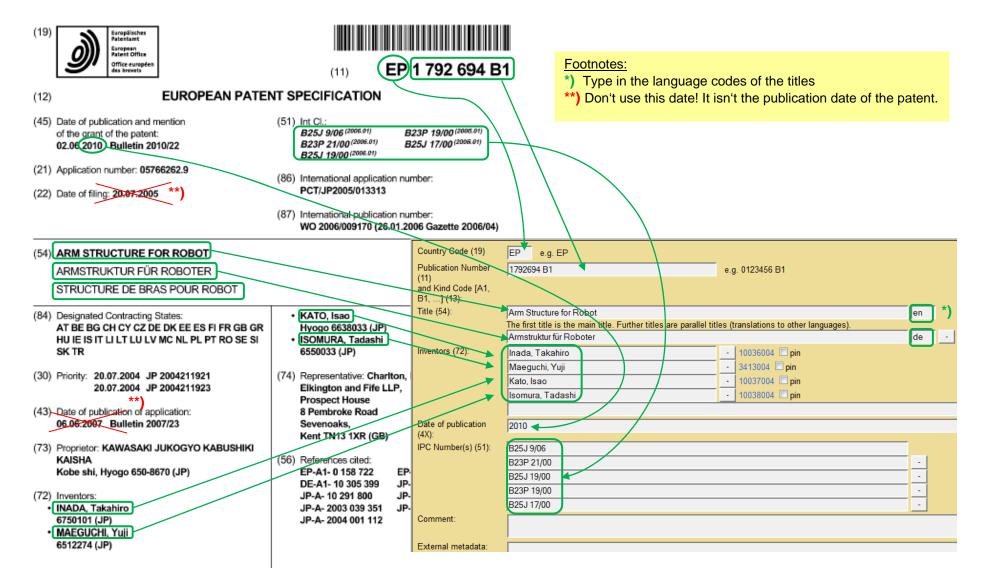

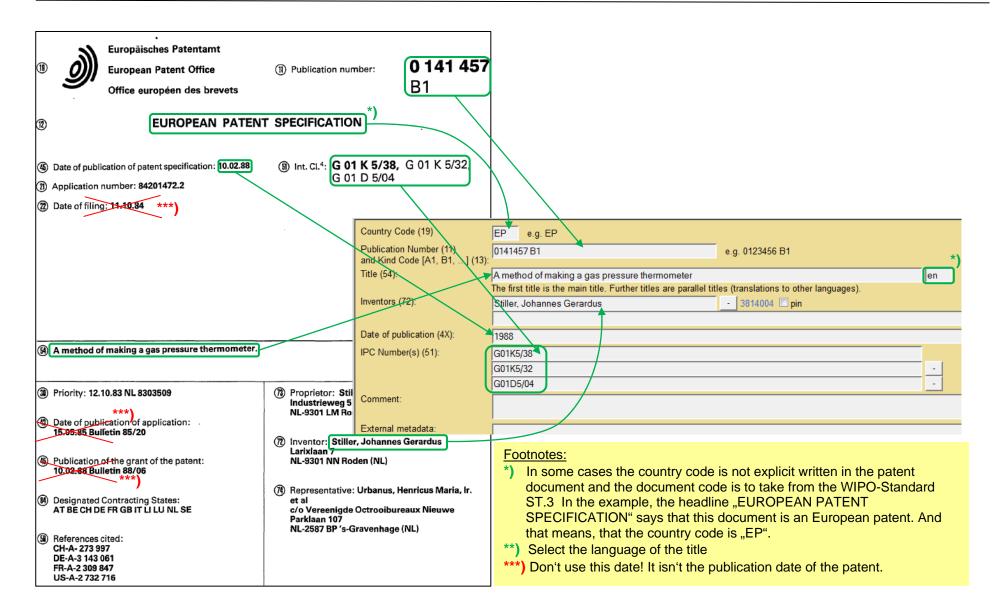

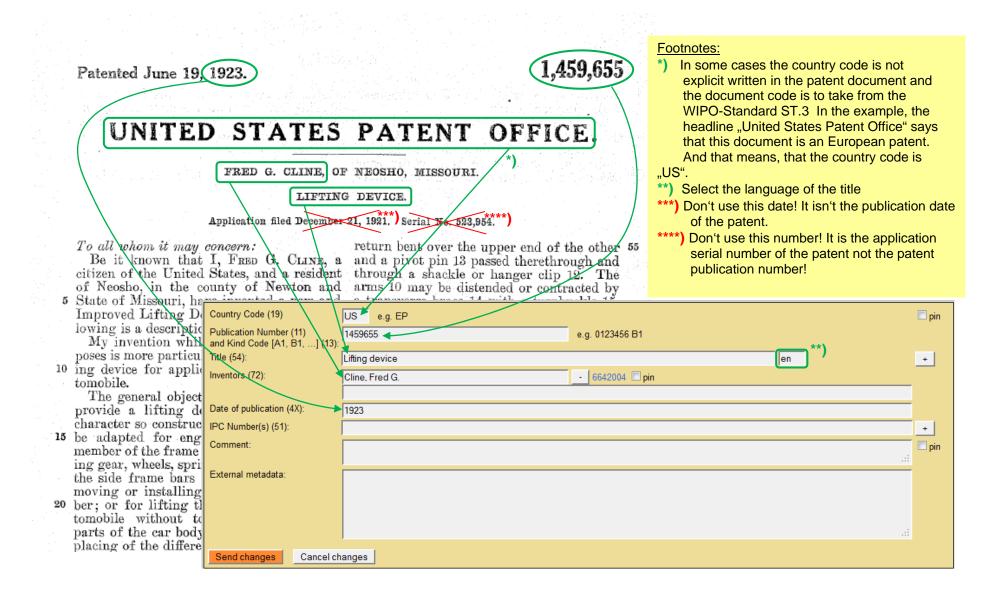

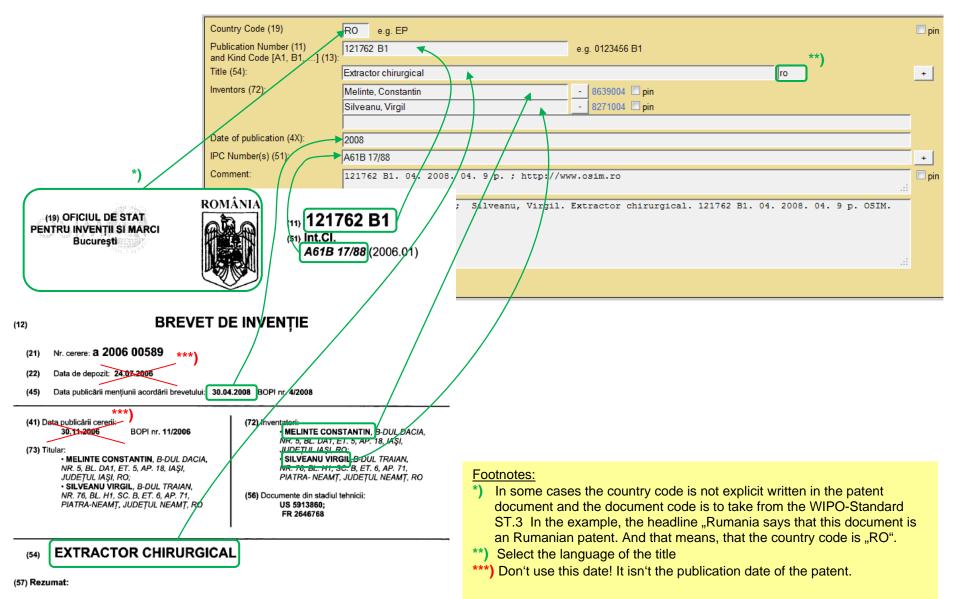

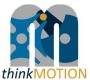

Annex 5: Tutorial for metadata editor for images

### PRODB IMAGE ITEM EDITOR

Tutorial v1.0 | 2013-03-13 | Sascha Falke

#### Overview

- With the Image Item Editor you can enter new metadata sets for images into the production database ProDB.
- □ This tutorial describes:
  - How to create an image item
  - Which quality criteria have to be observed
  - What should be considered in general

## Creating an Image Item

|                              | ) MG LIB<br>; 7Mec. 7Img. 7FBC 7AIS 7Task IDoc. IPer. IMec. Itimg. IFBC IAIS ICol. #List #Str. #Rgt. Scan Logout #t | Wa |
|------------------------------|----------------------------------------------------------------------------------------------------|----|
| 🕫 🖗 Edit                     | the image metadata (ID:000000) J L Test Send From DB End                                                            |    |
| thumbnail<br>large<br>image: | Usable in portal :                                                                                                  |    |
|                              | Description .                                                                                                    |    |
| Main                         | Image semantics :                                                                                                   |    |
| Intern                       |                                                                                                    |    |
| Data prov.                   | Creation date :                                                                                                    |    |
|                              | Path on server :                                                                                                    |    |

### Example case

| This tutorial  |                                                                                              | de accourt 🛔 Log in |
|----------------|----------------------------------------------------------------------------------------------|---------------------|
| deals with the | File Discussion View Edit View Notory * Search                                               | Q                   |
| case, that an  | WIKIMEDIA<br>COMMONS<br>File:Mécanisme 6.jpg                                                 |                     |
| online found   | Wikimedia Commons auf Divitisch                                                              | ы                   |
|                | Walcoma File File bistory File usage on Commons File usage on other wills<br>Community putul |                     |
| image is       | enuquality                                                                                   |                     |
| saved to a     | Engleh - Autweikken                                                                          |                     |
| local folder   | - Farlenia<br>Urtrasfie                                                                      |                     |
|                | Real darges<br>Laverties                                                                     |                     |
| and then       | Random Ne<br>Hulp<br>Crotholog                                                               |                     |
| uploaded       | Contration<br>Dental                                                                         |                     |
| within the     |                                                                                              |                     |
|                | TTT AND                                                                                      |                     |
| ProDB.         |                                                                                              |                     |
|                |                                                                                              |                     |
|                |                                                                                              |                     |

### 1. Login and choose "Input images"

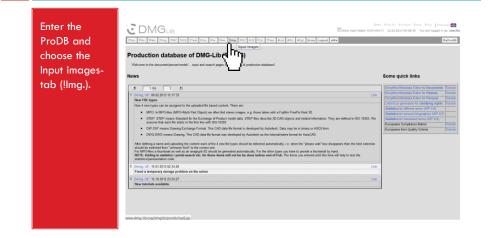

### 2. Upload the image file

| Switch to the<br>Intern-tab (1)                                                                         | er 710c; 710c; 710c; 710c; 710c; 10c; 10c; 10c; 10c; 10c; 10c; 10c;                                                                                                    | Letter Tractilie. Towner Tredy Tract [Leupenpr 🗱<br>en input helper (Scheller) 12.82.2013 etholo32. You are logged in as sacha<br>myrrodit |
|----------------------------------------------------------------------------------------------------|----------------------------------------------------------------------------------------------------|----------------------------------------------------------------------------------------------------|
| for uploading<br>the image.                                                                             | If the image metadata gourneos s Teel Send Hem08 Eed Usate in pold : Tame : Country :                                                                                                    | Formating rules: 1/                                                                                                    |
| Check the<br>source location<br>(2), select the<br>image file (3),<br>give it a human<br>readable short | Internal remark         Trtg:///commons.visitaments.org/visit/711010003348ext.org.e.jpg           Internal sulf, genous the image for etc.                                                                                                    | Versioning were                                                                                                    |
| name (4) and<br>finally click the<br>Upload-button<br>(5).                                              | Venice for exercise for a server for an exercise for exercise for exer |                                                                                                    |

### 3. Wait until the upload is completed

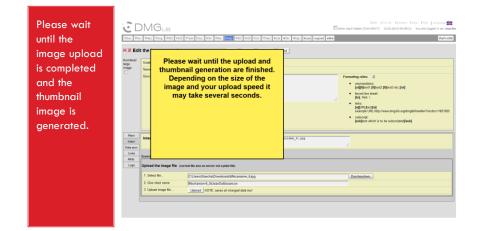

### 4. Name the image

| Enter a clear and<br>comprehensible<br>image name (1).                                                                                                    |                    |
|----------------------------------------------------------------------------------------------------|--------------------|
| The KQX Data<br>Editor allows<br>multilingual<br>metadata input.<br>Always click the<br>apply-button (2)<br>to save your<br>entries.<br>Optionally, you<br>can leave the<br>source image |                    |
| URL as internal<br>remark (3).                                                                                                    | 3. Updarf imige Ne |

#### 5. Describe the image more detailed

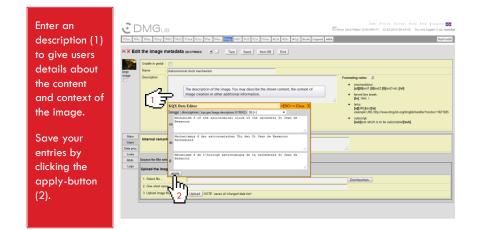

### 6. (optional) Add licensing information

| If necessary<br>add licensing<br>information to<br>the image<br>description (1) | The first base of the sector of the sector o |
|---------------------------------------------------------------------------------|----------------------------------------------------------------------------------------------------|
| description (1)<br>using the<br>given<br>formating<br>rules*.<br>Check the      | Ormptim     Provide the extremental class of of the sectors of the extremental terms of the extremental terms of the extreme terms of the extremental terms of the extremental terms of the extremental terms of the extremental terms of the extreme terms of the extremental terms of the extreme terms of the extreme terms      |
| used format<br>by clicking on<br>the !-button<br>(2).                           | Num         Interal remark         Nigr//remains.vitiledia.org/wit/file/NCRMARminm_digg           Num         Nigr//remains.vitiledia.org/wit/file/NCRMARminm_digg           Units         Nigr//remains.vitiledia.org/wit/file/NCRMARminm_digg           Num         Same for the wheeling           Units         Digg           Uping         Digg           Uping         Digg           Uping         Digg                                                                                                    |

\* Recommended format for licensing information:

Description[br][br][sub]Copyright: Rights Owner under [a][URL]License[/a][/sub]

### 7. Add a data provider

| Switch to the<br>Data provtab<br>(1) and add a                                     |                                                                                                    |
|------------------------------------------------------------------------------------|----------------------------------------------------------------------------------------------------|
| data provider                                                                      | Vaale in pord       Nore   Austoom at dock mediansen                                                                                                    |
| (2).<br>If necessary,<br>set different<br>data providers<br>for different<br>data. | Image: Section and Understands and automatche U.S. Massaue and Bullary automatuse     Texture (Understands and automatche U.S. Massaue and Bullary automatuse)       Derivity     Image: Section and Section and Sec |
| Save your<br>entries by<br>clicking the<br>!-button (3).                           | ζ <sup>1</sup> / <sub>1</sub> )                                                                                                    |

#### 8. Add additional metadata

#### Switch to the Main-tab (1). Choose an image semantics (2),

enter the image creation date (3) and if available, link to related persons (4) or add specific keywords (5).

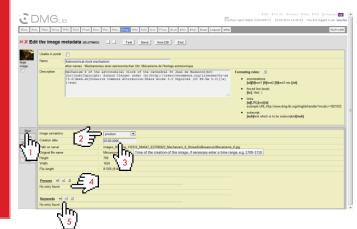

### 9. Unlock and submit the dataset

|                | C DMG <sub>LB</sub>                                                                                                    |
|----------------|----------------------------------------------------------------------------------------------------|
| Usable in      | 2016. 2716. 2716.        |
| portal-        | X Edit the image metadata (BANTHARD) I Tent Seed End                                                                                                    |
| checkbox (1)   | Vaalle in portal [7]                                                                                                    |
| to unlock the  | mage: Description Description        |
| image item for | Copyrights Arous Clerget under (a)[http://orestivecommon.cop/license/by-as<br>S.en]Creative Commons Attribution-thare Alike 3.0 thported (CC BY-BA 3.0)[/a]<br>[u[0][best[B]est[B]es |
|                | forced line break:     [Br], Hett. \                                                                                                    |
| the DMG-Lib    | <ul> <li>Inits:<br/>[a]UU[]:het[a]<br/>suarde UE, http://www.dmaile.org/imabihandler/modec=112102</li> </ul>                                                                                                    |
| and Europeana  | example Unit, ang Unit ang Ko ang ang Kanadar metasaka kana kana kana kana kana kana kana                                                                                                    |
| portal.        | handkere unter a state state of and                                                                                                    |
| porrail        | Main Image semantics : product .                                                                                                    |
|                | Towns revo. Creation date : 03.08.2006                                                                                                    |
| Finally, click | Linka Path on server : images_0016mg_130012_0Mo47_03378023_Machanism_6_5UeadDx86esancon/Macanisme_6.jpg<br>Tetra Original Be name : Micanisme_6.jpg                                                                                                    |
| the Send-      | Loss Height : 768                                                                                                    |
| me sena-       | Width         : 1024           Fisk length         : 81356 (31/6)                                                                                                    |
| button (2) to  | Persons H ± 1                                                                                                    |
| submit the     | No entry found.                                                                                                    |
|                | Kerwards = = = 1                                                                                                    |

### 10. Check portal compliance

| lf your<br>changes were                                          | DMG                                                                                                    |                                                                                                    | I 059 I 11/1 16. ECentent Enviro I 1740 [Lenguage SB |
|------------------------------------------------------------------|----------------------------------------------------------------------------------------------------|----------------------------------------------------------------------------------------------------|------------------------------------------------------|
| successful, the<br>red crosses                                   | Can be shown in Europa                                                                                                    |                                                                                                    |                                                      |
| across the<br>DMG-Lib and<br>Europeana<br>icons should           | Bro Description                                                                                                    | Beauser of it has extended during of the sectors of the sectors of the<br>height pairweight and compare used in particular distance of the<br>philosophic sectors of the sector of the sector of the sector of the<br>philosophic sector of the sector of the sector of the sector of the<br>philosophic sector of the sector of the sector of the sector of the<br>philosophic sector of the sector of the sector of the sector of the<br>philosophic sector of the sector of the sector of the<br>philosophic sector of the sector of the sector of the<br>philosophic sector of the sector of the sector of the<br>philosophic sector of the sector of the sector of the<br>philosophic sector of the sector of the<br>sector of the sector of the sector of the<br>sector of the sector of the sector of the<br>sector of the sector of the sector of the<br>sector of the sector of the sector of the<br>sector of the sector of the sector of the<br>sector of the sector of the sector of the<br>sector of the sector of the sector of the<br>sector of the sector of the sector of the<br>sector of the sector of the sector of the<br>sector of the sector of the sector of the<br>sector of the sector of the<br>sector of the sector of the sector of the<br>sector of the sector of the<br>sector of the sector of the sector of the<br>sector of the sector of the<br>sector of the sector of the sector of the<br>sector of the sector of the sector of the<br>sector of the sector of the sector of the<br>sector of the sector of the sector of the sector of the<br>sector of the sector of the sector of the sector of the sector of the<br>sector of the sector of the sector of the sector of the sector of the<br>sector of the sector of the sector of the sector | es/by-sa                                             |
| disappear<br>and the item<br>can be shown<br>in both<br>portals. | Man Image senari<br>Permo Creation date<br>Loga Marko Hegd<br>Uoga Hegd<br>Victor<br>Permos Permos Permos<br>Hegd Nictor<br>Hegd Nictor<br>Hegd Nictor<br>Hegd Nictor<br>Hegd Nictor<br>Hegd Nictor<br>Hegd Nictor<br>Hegd Nictor<br>Hegd Nictor<br>Hegd Nictor<br>Hegd Nictor<br>Hegd Nictor<br>Hegd Nictor<br>Hegd Nictor<br>Hegd Nictor<br>Hegd Nictor<br>Hegd Nictor<br>Hegd Nictor<br>Hegd Nictor | imit to the imit to the imit to                                                                                                    | ndhaanne, f. jaj                                     |

http://www.dmg-lib.org/dmglib/prodb/inptl.jsp?id=33780023

## Quality Criteria for Image Items

| ?Doc. ?Per         | . PMec. PImg. PFBC PAIS PTask IDoc. IPer. IMec. IImg. IFBC IAIS ICol. #List #Str. #Rgt. Scan Logout #W# |
|--------------------|----------------------------------------------------------------------------------------------------|
| ₽₽ Edit            | the image metadata (ID:000000) Test Send from DB End                                                    |
| thumbnail<br>large | Usable in portal :                                                                                      |
| image:             | Name :                                                                                                  |
|                    | Description :                                                                                           |
| Main               | Image semantics :                                                                                       |
| Intern             | Creation date :                                                                                         |
| Data prov.         |                                                                                                    |

### **Quality Criteria**

Image items have at least...

- □ A name of at least three characters
- A description of at least 50 characters, and 25 characters more than the name
- □ An accessible image file
- A data provider

Note: Characters are counted without blanks and the language with most of the characters is counted.

### Good Example (thesaurus)

|              | Name<br>(taken from the                 |                                                                                                    | sik         TDec.         Her.         Hes.         Hes.         Scan         Legent         wWe                                 | how input helper (Crtl+AR+T) 12.03.2013 14:42:42 You are logged in as: s        |
|--------------|-----------------------------------------|----------------------------------------------------------------------------------------------------|----------------------------------------------------------------------------------------------------|---------------------------------------------------------------------------------|
|              | concepts                                | Total free free root free free                                                                                                    |                                                                                                    |                                                                                 |
|              | preferred                               | 🗢 🖗 Edit the image me 👘 👘                                                                                                    | ESISTING Test from DBEnd                                                                                                    |                                                                                 |
|              | label)                                  | Usable in portal :                                                                                                    |                                                                                                    |                                                                                 |
|              | 10001                                   | A Name Coupler                                                                                                    |                                                                                                    |                                                                                 |
|              |                                         |                                                                                                    | (sppel, Barre de couplage                                                                                                    |                                                                                 |
| $\checkmark$ | Description                             | Description : Image of a is highligh                                                                                                    | coupler, a link that is not connected directly to the frame. The coupler<br>ted in red.                                          | Formating rules:                                                                |
|              | (taken from the                         |                                                                                                    | 0                                                                                                    | [w][N]text1 [N]text2 [N]text3 etc.[/w]                                          |
|              | · · · · · · · · · · · · · · · · · · ·   | -                                                                                                    | , Im                                                                                                    | <ul> <li>forced line break:<br/>[br], Hint: \</li> </ul>                        |
|              | concepts                                |                                                                                                    | - <u>{</u> }                                                                                                    | Ints:<br>[al[URL]hest[/a]                                                       |
|              | definition,                             |                                                                                                    |                                                                                                    | pagun, paxtpag<br>example URL:http://www.dmg-lib.org/dmglib/handler?mcdsc=18210 |
|              | extended with                           |                                                                                                    |                                                                                                    | <ul> <li>subscript:<br/>Isobitext which is to be subscripted[isob]</li> </ul>   |
|              | color coding                            |                                                                                                    |                                                                                                    |                                                                                 |
|              |                                         |                                                                                                    |                                                                                                    |                                                                                 |
|              |                                         | Main Image semantics                                                                                                    |                                                                                                    |                                                                                 |
|              | information)                            | Intern Creation date                                                                                                    | i solution principle 💌                                                                                                    |                                                                                 |
|              |                                         | Intern Data prov.                                                                                                    | solution principle     2013     images_601/img_130213_120643_031647023_koppel/simg00003840023_koppel.png                         |                                                                                 |
| ✓            | information)                            | Intern Data prov. Linka Attrib. Oviginal file name                                                                                                    | 2013     images_001/img_130213_120643_031647023_koppeliding00023840023_koppel png     ding00023840023_koppel png                 |                                                                                 |
| ✓            | information)<br>Accesible               | Intern Data prov Linka Atrib Linka Hight Execution date Path on server Original Sile name Height                                                                                                    | 2013     images_001/img_100213_120643_031547023_koppel/img00023640023_koppel.png     dmg00023600023_koppel.png     631           |                                                                                 |
| ~            | information)                            | Intern Data prov. Linka Attrib. Creation date Path on server Attrib. Viginal file name Metalate                                                                                                    | 2013     images_001/img_130213_120643_031647023_koppeliding00023840023_koppel png     ding00023840023_koppel png                 |                                                                                 |
| ✓            | information)<br>Accesible               | Image sensartics Image sensartics Creation date Data prov. Linka Arb. Lioga Height Loga Width                                                                                                    | [2013     images_001king_13221_120643_031647023_kepperking00023640223_kepperking     dirsg000850022_kepperking     6.51     6.99 |                                                                                 |
|              | information)<br>Accesible<br>image file | Internet Internet i Internet i In | [2013     images_001king_13221_120643_031647023_kepperking00023640223_kepperking     dirsg000850022_kepperking     6.51     6.99 |                                                                                 |
| ✓<br>✓       | information)<br>Accesible               | Internet Integration State Control Aster<br>Des prov.<br>Linka<br>Arreb.<br>Logist Brannet Vision<br>Fision State Control Aster<br>Height<br>Walth<br>Persons S J J                                                                                                    | [2013     images_001king_13221_120643_031647023_kepperking00023640223_kepperking     dirsg000850022_kepperking     6.51     6.99 |                                                                                 |

http://www.dmg-lib.org/dmglib/prodb/inptl.jsp?id=31547023

### Good Example (drawing)

#### ✓ Name

✓ Description the caption out of the source

Accesible image file

#### ✓ Data provider

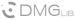

20oc. ?Per. ?Mec. ?Img. ?FBC ?AIS ?Task IDoc. IPer. IMec. IImg. IFBC IAIS ICol. #List #Str. #Rgt. Scan Logout #W# 😇 🖗 Edit the image metadata (10:13990023) 💷 🔄 Test Send from DB End Usable in portal : Name to Ton Grab of Hulet Unloade other names : 10-Tonnen Grifer des Hullet Entladers Description : The 10-ton grab of a similar installation of the Corrigan McKimey Co. 5 document) շիհ Main Data provider 😐 🗄 📕 Intern 62782054 Data prov. Links Attrib. Logs

http://www.dmg-lib.org/dmglib/prodb/inptl.jsp?id=13990023

### Good Example (portrait)

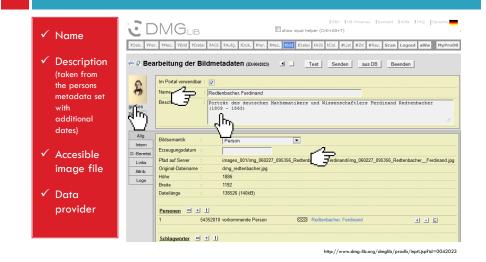

### Bad Example (rest)

| ! Name not<br>meaningful                                                   | IGEV TUTILIS. L'Octait I Halo I FAQ Language #<br>CDMGLB Internet helper (CH+AR+T)<br>POoc. Prer. Priec. 72H5. 72H5 77Ask IDoc. I'rer. Mec. IImag UFDC IAIS ICol. 4List 4Str. 4Rgt. Scan Logout #W# MyProbB<br>*X Edit the image metadata (p.159902) J Test Send Imm000 End                                                                                                    |
|----------------------------------------------------------------------------|----------------------------------------------------------------------------------------------------|
| Pescription<br>equal to<br>the name,<br>too short<br>and not<br>meaningful | Man     Fig. 673       Description     Fig. 673       Image: Image: Im |

http://www.dmg-lib.org/dmglib/prodb/inptl.jsp?id=13990023

### Bad Example (drawing)

| meaningful                                                                   | CDMG_B                                                                                                    | Show input helper (CrtI+Alt+T) 12.03.2013 14:53:13 You are logged in as: said                                                                                                    |
|------------------------------------------------------------------------------|----------------------------------------------------------------------------------------------------|----------------------------------------------------------------------------------------------------|
| ! Description<br>contains no<br>information<br>on the<br>image<br>content or | C Edit the image methy water is the feed is not in the feed is the feed is the feed i | Formating rules:     Formating rules:     index: [Biosci [Biosci ] etc.] (bi)     index: [Biosci ] Biosci ]     index: [Biosci ]     index: [Biosci ]     index: [Biosci ]     index: [Biosci ]     index: [Biosci ]     index: [Biosci ] |
| context,<br>but only<br>information<br>about the<br>image<br>source          | Bits         Image strangtics         :         description           Description         Control dat         :                                                                                                    | 71,113,ad pg                                                                                                    |

http://www.dmg-lib.org/dmglib/prodb/inptl.jsp?id=27745023

## **General Information**

#### CDMGLIB 7Doc. 7Per. 7Mec. 71mg. 7FBC 7AIS 7Task IDoc.

Doc. ?Per. ?Mec. ?Img. ?FBC ?AIS ?Task IDoc. IPer. IMec. IImg. IFBC IAIS ICol. #List #Str. #Rgt. Scan Logout #W#

| Edit the image metadata (ID:000000) | Test | Send | from DB | End |  |
|-------------------------------------|------|------|---------|-----|--|
| <b>u</b>                            |      |      |         |     |  |

| thumbnail<br>large   | Usable in portal : |   |
|----------------------|--------------------|---|
| large<br>image:      | Name :             |   |
|                      | Description :      |   |
| Main                 | Image semantics    | : |
| Intern<br>Data prov. | Creation date      |   |
| Links                | Path on server     |   |

### General Information on Image Items

- Make sure that no copyrights are violated.
- If available, give information on the copyright holder and the license the image is licensed under.
- Use clear and comprehensible image names and description for an improved information retrieval, so users can find and understand images independent of their context.
- Explain any information encoding used within the image, e.g. colours, numbers or legends.
- Choose the image resolution depending on the depicted content, but (if possible) not less than 640x480 pixels.
- Do not upload one image in multiple resolutions. In this case prefer the highest one.
- □ Ensure an adequate image contrast.

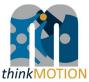

Annex 6: Tutorial for metadata editor for CAx items

## PRODB FBC EDITOR FOR CAX ITEMS

Tutorial v1.0 | 2013-04-29 | Sascha Falke

#### Overview

- With the FBC Editor you can enter new metadata sets for Cax files into the production database ProDB.
- □ This tutorial describes:
  - How to create an CAx item
  - Which quality criteria have to be observed
  - What should be considered in general

## Creating an CAx Item

| 3 D        | рМG <sub>LIB</sub>  |                     |                              | show input helpe                 | GBV   TUI lib.   Contact<br>r (Crtl+Alt+T) 29.04.2013 13:22 |  |
|------------|---------------------|---------------------|------------------------------|----------------------------------|-------------------------------------------------------------|--|
| ?Doc. ?Per | r. ?Mec. ?Img. ?FBC | PAIS PTask IDoc. IP | er, IMec, IImg, IFBC IAIS IC | ol. IThes. #List #Str. #Rgt. Sca | in Logout #W#                                               |  |
| ₹?Edit     | the metadata of     | the file based c    | ontent (FBC) (ID:000000)     | TestSend                         | from DB End                                                 |  |
| large      | Usable in portal :  |                     |                              |                                  |                                                             |  |
| image:     | Name :              |                     |                              |                                  |                                                             |  |
|            | Description :       |                     |                              |                                  |                                                             |  |
| Main       | Kind                |                     | unknown kind                 | •                                |                                                             |  |
| File       | Creation date       |                     | unknown kind                 |                                  |                                                             |  |
| -          | creation uate       |                     |                              |                                  |                                                             |  |
| Data prov. | Path on server      |                     |                              |                                  |                                                             |  |

### Example case

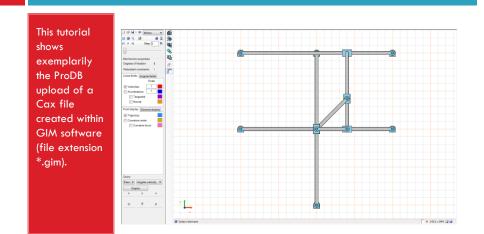

### 1. Login and choose "Input FBC"

| Enter the<br>ProDB and<br>choose the<br>Input file |                                                                                                    | V Trutillo. Toxitori Trado Trado [Jango<br>17] 23.04-2013 33.06-28. You are logged in<br>www.                                                                                                    |                                  |
|----------------------------------------------------|----------------------------------------------------------------------------------------------------|----------------------------------------------------------------------------------------------------|----------------------------------|
| based<br>content-tab<br>(!FBC).                    | II         Tr/15         3         2.1           I Ander, Beender::         56.42001 44:64         Levk           Prot00::         Charges and the MOLL Sills Ponal Index         To improve performance when committing charges at the URoc pages (and or update for documents), the automatically indexing of full text dia at the upper right comm of UPon pages         The battom Tode: at the upper right comm of UPon pages         The battom Tode: at the upper right comm of UPon pages           II:         The battom Tode: at the upper right comm of UPon pages         The battom Tode: at the upper right comm of UPon pages         If is visible           II:         The battom Tode: at the upper right comm of UPon pages (UPon or Som) - if it is visible         If is visible           II:         Description:         UPON of UPON of UP | Simplied Matalat Editor for Documents<br>Simplied Matalat Editor for Paiese<br>Simplied Matalat Editor for Paiese<br>Editors appendix Editor for Parison<br>Editors appendix to the Califying rights<br>Statistics for personalized stam (WP-E)<br>Statistics for paisant editors (WP-E)<br>Europeana Compliance Baten<br>Europeana Compliance Maten<br>Europeana Compliance Maten<br>Europeana Compliance Maten<br>Europeana Compliance Maten<br>Europeana Compliance Maten<br>Europeana Compliance Maten<br>PhoDis Image Rem Editor | Tutorial<br>Tutorial<br>Tutorial |
|                                                    | 3 Denne UP: 16 01 201 02 34 26 Link .<br>Fixed a temporary storage problem on the solver                                                                                                    |                                                                                                    |                                  |

### 2. Upload the CAx file

| Switch to the<br>File-tab (1) for | Too:         two:         two: <td< th=""><th>MyProD</th></td<> | MyProD |
|-----------------------------------|----------------------------------------------------------------------------------------------------|--------|
| uploading the                     |                                                                                                    |        |
| CAx file.                         | terge Name :                                                                                                    |        |
|                                   | Description :                                                                                                    |        |
| Check the                         |                                                                                                    |        |
| source location                   | Main                                                                                                    |        |
| (2), select the                   | File                                                                                                    |        |
| CAx file (3),                     | ្រាក                                                                                                    |        |
|                                   |                                                                                                    |        |
| give it a human                   | Source for file selection: local                                                                                                    |        |
| readable short                    | Upload of the file (current file size on server: 2kB)                                                                                                    |        |
| name (4) and                      | 1. Select file C (Users\Sascha\Downloads\GIM Releasel/Fichero_gim_de_prueba\mecPolizonal_Bemoulit                                                                                                    |        |
| finally click the                 | 2. Give short name     GIM_test_seache     Uniced 14/07F cell assess all channel data teol                                                                                                    |        |
| Upload-button                     |                                                                                                    |        |
| (5).                              |                                                                                                    |        |

### 3. Wait until the upload is completed

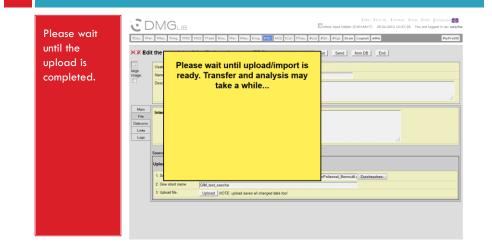

#### 4. Name the CAx file

| Enter a clear<br>and           | 200 Wei, Wei, Top 790 245 Waik Los Wer, Mac Ling 192 445 104, Weik 427, 482, 500 Legen                                              |                  |
|--------------------------------|----------------------------------------------------------------------------------------------------|------------------|
| comprehensible<br>name (1), in | K Edit the metadata of 1 based content (FBC) gazauses Test Send bon DB     Usate sportal      Vane                                  | End              |
| English and your               | Description KQX Data Editor <esc> = Close X</esc>                                                                                   |                  |
| native                         | GeneralFBCElem   nameSID   Lux gen GeneralFBCElem sameSID 2441053 add a language to edd  Mechanism Polizonal according to Bernoulli |                  |
| language.                      | Main Kind at a                                                                                                    |                  |
| The KQX Data                   | Links Original file name                                                                                                    | al_Bernoulli.gim |
| Editor allows                  | Height Polygonaler Mechanismus nach Bernoulli<br>Width de                                                                           |                  |
| multilingual                   | Length (time)                                                                                                    |                  |
| metadata input.                |                                                                                                    | LI M             |
| Always click the               | Persons = ±                                                                                                    |                  |
| apply-button                   | No entry found.                                                                                                    |                  |
| (2) to save your               | Keywords = ± 1                                                                                                    |                  |
| entries.                       | No entry found.                                                                                                    |                  |

### 5. Describe the CAx file more detailed

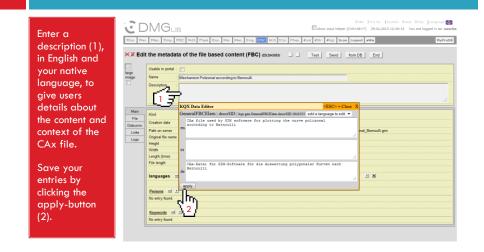

### 6. (optional) Add links to related content

| If desired, add<br>links to related<br>content (1),<br>e.g. videos or<br>animations<br>derived from                         | Test Partia Const Page De      Description : Cast Tak Const Page De      Description : Cast Tak Const Page De                                                                                                    |  |
|----------------------------------------------------------------------------------------------------|----------------------------------------------------------------------------------------------------|--|
| the CAx file,<br>using the given<br>formating<br>rules*.<br>Save your<br>entries by<br>clicking the<br>apply-button<br>(2). | Non-<br>Grand Belleming         Control and<br>Control and<br>Control<br>Control and<br>Control<br>Control and<br>C |  |

\* Recommended format for linking a related video: [a][dmg:dmg-ID of the linked item]Title of the linked item[/a], e.g. [a][dmg:2011053]radius of curvature ... Bernoulli curve[/a]

### 7. (optional) Add an extra data provider

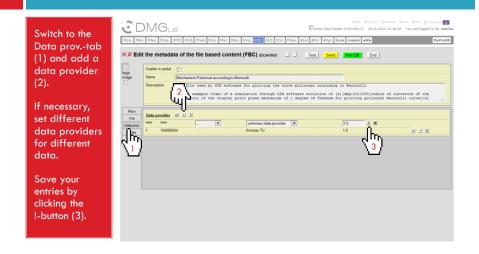

#### 8. Add additional metadata

#### Switch to the Main-tab (1).

Check/Choose the kind of content (2), enter the files creation date (3) and language (4), and if available, link to related persons (5) or add specific keywords (6).

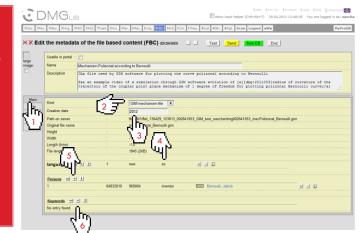

### 9. Link a thumbnail image

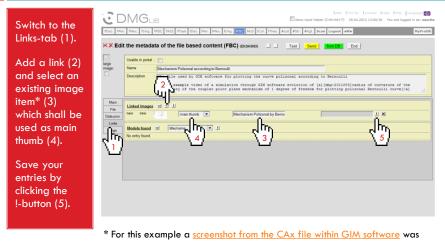

imported as single image item.

#### 10. Unlock and submit the dataset

| Mark the<br>Usable in | COMGLE Environmentation of the second second   | HyPr                                       |
|-----------------------|----------------------------------------------------------------------------------------------------|--------------------------------------------|
| portal-               | X Edit the metadata of the file based content (FBC) (00:24(185)                                                                                                    |                                            |
| checkbox (1)          | Usable in portal : V                                                                                                    | ase                                        |
| to unlock the         | image: Name in thanism Polizonal according to Bernoulli<br>Description in the second second sec |                                            |
| item for the          |                                                                                                    | of curvature of the<br>Bernoulli curve[/a] |
| DMG-Lib and           | Man Linked Images S - J                                                                                                    |                                            |
| Europeana             | File Data prov. 1 new main thumb 37081023. Mechanism Polizonal by Bernoulli simulated within GMI software                                                                                                    | 비 그 티                                      |
| portal.               | Links Logs Models found II tite/name II                                                                                                    |                                            |
|                       | No entry found.                                                                                                    |                                            |
| Finally, click        |                                                                                                    |                                            |
| the Send-             |                                                                                                    |                                            |
| button (2) to         |                                                                                                    |                                            |
| submit the            |                                                                                                    |                                            |
| dataset.              |                                                                                                    |                                            |

### 11. Check portal compliance

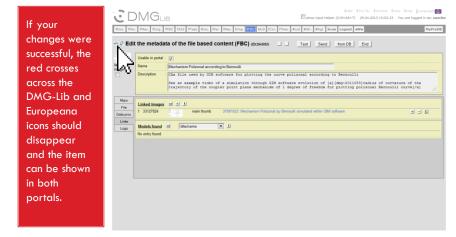

http://www.dmg-lib.org/dmglib/prodb/inptl.jsp?id=2641053

### Quality Criteria for CAx Items

| ЗС                 |                    | 3                                    |                         |                                | GBV   TUI lib.   Contact   Help<br>Alt+T) 29.04.2013 13:22:44 Yo |
|--------------------|--------------------|--------------------------------------|-------------------------|--------------------------------|------------------------------------------------------------------|
|                    |                    | FBC PAIS PTask IDoc. IPer. IMec. IIm | ig. IFBC IAIS ICol. ITh | es. #List #Str. #Rgt. Scan Log | out #W#                                                          |
| ₹? Edit            | t the metadata     | of the file based content (FE        | BC) (ID:000000)         | TestSendfrom [                 | B End                                                            |
| large              | Usable in portal : |                                      |                         |                                |                                                                  |
| image:             | Name :             |                                      |                         |                                |                                                                  |
|                    | Description :      |                                      |                         |                                |                                                                  |
| Main               | Kind               | : unk                                | known kind 💌            |                                |                                                                  |
|                    |                    |                                      |                         |                                |                                                                  |
| File<br>Data prov. | Creation date      | 1                                    |                         |                                |                                                                  |

### **Quality Criteria**

FBC items (including CAx) have at least...

- A name of at least three characters
- A description of at least 100 characters
- A known kind/type
- A date
- A data provider
- A set language
- A linked accessible thumbnail image
- A marked "Usable in portal"-checkbox

Finger für language, accessible ... anpassen

Note: Characters are counted without blanks and the language with most of the characters is counted.

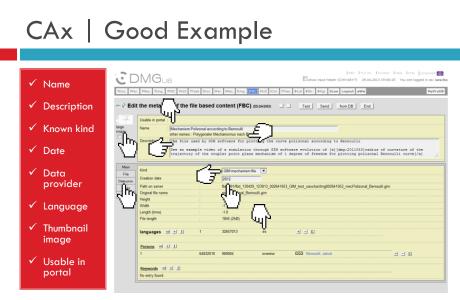

http://www.dmg-lib.org/dmglib/prodb/inptl.jsp?id=2641053

## CAx | Bad Example

|   | Unknown<br>kind |                                                                                                    | I GBV   TUT Ib.   Contact   Help   FAQ   Language<br>put helper (Crtl+Ak+T)<br>FBC   LAIS   ICol. #List #Str. #Rgt. Scan   Legout #W#   HyProD |
|---|-----------------|----------------------------------------------------------------------------------------------------|----------------------------------------------------------------------------------------------------|
|   | No date         | ge                                                                                                    | (DD:0410083) Test Sendfrom DB                                                                                                    |
| 1 | No              | Realize Name     Doublerocker, crankrocker airfoil form 19     other names : Doppelschwinge, Kurbelschwinge 1 | radfächenform 19                                                                                                    |
|   |                 | Description : Typical couplercurve of the crankro                                                             |                                                                                                    |
|   | thumbnail       | Couplercurve in airfoil form                                                                                  |                                                                                                    |
|   | image           |                                                                                                    |                                                                                                    |
|   |                 | Main Kind unknown kind                                                                                        |                                                                                                    |
|   |                 | File Creation date                                                                                            |                                                                                                    |
|   |                 |                                                                                                    | 98_000410053_/dmg000410053_Doppelschwinge_19.7z                                                                                                |
|   |                 | Logs Original file name : Doppelschwinge 19.7z                                                                |                                                                                                    |
|   |                 | Height -1<br>Width -1                                                                                         |                                                                                                    |
|   |                 | Length (time) : -1.0                                                                                          |                                                                                                    |
|   |                 | File length : 1635876 (1.6MB)                                                                                 |                                                                                                    |
|   |                 | languages 🗉 ± 1 new new                                                                                       | T X                                                                                                    |
|   |                 |                                                                                                    |                                                                                                    |

http://www.dmg-lib.org/dmglib/prodb/inptl.jsp?id=0410053

## **General Information**

| ЗС         |                    | З                    |                                  |                                    | BV   TUI lib.   Contact   Help<br>:+T) 29.04.2013 13:22:44 Yg |
|------------|--------------------|----------------------|----------------------------------|------------------------------------|---------------------------------------------------------------|
|            |                    |                      | Per. IMec. IImg. IFBC IAIS ICol. | IThes. #List #Str. #Rgt. Scan Logo | at #W#                                                        |
| ?? Edi     | t the metadata     | of the file based of | content (FBC) (ID:0000000)       | L Test Send from DE                | End                                                           |
| -<br>large | Usable in portal : |                      |                                  |                                    |                                                               |
| image:     | Name :             |                      |                                  |                                    |                                                               |
|            | Description :      |                      |                                  |                                    |                                                               |
|            |                    |                      |                                  |                                    |                                                               |
| Main       |                    | ,                    |                                  |                                    |                                                               |
| File       | Kind               |                      | unknown kind 💌                   |                                    |                                                               |
|            | Creation date      |                      |                                  |                                    |                                                               |
| Data prov. |                    |                      |                                  |                                    |                                                               |

### General Information on CAx Items

- □ Make sure that no copyrights are violated.
- Make sure that the Cax file is available for noncommercial purposes by third parties.
- Use clear and comprehensible names and descriptions for an improved information retrieval, so users can find and understand CAx files independent of their context.
- Enter descriptive metadata at least in English and your native language.

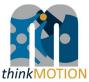

Annex 7: Tutorial for Europeana Compliance Button

### NEW PRODB ELEMENT: THE EUROPEANA COMPLIANCE BUTTON

Tutorial v1.1 | 2012-10-12 | Sascha Falke

### Overview

- With the help of the Europeana Compliance Button you can list all items within a category, which can be shown in the DMG-Lib portal but not in the Europeana portal.
- By clicking the button you get a list of all non-Europeana-compliant items of your national team within the selected item category.
- Currently, the Europeana Compliance Button is available for documents, persons, images, file based content (FBC) and AIS image sequences.

### 1. Login and choose an item category

| Enter the ProDB<br>and choose an<br>item category.<br>In this tutorial |                                                                                                    |                                                                                                    |
|------------------------------------------------------------------------|----------------------------------------------------------------------------------------------------|----------------------------------------------------------------------------------------------------|
| we use image                                                           | News                                                                                                    | Some quick links                                                                                                    |
| items as<br>example.                                                   | 4         1/7         3         kJ           1         Ansis Benedict: 10 72 012 15:59:34         Lin           MpProDE: Logs view enhermyPhoDB page is now fully functional and much faster that before.         Please fell fee to use this page to view your last edited/changed items.         Please fell fee to use this page to view your last edited/changed items.           2         Doing: UF: 00 06 2012 03 23:50         Lin           Introduced a delay between changes in ProDB and transfer to postal index.         Joing: UF: 06 05 2012 08:45:3         Lin           3         Doing: UF: 06 05 2012 08:45:3         Lin         Video upload is now possible         Lin | Samplified Metadata Ectors for Persons Tutorial<br>Laterativity aspectation for calcularity and types<br>Statistics for different terms (VPP 4-6)<br>Statistics for persons/biographies (VPP 67)<br>Statistics for translated terms (VPP 68) |

### 2. List all non-Europeana-compliant items

Click on the new Europeana Compliance Button to list all images which can be shown in the DMG-Lib portal but not in the Europeana portal (may take some minutes)

| Search for imag | jes          |                |             |                                                   |                  |
|-----------------|--------------|----------------|-------------|---------------------------------------------------|------------------|
| Name:           |              | Autocompletion | Search Help | R NOTE clicking here may                          | cost some minu   |
| Images found =  | Alphabet 💌 1 |                | <u>ر</u> ۳  | NOTE: clicking here may<br>DMG-Lib-portal but can | currently not be |
| No entry found. |              |                |             |                                                   |                  |
|                 |              |                |             |                                                   |                  |
|                 |              |                |             |                                                   |                  |
|                 |              |                |             |                                                   |                  |
|                 |              |                |             |                                                   |                  |
|                 |              |                |             |                                                   |                  |
|                 |              |                |             |                                                   |                  |
|                 |              |                |             |                                                   |                  |

### 3. Choose an item from the list

| Click on the                     | 121 160023 Bernoulli, Daniel - Hydrodynamica - Titelseite / Bernoulli, Daniel - Hydrodynamica - Front page   |   |
|----------------------------------|----------------------------------------------------------------------------------------------------|---|
| item you want                    | 122 154023 Bernoulli, Jakob / Bernoulli, James                                                               | L |
| to edit to make<br>it Europeana- | 123 155023 Bernoulli, Jakob / Bernoulli, James                                                               |   |
| compliant                        | 124 156023 Bernouti Johann                                                                                   | 2 |
|                                  | 125 2550023 Best Pre des instruments - Titelseite / Besson - Theatre des instruments - front page            |   |
|                                  | 126 162023 Besson - Theatrum - Buchsete / Besson - Theatrum - Page                                           |   |
|                                  | 127 161023 Besson - Theatrum - Titelseite / Besson - Theatrum - Front page                                   |   |
|                                  | 128 2559023 Besson - Theatrum oder Schawbuch - Titelseite / Besson - Theatrum oder Schawbuch -<br>front page |   |
|                                  | 129 75023 Betancourt - Essai - Klassifikationsschema                                                         |   |
|                                  | 130 74023 Betancourt - Essai - KlassifikationsschemaAusschnitt                                               |   |
|                                  | 131 4092023 Beylich Universal-Gelenkwelle                                                                    |   |
|                                  | 132 571023 Beylich-Universalgelenkwelle                                                                      |   |

### 4. Enter the items metadata set

| You are         |
|-----------------|
| forwarded to    |
|                 |
| the items       |
| metadata set.   |
|                 |
| Click the Edit  |
| Button to enter |
| the metadata    |
| me merudulu     |
| editor.         |
|                 |

| Path on server     | dit imaç | images_001/img_070125_144100_/img_070125_144100jpg |
|--------------------|----------|----------------------------------------------------|
| Last change        |          | on 06.06.2012 at 02:41 by unknown user (auto)      |
| Found Names        | de       | Bernoulli, Johann                                  |
|                    | en       | Bernoulli, Johann                                  |
| Description        |          |                                                    |
| Creation date      |          |                                                    |
| Original file name |          | dmg_bernoulli_johann.jpg                           |
| Height             |          | 326                                                |
| Width              |          | 268                                                |
| he Image           |          |                                                    |

### 5. Check the reason for non-compliance

| mouse pointer       Poec Prec Viec 12mg, 178C PAIS Viec IPer Viec IIng, 178C PAIS Viec Viec IPer Viec IIng, 178C PAIS Viec Viec IPer Viec IIng, 178C PAIS Viec Viec IPer Viec IIng, 178C PAIS Viec Viec IPer Viec IIng, 178C PAIS Viec Viec IPer Viec IIng, 178C PAIS Viec Viec IPer Viec IIng, 178C PAIS Viec Viec IPer Viec IIng, 178C PAIS Viec Viec IPer Viec IIng, 178C PAIS Viec Viec IPer Viec IIng, 178C PAIS Viec Viec IPer Viec IIng, 178C PAIS Viec Viec IPer Viec IIng, 178C PAIS Viec IPer Viec IIng, 178C PAIS Viec IIng, 178C PAIS Viec IPer Viec IIng, 178C PAIS Viec IPer Viec IIng, 178C PAIS Viec IPer Viec IIng, 178C PAIS Viec IPer Viec IIng, 178C PAIS Viec IPer Viec IIng, 178C PAIS Viec IIng, 178C PAIS Viec IPer Viec IIng, 178C PAIS Viec IIng, 178C PAIS VIEc PAIS Viec IIng, 178C PAIS VIEC PAIS Viec I                                         |  |
|----------------------------------------------------------------------------------------------------|--|
| reason for non-<br>Europeana-                                                                                                    |  |
| Compliance of Linka Creation date : Path on server : images_001/img_070125_144100_jing_070125_144100_jing_070125_1400_jing_070125_1400_jing_070_jing_070 |  |
| the item. In this<br>Area Original file name : drag, bernouli, johann jog<br>Height : 326<br>Weth : 268                                                                                                    |  |
| example the View : 268<br>description of File length : 12915 (13kB)                                                                                                    |  |
| the image must No entry found.                                                                                                    |  |
| be enlarged.                                                                                                    |  |

### 6. Revise and submit the metadata

Edit the items metadata according to the aforementioned reasons for non-Europeanacompliance. Submit your changes by clicking the Send Button.

| 🖮 🗙 Edi    |                      |              |                      |                                |                    |  |
|------------|----------------------|--------------|----------------------|--------------------------------|--------------------|--|
|            | it the image metad   | data (ID:015 | 6023) 1              | Test Send from DB              | End                |  |
|            |                      |              |                      | write changed                  | data into database |  |
|            | Usable in portal : 🔽 |              |                      | - 600 T                        |                    |  |
| 1000       | Name : Berno         | ulli, Johann |                      |                                |                    |  |
| large      |                      |              | e swiss mathematic   | cian Johann Bernoulli (166     | 7 - 1748)          |  |
| image:     |                      |              |                      |                                | ,                  |  |
|            |                      |              |                      |                                |                    |  |
|            |                      |              |                      |                                |                    |  |
| Main       | Image semantics      |              |                      | -                              |                    |  |
| Intern     |                      |              | person               | <u> </u>                       |                    |  |
| Data prov. | Creation date        |              |                      |                                |                    |  |
| Links      | Path on server       |              |                      | 125_144100_/img_070125_144100_ | jpg                |  |
| Attrib.    | Original file name   |              | dmg_bernoulli_johann | jpg                            |                    |  |
| Logs       | Height               |              | 326                  |                                |                    |  |
|            | Width                |              | 268                  |                                |                    |  |
|            | File length          |              | 12915 (13kB)         |                                |                    |  |
|            |                      |              |                      |                                |                    |  |
|            | -                    |              |                      |                                |                    |  |
|            | Persons = ± 1        | new          | described person     | ECC Bernoulli, Johann          |                    |  |

### 7. Recheck success

| If your changes<br>were successful,<br>the red cross<br>across the<br>Europeana icon<br>should<br>disappear and | PDoc. PPer.                                      | MGL<br>2Mec. 2Img.<br>the image i<br>shown in Euro<br>Usable in portal<br>Name<br>Description                           | PFBC PAIS<br>metadata<br>peana.<br>: ✓<br>Bernoulli, | <b>a</b> (ID:0156023)<br>Johann                                              | IPer. IMec. IImg. IFB                                                                      | Tow First B. Consust<br>input helper (Crit-AR+T) 28.08.2012 21:05:<br>C MIS ICOL #Lik #Str. #Rgt, Scan<br>Send Bom DB End |       |
|----------------------------------------------------------------------------------------------------|--------------------------------------------------|----------------------------------------------------------------------------------------------------|------------------------------------------------------|------------------------------------------------------------------------------|--------------------------------------------------------------------------------------------|----------------------------------------------------------------------------------------------------|-------|
| the item can be<br>shown in the<br>Europeana<br>portal.                                                         | Intern<br>Data prov.<br>Links<br>Attrib.<br>Logs | Image semantics<br>Creation date<br>Path on server<br>Original file name<br>Height<br>Width<br>File length<br>Persons I | 8                                                    | :<br>:<br>:<br>:<br>:<br>:<br>:<br>:<br>:<br>:<br>:<br>:<br>:<br>:<br>:<br>: | person  images_001/img_07012 drg_bernoulli_johann ;p 326 268 12915 (13kB) described person | 25_144100_/img_070125_144100jpg                                                                                           | + 그 티 |
|                                                                                                    |                                                  | Keywords<br>No entry found.                                                                                             | 11                                                   |                                                                              |                                                                                            |                                                                                                    |       |

# 8. (optional) Switch to the next/previous item in the list

For a more efficient revision of all non-Europeanacompliant items within one category easily switch to the next/previous item in the list by clicking the corresponding button.

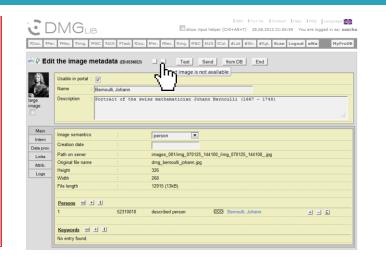

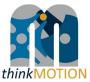

#### Annex 8: Tutorial for Europeana Item Quality Criteria

### EUROPEANA ITEM QUALITY CRITERIA

Tutorial v1.0 | 2012-10-12 | Sascha Falke

#### Overview

- Europeana content providers have to observe requirements concerning metadata quality.
- Thus, a metadata quality check was implemented within the ProDB visualized by simple icons.
- The Europeana item quality criteria within the thinkMOTION project are described in this tutorial per item category.
- Note: Characters are counted without blanks and the language with most of the characters is counted.

## Item category "Documents"

| C                            | DMGlib                                                                                                   |
|------------------------------|----------------------------------------------------------------------------------------------------|
| ?Doc. ?Per                   | r. 7Mec. ?Img. ?FBC ?AIS ?Task IDoc. IPer. IMec. IImg. IFBC IAIS ICol. #List #Str. #Rgt. Scan Logout #W# |
| 🖓 🖗 Edit                     | document data (ID:000000)                                                                                |
|                              | ?                                                                                                    |
|                              | 5553 •••• To portal: Meta ; Pixel ; OCR ] Quality OK: Meta 19; Pixel ; OCR ]                             |
| Main.1                       | SSSI ****         To portal: Meta ; Pixel ; OCR Quality OK: Meta 11; Pixel ; OCR            Year         |
| Main.2                       |                                                                                                    |
| Main.2<br>Note               | Year                                                                                                    |
| Main.2                       | Year                                                                                                    |
| Main.2<br>Note               | Year Persons = ± 1 new new author                                                                        |
| Main.2<br>Note<br>Data prov. | Year                                                                                                    |

### Documents | Quality Criterias

Document items have at least...

- □ A titel of at least three characters
- □ A year (at least estimated)
- □ One of the following two options:
  - A thumbnail image AND a importance of at least 120 characters
  - Viewable pixel pages in the portal, means pages are presentable in the book viewer
- A data provider

### Documents | Good Example

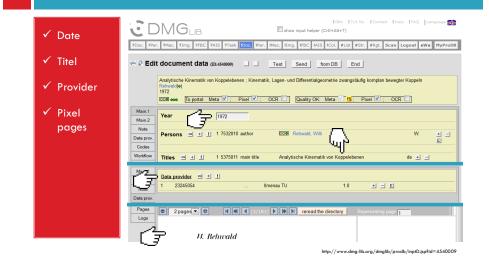

### Documents | Bad Example

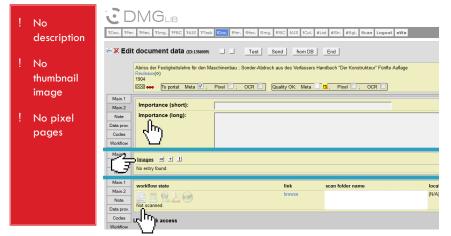

http://www.dmg-lib.org/dmglib/prodb/inptD.jsp?id=1386009

| m category "Persons"                                                                                 |
|----------------------------------------------------------------------------------------------------|
| MG <sub>LIB</sub>                                                                                    |
| 2Mec. 2Img. 2FBC 2AIS 2Task IDoc. IPer. Mec. IImg. IFBC IAIS ICol. #List #Str. #Rgt. Scan Logout #W# |
| person data (ID:000000)Test Send from DB End                                                         |
| Identification number (PPN):                                                                         |
| Name, first name: Relevance (short):                                                                 |
| May be used in portal:                                                                               |
| Relevance:                                                                                           |
|                                                                                                    |
|                                                                                                    |

### Persons | Quality Criteria

Biography items have at least...

- □ A name of at least three characters
- □ A short relevance of at least one character
- □ A date of birth as well as a date of death
- □ One of the following three options:
  - An image of the person
  - A long relevance of at least 300 characters
  - At least five vita entries
- □ A data provider

### Persons | Good Example

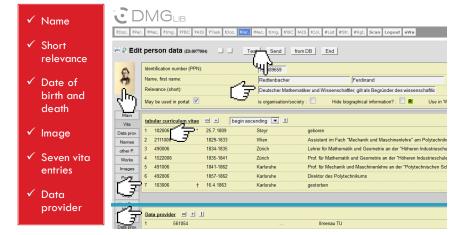

http://www.dmg-lib.org/dmglib/prodb/inptP.jsp?id=77004

### Persons | Bad Example

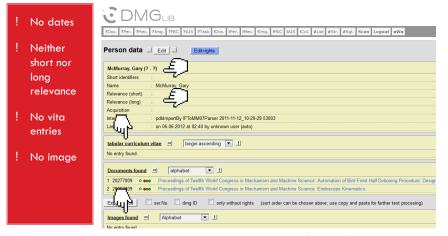

http://www.dmg-lib.org/dmglib/prodb/inptP.jsp?id=11883004

## Item category "Images"

|                    | MGLIB<br>, 7Mec. 71mg. 7FBC 7A1S 7Task IDoc. IPer, IMec. Itimg. IFBC IAIS ICol. #List #Str. #Rgt. Scan Logout #W# |
|--------------------|----------------------------------------------------------------------------------------------------|
| ₹₽ Edit            | the image metadata (00:000000)Test Send from DBy End                                                              |
| thumbnail<br>large | Usable in portal : 🦷                                                                                              |
| image:             | Name :                                                                                                    |
|                    | Description :                                                                                                    |
| Main               | Image semantics :                                                                                                 |
| Intern             | Creation date :                                                                                                   |
| Data prov.         | Path on server :                                                                                                  |
| Data prov.         |                                                                                                    |

### Images | Quality Criteria

Image items have at least...

- □ A name of at least three characters
- A description of at least 50 characters, and 25 characters more than the name
- □ An accessible image file
- □ A data provider

### Images | Good Example

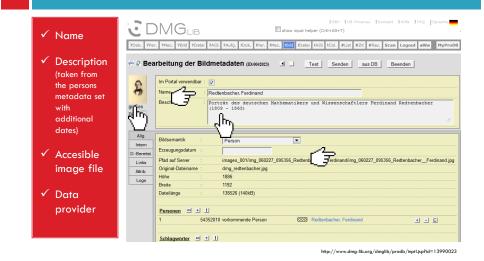

### Images | Good Example

#### ✓ Name

#### 

✓ Description (taken from the caption out of the source document)

✓ Accesible image file

#### 🗸 Data provider

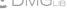

PDoc. PPer. PMec. PImg. PFBC PAIS PTask IDoc. IPer. IMec. IImg. IFBC IAIS ICol. #List #Str. #Rgt. Scan Logout #W# Construction of the send of the send of th Usable in portal : 🔽 Name 510-Ton Grab of Hulet Unloade other names : 10-Tomen Grifer des Hullet Entladers Description : The 10-ton grab of a similar installation of the Corrigan McKimey Co. in h ,Ռո ١. Main Data provider 🖻 🛨 🔢 Intern 62782054 RWTH Aachen Data prov. Links Attrib. Logs

http://www.dmg-lib.org/dmglib/prodb/inptl.jsp?id=13990023

### Images | Bad Example

| ! | Name not<br>meaningful               | Image: State of the image metadata ap.3399023       Image: State of the image metadata ap.3399023       Image: State of the image: State of the image: State of th                          |
|---|--------------------------------------|----------------------------------------------------------------------------------------------------|
| ! | Description<br>too short             | Usable in portal : 7                                                                                                    |
| ! | Description<br>nothing<br>other than | Main Data provider = = = 1.1                                                                                                    |
|   | the name                             | Intern         1         62782054          RWTH Aachen         1.0         ±]         ±]         Link           Linka         Amb         Logs         Image: State State S |
|   |                                      |                                                                                                    |

## Item category "FBC"

### 

| Edit the metadata of the file based content (FBC) (ID:000000)     Test Send Imm DB      arge     arge     Bescription :     Description :     Creation date :     Creation date : |
|----------------------------------------------------------------------------------------------------|
| File Creation date                                                                                                    |
|                                                                                                    |

### FBC | Quality Criteria

File Based Content items have at least...

- A name of at least three characters
- □ A description of at least 100 characters
- □ A known kind/type
- A date
- □ An accessible image file
- □ A thumbnail image
- □ A data provider

### FBC | Good Example

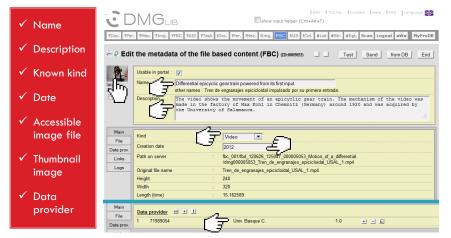

http://www.dmg-lib.org/dmglib/prodb/inptl.jsp?id=0005053

### FBC | Bad Example

| ! | Unknown<br>kind                | IGEV ITUT HD. I Contast I Help ITAQ Language                                                                                                    |
|---|--------------------------------|----------------------------------------------------------------------------------------------------|
| ! | No date                        | K Edit the metadata of the file based content (FBC) (ID-MILMISS)     Test Send from DB End     Usable in portal :      Image                                                                                                    |
| ! | No<br>accessible<br>image file | In Desciption 2 Doublencket: crankrocker ainfold from 19 other names : Doppelschwinge, Kurbelschwinge Traglitächenform 19 Description 2 Trypical couplercurve of the crankrocker/revolving doublerocker. Couplercurve in airfoll form                         |
| ! | No<br>thumbnail                | Main         Kind         unknown kind I           Pate prov.         Path on server         :         fbc_001/fbd_120815_112.W_000410053_/dmg000410053_Doppelschwinge_19.7z           Usike         Organia file name         :         Docostechwinge 19.7z |
|   | image                          | Logs         Height         : - 1           Width         : - 1           Logs/filme)         : - 1.0           File length         : 1635876 (15MB)                                                                                                    |
|   |                                | languages 의 土 비 new new 비 회                                                                                                    |

http://www.dmg-lib.org/dmglib/prodb/inptl.jsp?id=0410053

## Item category "AIS"

### 

 20cc.
 2Per.
 2Hec.
 2Img.
 2FEC
 2AIS
 2Task
 IDoc.
 IPer.
 IHec.
 IImg.
 IFEC
 MAIL
 Img.
 Img.
 Img.
 Img.
 Img.
 Img.
 Img.
 Img.
 Img.
 Img.
 Img.
 Img.
 Img.
 Img.
 Img.
 Img.
 Img.
 Img.
 Img.
 Img.
 Img.
 Img.
 Img.
 Img.
 Img.
 Img.
 Img.
 Img.
 Img.
 Img.
 Img.
 Img.
 Img.
 Img.
 Img.
 Img.
 Img.
 Img.
 Img.
 Img.
 Img.
 Img.
 Img.
 Img.
 Img.
 Img.
 Img.
 Img.
 Img.
 Img.
 Img.
 Img.
 Img.
 Img.
 Img.
 Img.
 Img.
 Img.
 Img.
 Img.
 Img.
 Img.
 Img.
 Img.
 Img.
 Img.
 Img.
 Img.
 Img.
 Img.
 Img.
 Img.
 Img.
 Img.
 Img.
 Img.
 Img.
 Img.
 Img.
 Img.
 Img.
 Img.
 Img.
 Img.
 Img.
 Img.
 Img.
 Img.</

### AIS | Quality Criteria

AIS image sequence items have at least...

- □ A name of at least three characters
- □ A valid XML-file
- □ An accessible image file
- □ A data provider

### AIS | Good Example

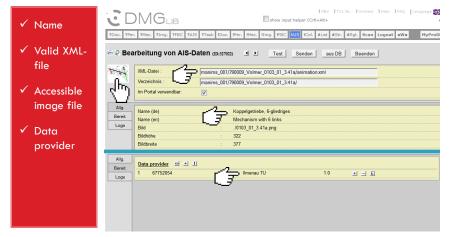

http://www.dmg-lib.org/dmglib/prodb/inptl.jsp?id=327022

### AIS | Bad Example

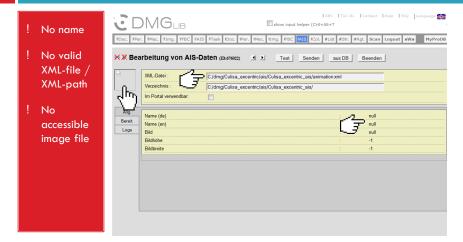

http://www.dmg-lib.org/dmglib/prodb/inptl.jsp?id=676022